*IBM SPSS Forecasting V27*

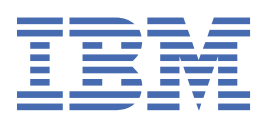

## **참고**

이 정보와 이 정보가 지원하는 제품을 사용하기 전에, 43 페이지의 [『주의사항』](#page-46-0)에 있는 정보를 확인하십시 오.

## **제품 정보**

이 개정판은 새 개정판에서 별도로 명시하지 않는 한, IBM® SPSS® Statistics의 버전 V27, 릴리스 0. 수정사항 0 및 모든 후속 릴 리스와 수정에 적용됩니다.

**© Copyright International Business Machines Corporation .**

# 목차

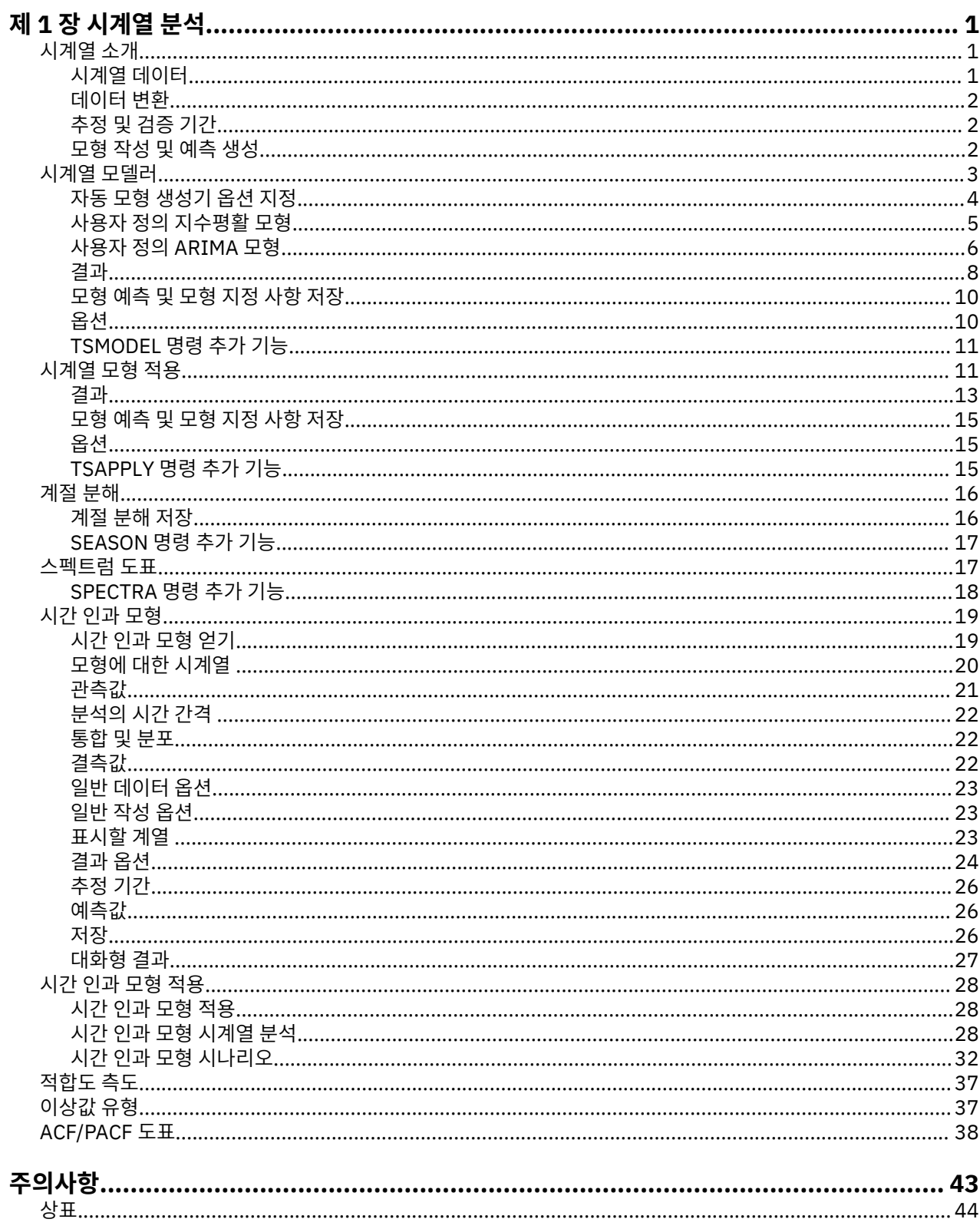

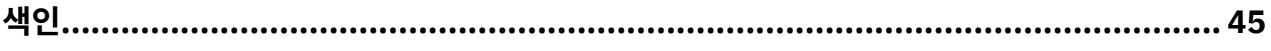

# <span id="page-4-0"></span>**제 1 장 시계열 분석**

다음 시계열 분석 기능은 SPSS Statistics Professional Edition 또는 시계열 분석 옵션에 포함되어 있습니다.

# **시계열 소개**

**시계열**은 일정한 시간 주기에서 단일 변수를 측정하여 얻은 관측값 세트입니다. 예를 들어, 재고 데이터 계열에서 관측값은 여러 달 동안의 일일 재고 수준을 나타낼 수 있습니다. 제품의 시장 점유율을 나타내는 계열은 몇 년 동 안의 주별 시장 점유율로 구성될 수 있습니다. 전체 판매액 수치 계열은 여러 해 동안의 월별 관측값으로 구성될 수 있습니다. 이러한 각각의 예에서 공통적인 내용은 일부 변수가 특정 시간 길이 동안에 일정하고 알려진 구간에 서 관측된다는 것입니다. 따라서 일반적인 시계열의 데이터 형식은 일정한 구간에서 측정한 측정값을 나타내는 단일 시퀀스 또는 목록의 관측값입니다.

표 *1.* 일일 재고 시계열

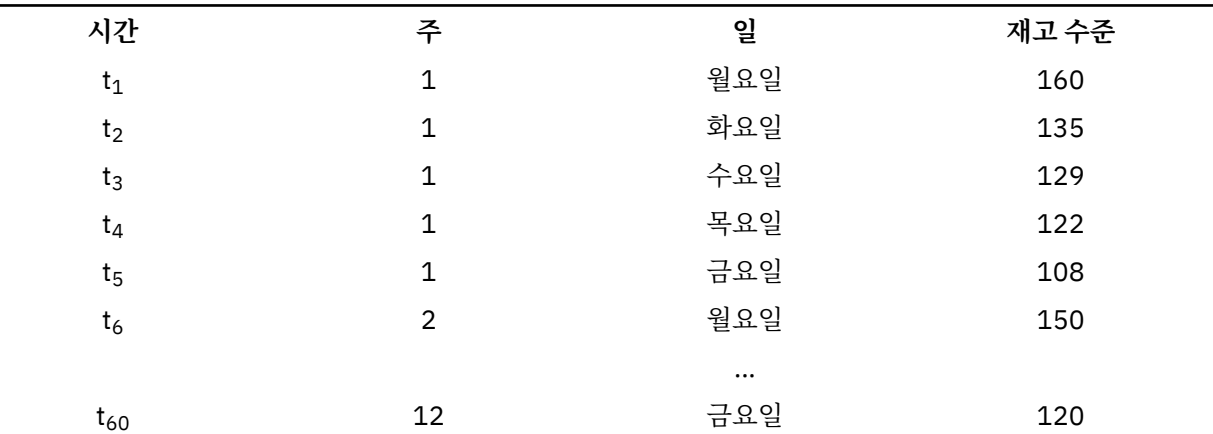

시계열 분석을 수행하는 가장 중요한 이유 중 하나는 계열의 미래 값 예측을 시도하는 것입니다. 이전 값을 설명 하는 계열의 모형은 다음 몇몇 값이 증가 또는 감소할 것인지 여부 및 정도 또한 예측할 수 있습니다. 이러한 예측 을 제대로 수행할 수 있는 기능이 모든 사업 또는 과학 분야에 중요합니다.

# **시계열 데이터**

## **열 기반 데이터**

각 시계열 필드에는 단일 시계열 데이터가 포함됩니다. 이 구조는 시계열 모형 생성기 프로시저, 계절분해 프 로시저 및 스펙트럼 도표 프로시저에서 사용되는 경우와 같이 시계열 데이터의 기존 구조입니다. 예를 들어, 데이터 편집기에서 시계열을 정의하는 경우 **변수 보기** 탭을 클릭하고 임의의 빈 행에 변수 이름을 입력합니 다. 시계열의 각 관측값은 케이스(데이터 편집기의 행)에 해당합니다.

시계열 데이터가 포함된 스프레드시트를 여는 경우 각 계열이 스프레드시트의 열에 배열되어야 합니다. 시계 열이 포함된 스프레드시트를 이미 행에 배열한 경우에는 스프레드시트를 연 다음 데이터 메뉴에서 전치를 사 용하여 행을 열로 이동할 수 있습니다.

## **다차원 데이터**

다차원 데이터의 경우 각 시계열 필드에는 다중 시계열의 데이터가 포함됩니다. 특정 필드에서 별도의 시계 열이 차원 필드라는 범주형 필드의 값 세트로 식별됩니다.

예를 들어 다른 지역과 브랜드의 판매 데이터를 단일 *sales* 필드에 저장할 수 있으며, 이 경우 차원은 *region* 및 *brand*입니다. *region* 및 *brand*의 각 조합은 *sales*에 대한 특정 시계열을 식별합니다. 예를 들어 다음 표에 서 *region* 값이 'north'고 *brand* 값이 'brandX'인 레코드는 단일 시계열을 정의합니다.

<span id="page-5-0"></span>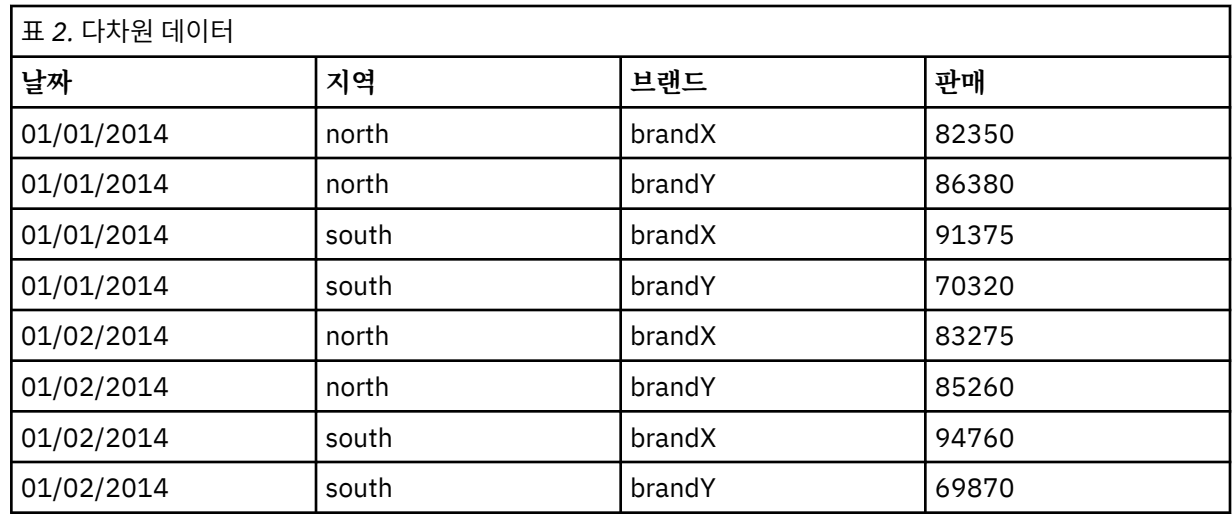

**참고:** IBM Cognos® TM1®에서와 같이 OLAP 큐브에서 가져온 데이터는 다차원 데이터로 표시됩니다.

## **데이터 변환**

Core System에서 제공하는 여러 데이터 변환 프로시저는 시계열 분석에 유용합니다. 이러한 변환은 각 시계열 필드에 단일 시계열 데이터가 포함된 열 기반 데이터에만 적용됩니다.

- 날짜 메뉴의 날짜 정의 프로시저는 주기성 설정 및 과거 주기, 검증 주기, 시계열 분석 기간 간 구별에 사용되는 날짜변수를 생성합니다. 예측은 날짜 정의 프로시저에서 생성된 변수를 사용하는 작업을 위해 고안되었습니 다.
- 변환 메뉴의 시계열 변수 생성 프로시저는 기존 시계열 변수의 함수로 새로운 시계열 변수를 생성합니다. 평활, 평균 및 차이에 대해 가까운 관측값을 사용하는 함수가 포함되어 있습니다.
- 변환 메뉴의 결측값 대체 프로시저는 시스템 및 사용자 결측값을 여러 방법 중 하나에 따른 추정값으로 대체합 니다. 계열 값의 시작 부분이나 종료 부분에 결측 데이터가 있는 경우 특별한 문제가 발생하지는 않으며 단지 계열 값의 가용 길이가 줄어들 뿐입니다. 그러나 계열 값 중간의 갭(삽입된 결측 데이터)은 훨씬 더 심각한 문제 를 일으킬 수 있습니다.

시계열 데이터 변환에 대한 자세한 내용은 *Core System* 사용자 안내서를 참조하십시오.

# **추정 및 검증 기간**

시계열을 추정 또는 과거 주기 및 검증 주기로 나누는 것이 유용한 경우가 많습니다. 추정(과거)주기의 관측값을 기초로 모형을 개발한 다음 검정하여 검정 주기에서 적합한 정도를 알아봅니다. 이미 알고 있는 점(검증 주기에 있는 점)을 모형에서 강제로 예측하게 하여 모형이 얼마나 잘 예측하는지 알아봅니다.

검증 주기에 있는 케이스는 모형 작성 프로세스에서 제외되므로 일반적으로 검증 케이스로 참조됩니다. 모형의 시계열 분석 작업이 충분하다고 만족하는 경우 추정 기간을 다시 정의하여 검증 케이스를 포함시킨 다음 최종 모 형을 설정할 수 있습니다.

## **모형 작성 및 예측 생성**

Forecasting 추가 기능 모듈에서 제공하는 다음 두 프로시저를 사용하여 모형을 작성하고 예측을 생성하는 작업 을 수행할 수 있습니다.

- 3 페이지의 [『시계열](#page-6-0) 모델러』 프로시저는 시계열 모형을 작성하고 예측을 생성합니다. 자동으로 각 시계열 에 대해 최적의 모형을 결정하는 자동 모형 생성기가 포함되어 있습니다. 더 높은 수준의 제어를 필요로 하는 숙련된 분석가에게는 사용자 정의 모형 작성 도구도 제공합니다.
- 11 페이지의 [『시계열](#page-14-0) 모형 적용』 프로시저는 시계열 모델러에서 작성한 기존 시계열 모형을 활성 데이터 세트에 적용합니다. 새로운 또는 변경된 데이터를 사용할 수 있는 계열에 대해 모형을 다시 설정하지 않고 예측 을 생성할 수 있습니다. 모형을 바꿔야 한다고 생각할 이유가 있는 경우에는 시계열 모델러를 사용하여 모형을 다시 설정할 수 있습니다.
- <span id="page-6-0"></span>• 19 [페이지의](#page-22-0) 『시간 인과 모형』 프로시저에서는 각 목표에 대한 자동 선형회귀 시계열 모형을 작성하고 목 표와 인과 관계가 있는 최적의 입력을 자동으로 결정합니다. 이 프로시저는 인과 관계를 탐색하는 데 사용할 수 있는 대화식 출력을 생성합니다. 또한 예측값을 생성하고 이상값을 검출하며 이상값을 초래할 가능성이 가장 높은 계열을 판별할 수도 있습니다.
- 28 [페이지의](#page-31-0) 『시간 인과 모형 시계열 분석』 프로시저는 활성 데이터 세트에 시간 인과 모형을 적용합니다. 이 프로시저를 사용하여 모형을 다시 작성하지 않고도 최신 데이터를 사용할 수 있는 계열의 예측값을 얻을 수 있습니다. 또한 시간 인과 모형 프로시저에 의해 검출된 이상값을 초래할 가능성이 가장 높은 계열을 판별할 수 도 있습니다.

# **시계열 모델러**

시계열 모델러 프로시저는 시계열에 대해 지수평활, 일변량 자동 선형회귀 집적 이동 평균(ARIMA) 및 다변량 ARIMA(또는 전이 함수 모형) 모형을 추정하고 예측을 생성합니다. 프로시저에는 자동으로 하나 이상의 종속변 수 계열에 대해 최적 적합 ARIMA 또는 지수평활 모형을 식별하고 추정하는 자동 모형 생성기가 포함되어 있으므 로 적절한 모형을 식별하기 위해 시행착오를 거칠 필요가 없습니다. 사용자 정의 ARIMA 또는 지수평활 모형을 지정할 수도 있습니다.

**예제.** 제품 관리자로서 100가지 제품 각각에 대해 다음 달의 판매건수 및 매출을 예측해야 하는 책임이 있으나 시계열을 모델링해 본 경험이 거의 또는 전혀 없습니다. 100가지 제품 전체의 과거 판매건수 데이터는 단일 Excel 스프레드시트에 저장되어 있습니다. IBM SPSS Statistics에서 스프레드시트를 연 다음 자동 모형 생성기 를 사용하여 다음 한 달에 대한 예측을 요청합니다. 자동 모형 생성기에서 제품 각각의 판매건수에 대한 최적의 모형을 찾아 해당 모형을 사용하여 예측을 생성합니다. 자동 모형 생성기는 다중 입력 계열을 처리할 수 있으므로 프로시저를 한 번만 실행하면 제품 전체에 대한 예측을 구할 수 있습니다. 예측을 활성 데이터 세트에 저장하도록 선택하면 쉽게 결과를 Excel로 다시 내보낼 수 있습니다.

통계. 적합도 측도: 정상 *R*-제곱, *R-*제곱(*R* <sup>2</sup>), 평균 제곱 오차 제곱근(RMSE), 평균 절대 오차(MAE), 평균 절대 퍼 센트 오차(MAPE), 절대 오차의 최대값(MaxAE), 절대 퍼센트 오차의 최대값(MaxAPE), 정규화된 베이지안 정보 기준(BIC)입니다. 잔차: 자기상관 함수, 편자기상관 함수, Ljung-Box *Q*입니다. ARIMA 모형에 대해서는 종속변 수의 ARIMA 차수, 독립변수의 전이 함수 차수 및 이상값 추정값입니다. 또한 지수평활 모형의 평활 모수 추정값 입니다.

**도표.** 모든 모형 전체의 요약 도표: 정상 *R*-제곱의 히스토그램, *R*-제곱(*R* <sup>2</sup>), 평균 제곱 오차 제곱근(RMSE), 평균 절대 오차(MAE), 평균 절대 퍼센트 오차(MAPE), 절대 오차의 최대값(MaxAE), 절대 퍼센트 오차의 최대값 (MaxAPE), 정규화된 베이지안 정보 기준(BIC), 잔차 자기상관 및 편자기상관 상자도표입니다. 개별 모형의 결과: 예측 값, 적합값, 관측값, 신뢰 한계 상한 및 하한, 잔차 자기상관 및 편자기상관입니다.

시계열 모델러 데이터 고려 사항

**데이터.** 종속변수 및 독립변수는 숫자이어야 합니다.

**가정.** 종속변수 및 독립변수는 시계열로 처리됩니다. 즉, 각 케이스는 시점을 나타내고 연속 케이스는 일정한 시 간 간격으로 구분됩니다.

- **정상성** 사용자 정의 ARIMA 모형의 경우 모델링되는 시계열은 정상이어야 합니다. 비정상 계열을 정상 계열로 변환하는 가장 효율적인 방법은 차분 변환을 통한 방법입니다. 차분 변환은 시계열 작성 대화 상자에서 사용 가 능합니다.
- **예측** 독립변수(예측변수)가 포함된 모형을 사용하여 예측을 생성하는 경우 활성 데이터 세트에는 예측 기간의 모든 케이스에 대해 이러한 변수의 값이 있어야 합니다. 또한 독립변수는 추정 기간에 결측값이 없어야 합니다.

날짜 정의

필수는 아니지만 날짜 정의 대화 상자를 사용하여 첫 번째 케이스와 관련된 날짜 및 연속 케이스 간 시간 간격을 지정하는 것이 좋습니다. 시계열 모델러를 사용하기 전에 수행되며 각 케이스와 관련된 날짜를 설명하는 변수 세 트가 생성됩니다. 또한 가정된 데이터 주기성을 설정합니다. 예를 들어, 연속 케이스 간 시간 간격이 한 달인 경우 주기성은 12입니다. 계절 모형을 생성하려는 경우 이러한 주기성은 필수입니다. 계절 모형을 생성하지 않으며 결 과에 날짜 레이블이 필요하지 않은 경우 날짜 정의 대화 상자를 건너뛸 수 있습니다. 각 케이스와 관련된 레이블 은 단순히 케이스 번호입니다.

시계열 모델러 사용 방법

1. 메뉴에서 다음을 선택합니다.

**분석** > **시계열 분석** > **기존 모형 작성...**

- <span id="page-7-0"></span>2. 변수 탭에서 모델링할 종속변수를 하나 이상 선택합니다.
- 3. 방법 드롭다운 상자에서 모델링 방법을 선택합니다. 자동 모델링의 경우 기본값 방법인 **자동 모형 생성기**를 선택합니다. 자동 모형 생성기를 호출하여 각 종속변수에 대해 최적 적합 모형을 결정합니다.
	- 예측 생성:
- 4. **옵션** 탭을 클릭합니다.

5. 예측 기간을 지정합니다. 예측 및 관측값이 포함된 도표를 생성합니다.

선택적으로 다음을 수행할 수 있습니다.

- 하나 이상의 독립변수를 선택합니다. 독립변수는 회귀분석의 예측변수처럼 처리되지만 선택적입니다. ARIMA 모형에는 포함될 수 있지만 지수평활 모형에는 포함될 수 없습니다. 모델링 방법으로 **자동 모형 생성기**를 지정 하고 독립변수를 포함시키는 경우 ARIMA 모형만 간주합니다.
- **기준**을 클릭하여 모델링 세부사항을 지정합니다.
- 예측, 신뢰구간 및 잡음 잔차를 [저장합니다](#page-13-0).
- 추정된 모형을 XML 형식으로 [저장합니다](#page-13-0). 저장된 모형을 새로운 또는 변경된 데이터에 적용하여 모형을 다시 작성하지 않고 업데이트된 예측을 구할 수 있습니다.
- 모든 추정된 모형에 대한 요약 통계를 [구합니다](#page-11-0).
- 사용자 정의 ARIMA 모형에서 독립변수의 전이 함수를 [지정합니다](#page-10-0).
- 이상값 자동 발견을 [설정합니다](#page-8-0).
- 사용자 정의 ARIMA 모형의 이상값으로 특정 시점을 [모델링합니다](#page-10-0).

방법 모델링

사용 가능한 모델링 방법은 다음과 같습니다.

**자동 모형 생성기** 자동 모형 생성기에서 자동으로 각 종속 계열에 대해 최적 적합 모형을 찾아냅니다. 독립변수 (예측변수)가 지정되어 있는 경우 자동 모형 생성기에서 종속 계열과 통계적으로 유의 관계가 있는 변수만 ARIMA 모형에 포함되도록 선택합니다. 모형 변수는 차이 또는 제곱근 또는 자연 로그 변환을 사용하여 적절한 위치에서 변환됩니다. 기본적으로 자동 모형 생성기는 지수평활 및 ARIMA 모형을 모두 고려합니다. 그러나 자동 모형 생성기에서 ARIMA 모형만 검색하거나 지수평활 모형만 검색하도록 제한할 수 있습니다. 또한 이상값 자동 발견을 지정할 수 있습니다.

**지수평활** 이 옵션을 사용하여 사용자 정의 지수평활 모형을 지정합니다. 추세 및 계절성을 다르게 처리하는 다양 한 지수평활 모형에서 선택할 수 있습니다.

**ARIMA** 이 옵션을 사용하여 사용자 정의 ARIMA 모형을 지정합니다. 자동 선형회귀 및 이동 평균 차수와 차이의 수를 명시적으로 지정하는 작업이 포함됩니다. 독립변수(예측변수)를 포함하고 임의의 또는 모든 독립변수의 전 이 함수를 정의할 수 있습니다. 또한 이상값 자동 발견을 지정하거나 이상값 세트를 명시적으로 지정할 수 있습니 다.

## 추정 및 시계열 분석 기간

**추정 기간** 추정 기간은 모형 결정에 사용되는 케이스 세트를 정의합니다. 기본적으로 추정 기간은 활성 데이터 세 트의 모든 케이스를 포함합니다. 추정 기간을 설정하려면 케이스 선택 대화 상자에서 **시간 또는 케이스 범위를 기 준으로**를 선택합니다. 사용 가능한 데이터에 따라 프로시저에서 사용되는 추정 기간이 종속변수별로 다를 수 있 으며 따라서 표시된 값과 다를 수 있습니다. 종속변수가 지정되어 있는 경우 실제 추정 기간은 지정된 추정 기간 의 시작 또는 끝에서 발생하는 변수의 연속 결측값을 제거한 후 남은 주기입니다.

**예측 기간** 예측 기간은 추정 기간 다음의 첫 번째 케이스에서 시작하며 기본적으로 활성 데이터 세트의 마지막 케 이스까지 계속됩니다. [옵션](#page-13-0) 탭에서 예측 기간의 종료를 설정할 수 있습니다.

## **자동 모형 생성기 옵션 지정**

자동 모형 생성기 옵션을 사용하여 후보 모형 세트를 제한하고 이상값 처리를 지정하며 이벤트 변수를 지정할 수 있습니다.

## <span id="page-8-0"></span>**모형 선택 및 이벤트 지정 사항**

모형 탭을 사용하여 자동 모형 생성기에서 고려할 모형 유형을 지정하고 이벤트 변수를 지정할 수 있습니다. **모형 유형.** 다음 옵션을 사용할 수 있습니다.

- **모든 모형.** 자동 모형 생성기에서 ARIMA 및 지수평활 모형을 모두 고려합니다.
- **지수평활 모형만** 자동 모형 생성기에서 지수평활 모형만 고려합니다.
- **ARIMA 모형만** 자동 모형 생성기에서 ARIMA 모형만 고려합니다.

**자동 모형 생성기에서 계절 모형 고려** 이 옵션은 활성 데이터 세트에 대해 주기성이 정의된 경우에만 사용할 수 있습니다. 이 옵션이 선택되어 있는 경우 자동 모형 생성기에서 계절 및 비계절 모형을 모두 고려합니다. 이 옵션 이 선택되어 있지 않은 경우 자동 모형 생성기에서 비계절 모형만 고려합니다.

**현재 주기성** 활성 데이터 세트에 대해 현재 정의되어 있는 주기성이 있는 경우 해당 주기성을 나타냅니다. 현재 주기성은 정수로 지정됩니다. 예를 들어, 연간 주기성 12는 각 케이스가 하나의 월을 나타냅니다. 주기성이 설정 되어 있지 않은 경우 값 지정않음이 표시됩니다. 계절 모형에는 주기성이 필요합니다. 날짜 정의 대화 상자에서 주기성을 설정할 수 있습니다.

**이벤트** 이벤트 변수로 처리될 독립변수를 선택합니다. 이벤트 변수의 경우 값이 1인 케이스는 종속 계열이 이벤 트의 영향을 받을 것으로 예상되는 시기를 나타냅니다. 1 이외의 값은 영향이 없다는 것을 나타냅니다.

## **자동 모형 생성기로 이상값 처리**

이상값 탭을 사용하여 이상값 자동 발견 및 발견할 이상값 유형을 선택할 수 있습니다.

**이상값 자동 발견** 기본적으로 이상값 자동 발견을 수행하지 않습니다. 이상값 자동 발견을 수행하려면 이 옵션을 선택한 다음 아래 이상값 유형 중 한 개 이상을 선택합니다.

- 가법
- 수준 이동
- 혁신적
- 일시적
- 계절 가법모형
- 지역 추세
- 가법 패치

## **사용자 정의 지수평활 모형**

**모형 유형.** 지수평활 모형은 <sup>1</sup> 계절 또는 비계절로 분류됩니다. 계절 모형은 활성 데이터 세트에 대해 주기성이 정 의된 경우에만 사용할 수 있습니다(아래 "현재 주기성" 참조).

- 단순*(Simple)*. 이 모형은 추세나 계절성이 없는 계열에 적합합니다. 고유한 평활 모수는 수준입니다. 단순 지수 평활은 자동 선형회귀 차수가 0, 차이 차수가 1, 이동 평균 차수가 1, 상수가 없는 ARIMA 모형과 가장 비슷합니 다.
- *Holt* 선형 추세*(Holt's linear trend)*. 이 모형은 선형 추세가 있고 계절성이 없는 계열에 적합합니다. 평활 모수 는 서로 다른 값에 의해 제약을 받지 않는 수준과 추세입니다. Holt 모형은 Brown 모형보다 더 일반적이지만 대 형 계열 계산에는 더 오래 걸립니다. Holt 지수평활은 자동 선형회귀 차수가 0, 차분계산 차수가 2, 이동 평균 차수가 2인 ARIMA 모형과 가장 비슷합니다.
- *Brown* 선형 추세*(Brown's linear trend)*. 이 모형은 선형 추세가 있고 계절성이 없는 계열에 적합합니다. 평활 모수는 동일한 것으로 간주되는 수준과 추세입니다. 따라서 Brown의 모형은 Holt 모형의 특별한 케이스입니 다. Brown의 지수평활은 자동 선형회귀 차수가 0, 차분계산 차수가 2, 이동 평균 차수가 2이며, 이동 평균의 두 번째 차수에 대한 계수가 첫 번째 차수에 대한 계수의 절반의 제곱과 같은 ARIMA 모형과 가장 비슷합니다.
- 진폭감소 추세*(Damped trend)*. 이 모형은 선형 추세가 점점 소멸하고 있으며 계절성이 없는 계열에 적합합니 다. 평활 모수는 수준, 추세 및 진폭감소 추세입니다. 진폭감소 지수평활은 자동 선형회귀 차수가 1, 차분계산 차수가 1, 이동 평균 차수가 2인 ARIMA 모형과 가장 비슷합니다.

<sup>1</sup> Gardner, E. S. 1985. Exponential smoothing: The state of the art. *Journal of Forecasting,* 4, 1-28.

- <span id="page-9-0"></span>• 단순 계절모형*(Simple seasonal)*. 이 모형은 추세와 계절 효과가 없고 시간에 따라 일정한 계열에 적합합니다. 평활 모수는 수준과 계절입니다. 단순 계절모형 지수평활은 자동 선형회귀 차수가 0, 차분계산 차수가 1, 계절 차분 차수가 1, 이동 평균 차수가 1, p 및 p+1인 ARIMA 모형과 가장 비슷합니다. 여기서 p는 계절 구간에서의 주기 수(예를 들어 월별 데이터인 경우 p는 12)입니다.
- *Winters* 가법*(Winters' additive)*. 이 모형은 선형 추세와 계절 효과가 계열 수준에 따르지 않는 계열에 적합합 니다. 평활 모수는 수준, 추세 및 계절입니다. Winters의 가법 지수평활은 자동 선형회귀 차수가 0, 차분계산 차 수가 1, 계절 차분 차수가 1, 이동 평균 차수가 p+1인 ARIMA 모형과 가장 비슷합니다. 여기서 p는 계절 구간에 서의 주기 수(예를 들어 월별 데이터인 경우 p는 12)입니다.
- *Winters* 승법*(Winters' multiplicative)*. 이 모형은 선형 추세와 계절 효과가 계열 수준에 따르는 계열에 적합합 니다. 평활 모수는 수준, 추세 및 계절입니다. Winters의 승법 지수평활은 ARIMA 모형과 다릅니다.

**현재 주기성** 활성 데이터 세트에 대해 현재 정의되어 있는 주기성이 있는 경우 해당 주기성을 나타냅니다. 현재 주기성은 정수로 지정됩니다. 예를 들어, 연간 주기성 12는 각 케이스가 하나의 월을 나타냅니다. 주기성이 설정 되어 있지 않은 경우 값 지정않음이 표시됩니다. 계절 모형에는 주기성이 필요합니다. 날짜 정의 대화 상자에서 주기성을 설정할 수 있습니다.

**종속 변수 변환** 모델링 전에 각 종속변수에 대해 수행되는 변환을 지정할 수 있습니다.

- **지정않음.** 변환을 수행하지 않습니다.
- **제곱근.** 제곱근 변환을 수행합니다.
- **자연 로그.** 자연 로그 변환으로

## **사용자 정의 ARIMA 모형**

시계열 모델러를 사용하여 고정 예측변수 세트가 포함되거나 포함되지 않은 Box-Jenkins<sup>2</sup> 모형이라고도 하는 사용자 정의 비계절 또는 계절 ARIMA(자동 선형회귀 집적 이동 평균) 모형을 설정합니다. 임의의 또는 모든 예측 변수의 전이 함수를 정의하고 이상값 자동 발견을 지정하거나 이상값 세트를 명시적으로 지정할 수 있습니다.

• 변수 탭에서 지정된 모든 독립변수(예측변수)는 명시적으로 모형에 포함됩니다. 이는 종속변수와 통계적으로 유의 관계가 있는 경우에만 독립변수가 포함되는 자동 모형 생성기 사용 시와 대비됩니다.

## **사용자 정의 ARIMA 모형의 모형 지정 사항**

모형 탭을 사용하여 사용자 정의 ARIMA 모형의 구조를 지정할 수 있습니다.

**ARIMA 차수.** 구조 눈금의 해당 셀에 모형의 다양한 ARIMA 성분 값을 입력합니다. 모든 값은 0또는 양의 정수이 어야 합니다. 자동 선형회귀 및 이동 평균 성분의 경우 값은 최대 차수를 나타냅니다. 더 낮은 양의 차수가 모두 모 형에 포함됩니다. 예를 들어, 2를 지정한 경우 모형에 차수 2와 1이 포함됩니다. 계절 열의 셀은 활성 데이터 세트 에 대해 주기성이 정의된 경우에만 사용할 수 있습니다(아래 "현재 주기성" 참조).

- **자동 선형회귀(p)** 모형의 자동 선형회귀 차수 수입니다. 자동 선형회귀 차수는 계열의 이전 값 중 현재 값 예측 에 사용될 값을 지정합니다. 예를 들어, 자동 선형회귀 차수 2는 과거 2개 시간 주기의 계열 값을 현재 값 예측 에 사용하도록 지정합니다.
- **차이(d).** 모형을 추정하기 전 계열에 적용할 차이 차수를 지정합니다. 추세가 존재하며(추세가 있는 계열은 일 반적으로 비정상이며 ARIMA 모델링는 정상성을 가정) 해당 효과 제거를 위해 사용되는 경우 차이가 필요합니 다. 차이 차수는 계열 추세 수준에 해당합니다. 1차 차이는 선형 추세, 2차 차이는 2차 추세 등을 나타냅니다.
- **이동 평균(q).** 모형의 이동 평균 차수 수입니다. 이동 평균 차수는 이전 값에 대한 계열 평균 편차를 사용하여 현 재 값을 예측하는 방법을 지정합니다. 예를 들어, 이동 평균 차수 1과 2는 계열의 현재 값을 예측하는 경우 지난 2개 시간 주기 각각의 계열 평균값 편차를 고려하도록 지정합니다.

**계절 차수.** 계절 자동 선형회귀, 이동 평균 및 차이 성분은 해당 비계절 성분과 동일한 역할을 합니다. 그러나 계절 차수의 경우 현재 계열 값이 한 개 이상의 계절 주기에 의해 구분된 이전 계열 값의 영향을 받습니다. 예를 들어, 월별 데이터(계절 주기 12)의 경우 계절 차수 1은 현재 계열 값이 현재 계열 이전의 계열 값 12 주기의 영향을 받 는다는 것을 의미합니다. 월별 데이터의 경우 계절 차수 1은 비계절 차수 12를 지정하는 것과 동일합니다.

**현재 주기성** 활성 데이터 세트에 대해 현재 정의되어 있는 주기성이 있는 경우 해당 주기성을 나타냅니다. 현재 주기성은 정수로 지정됩니다. 예를 들어, 연간 주기성 12는 각 케이스가 하나의 월을 나타냅니다. 주기성이 설정

<sup>2</sup> Box, G. E. P., G. M. Jenkins, and G. C. Reinsel. 1994. *Time series analysis: Forecasting and control*, 3rd ed. Englewood Cliffs, N.J.: Prentice Hall.

<span id="page-10-0"></span>되어 있지 않은 경우 값 지정않음이 표시됩니다. 계절 모형에는 주기성이 필요합니다. 날짜 정의 대화 상자에서 주기성을 설정할 수 있습니다.

**종속 변수 변환** 모델링 전에 각 종속변수에 대해 수행되는 변환을 지정할 수 있습니다.

- **지정않음.** 변환을 수행하지 않습니다.
- **제곱근.** 제곱근 변환을 수행합니다.
- **자연 로그.** 자연 로그 변환으로

**모형에 상수항 포함.** 전체 평균 계열 값이 0인지 잘 모르는 경우 상수를 포함하는 것이 표준입니다. 차이를 적용 하는 경우에는 상수를 제외하는 것이 좋습니다.

## **사용자 정의 ARIMA 모형의 전이 함수**

전이 함수 탭(독립변수가 지정된 경우에만 있음)을 사용하여 변수 탭에서 지정된 임의의 또는 모든 독립변수에 대해 전이 함수를 정의할 수 있습니다. 전이 함수를 사용하여 독립 계열의 미래 값 예측을 위해 독립변수(예측변 수)의 이전 값 사용하는 방법을 지정할 수 있습니다.

**전이 함수 차수** 구조 눈금의 해당 셀에 전이 함수의 다양한 성분 값을 입력합니다. 모든 값은 0또는 양의 정수이어 야 합니다. 분자 및 분모 성분의 경우 값은 최대 차수를 나타냅니다. 더 낮은 양의 차수가 모두 모형에 포함됩니다. 또한 분자 성분에 대해 차수 0은 항상 포함됩니다. 예를 들어, 분자에 대해 2를 지정한 경우 모형에 차수 2, 1 및 0 이 포함됩니다. 분모에 대해 3을 지정한 경우 모형에 차수 3, 2 및 1이 포함됩니다. 계절 열의 셀은 활성 데이터 세 트에 대해 주기성이 정의된 경우에만 사용할 수 있습니다(아래 "현재 주기성" 참조).

- **분자** 전이 함수의 분자 차수입니다. 선택된 독립(예측변수) 계열의 이전 값 중 종속 계열의 현재 값 예측에 사용 할 값을 지정합니다. 예를 들어, 분자 차수 1은 각 종속 계열의 현재 값 예측에 과거 1개 시간 주기의 독립 계열 값과 독립 계열의 현재 값을 사용하도록 지정합니다.
- **분모** 전이 함수의 분모 차수입니다. 선택된 독립(예측변수) 계열의 이전 값에 대해 계열 평균의 편차를 사용하 여 종속 계열의 현재 값을 예측하는 방법을 지정합니다. 예를 들어, 분모 차수 1은 각 종속 계열의 현재 값을 예 측하는 경우 과거 1개 시간 주기의 독립 계열 평균 값 편차를 고려하도록 지정합니다.
- **차이.** 모형을 추정하기 전 선택된 독립(예측변수) 계열에 적용할 차이 차수를 지정합니다. 추세가 있으며 해당 효과 제거를 위해 사용되는 경우 차이가 필요합니다.

**계절 차수.** 계절 분자, 분모 및 차이 성분은 해당 비계절 성분과 동일한 역할을 합니다. 그러나 계절 차수의 경우 현재 계열 값이 한 개 이상의 계절 주기에 의해 구분된 이전 계열 값의 영향을 받습니다. 예를 들어, 월별 데이터 (계절 주기 12)의 경우 계절 차수 1은 현재 계열 값이 현재 계열 이전의 계열 값 12 주기의 영향을 받는다는 것을 의미합니다. 월별 데이터의 경우 계절 차수 1은 비계절 차수 12를 지정하는 것과 동일합니다.

**현재 주기성** 활성 데이터 세트에 대해 현재 정의되어 있는 주기성이 있는 경우 해당 주기성을 나타냅니다. 현재 주기성은 정수로 지정됩니다. 예를 들어, 연간 주기성 12는 각 케이스가 하나의 월을 나타냅니다. 주기성이 설정 되어 있지 않은 경우 값 지정않음이 표시됩니다. 계절 모형에는 주기성이 필요합니다. 날짜 정의 대화 상자에서 주기성을 설정할 수 있습니다.

**지연** 지연을 설정하면 지정된 구간 수 만큼 독립변수의 영향력이 지연됩니다. 예를 들어, 지연이 5로 설정된 경우 시간 *t*의 독립변수 값은 5개 주기가 경과할 때까지(*t* + 5) 예측에 영향을 미치지 않습니다.

**변환** 독립변수 세트의 경우 전이 함수 지정 사항에는 해당 변수에 대해 수행될 선택적 변환도 포함됩니다.

- **지정않음.** 변환을 수행하지 않습니다.
- **제곱근.** 제곱근 변환을 수행합니다.
- **자연 로그.** 자연 로그 변환으로

#### **사용자 정의 ARIMA 모형의 이상값**

이상값 탭에서는 다음과 같이 이상값 처리3에 대해 이상값을 자동 발견하거나 특정 점을 이상값으로 지정하거나 이상값을 발견 또는 모델링하지 않도록 선택할 수 있습니다.

**이상값을 발견 또는 모델링하지 않음** 기본적으로 이상값을 발견하거나 모델링하지 않습니다. 이상값 발견 또는 모델링를 사용하지 않으려면 이 옵션을 선택합니다.

<sup>3</sup> Pena, D., G. C. Tiao, and R. S. Tsay, eds. 2001. *A course in time series analysis*. New York: John Wiley and Sons.

<span id="page-11-0"></span>**이상값 자동 발견** 이상값 자동 발견을 수행하려면 이 옵션을 선택한 다음 아래 이상값 유형 중 한 개 이상을 선택 합니다.

- 가법
- 수준 이동
- 혁신적
- 일시적
- 계절 가법모형
- 지역 추세
- 가법 패치

**특정 시점을 이상값으로 모델링** 특정 시점을 이상값으로 지정하려면 이 옵션을 선택합니다. 각 이상값에 대해 별 도의 이상값 정의 눈금 행을 사용합니다. 지정된 행의 모든 셀에 값을 입력합니다.

• **유형.** 이상값 유형입니다. 지원되는 유형은 가법(기본값), 수준 이동, 혁신, 일시적, 계절 가법 및 로컬 추세입니 다.

참고 *1*: 활성 데이터 세트에 대해 날짜 지정 사항이 정의되어 있지 않은 경우 이상값 정의 눈금에 단일 열 관측값 이 표시됩니다. 이상값을 지정하려면 관련 케이스의 행 번호를 데이터 편집기에 표시된 대로 입력합니다.

참고 *2*: 이상값 정의 눈금에 순환 열이 있는 경우 활성 데이터 세트의 *CYCLE\_* 변수 값을 참조합니다.

## **결과**

사용 가능한 결과로는 개별 모형의 결과 및 모든 모형에 대해 계산된 결과가 있습니다. 개별 모형의 결과를 사용 자가 지정한 기준에 따라 가장 적합한 모형 또는 가장 적합하지 않은 모형의 세트로 제한할 수 있습니다.

## **통계 및 예측표**

통계 탭은 모델링 결과 테이블 표시 옵션을 제공합니다.

**모형별 적합도, Ljung-Box 통계 및 이상값 수 표시.** 각 추정 모형에 대해 선택된 적합도, Ljung-Box 값 및 이상값 수가 포함된 테이블을 표시하려면 이 옵션을 선택합니다.

**적합도.** 추정된 각 모형의 적합도가 포함된 테이블에 다음 중 하나 이상을 선택하여 포함시킬 수 있습니다.

- 정상 *R*-제곱
- *R*-제곱
- 평균 제곱 오차 제곱근
- 평균 절대 퍼센트 오차
- 평균 절대 오차
- 절대 퍼센트 오차의 최대값
- 절대 오차의 최대값
- 정규화된 BIC

**모형 비교 통계** 이 옵션 그룹은 추정된 모형 모두에 대해 계산된 통계를 포함하고 있는 테이블의 표시를 제어합니 다. 각 옵션은 별도의 테이블을 생성합니다. 다음 옵션 중 한 개 이상을 선택할 수 있습니다.

- **적합도** 정상 *R*-제곱, *R*-제곱, 평균 제곱 오차 제곱근, 평균 절대 백분율 오차, 평균 절대 오차, 절대 백분율 오차 의 최대값, 절대 오차의 최대값 및 정규화된 베이지안 정보 기준의 요약 통계 및 백분위수 표입니다.
- **잔차 자기상관 함수(ACF)** 추정된 모형 모두의 잔차 자기상관에 대한 요약 통계 및 백분위수 테이블입니다.
- **잔차 편자기상관 함수(PACF)** 추정된 모형 모두의 잔차 편자기상관에 대한 요약 통계 및 백분위수 테이블입니 다.

**개별 모형 통계** 이 옵션 그룹은 각 추정된 모형의 상세한 정보를 포함하고 있는 테이블의 표시를 제어합니다. 각 옵션은 별도의 테이블을 생성합니다. 다음 옵션 중 한 개 이상을 선택할 수 있습니다.

• **모수 추정값.** 각 추정된 모형의 모수 추정값 테이블을 표시합니다. 지수평활 및 ARIMA 모형에 대해 별도의 테 이블이 표시됩니다. 이상값이 존재하는 경우 해당 모수 추정값도 별도의 테이블에 표시됩니다.

- <span id="page-12-0"></span>• **잔차 자기상관 함수(ACF)** 각 추정된 모형의 시차별 잔차 자기상관 테이블을 표시합니다. 테이블에는 자기상관 의 신뢰구간이 포함됩니다.
- **잔차 편자기상관 함수(PACF)** 각 추정된 모형의 시차별 잔차 편자기상관 테이블을 표시합니다. 테이블에는 편 자기상관의 신뢰구간이 포함됩니다.

**예측 표시** 각 추정된 모형의 모형 예측 및 신뢰구간 테이블을 표시합니다. 예측 기간은 옵션 탭에서 설정됩니다.

**도표**

도표 탭은 모델링 결과 도표 표시 옵션을 제공합니다.

비교 모형 도표

이 옵션 그룹은 추정된 모형 모두에 대해 계산된 통계를 포함하고 있는 도표의 표시를 제어합니다. 각 옵션은 별 도의 도표를 생성합니다. 다음 옵션 중 한 개 이상을 선택할 수 있습니다.

- 정상 *R*-제곱
- *R*-제곱
- 평균 제곱 오차 제곱근
- 평균 절대 퍼센트 오차
- 평균 절대 오차
- 절대 퍼센트 오차의 최대값
- 절대 오차의 최대값
- 정규화된 BIC
- 잔차 자기상관 함수(ACF)
- 잔차 편자기상관 함수(PACF)

개별 모형 도표

**계열** 각 추정된 모형의 예측값 도표를 구하려면 이 옵션을 선택합니다. 다음 중 한 개 이상을 선택하여 도표에 포 함시킬 수 있습니다.

- **관측값** 종속 계열의 관측값입니다.
- **예측** 예측 기간에 대한 모형 예측값입니다.
- **적합값** 추정 기간에 대한 모형 예측값입니다.
- **예측 신뢰구간** 예측 기간에 대한 신뢰구간입니다.
- **적합값 신뢰구간** 추정 기간에 대한 신뢰구간입니다.

**잔차 자기상관 함수(ACF)** 각 추정된 모형의 잔차 자기상관 도표를 표시합니다.

**잔차 편자기상관 함수(PACF)** 각 추정된 모형의 잔차 편자기상관 도표를 표시합니다.

## **가장 적합한 모형 또는 가장 적합하지 않은 모형으로 결과 제한**

결과 필터 탭은 표 및 도표 결과 모두를 추정된 모형의 서브세트로 제한하는 옵션을 제공합니다. 입력한 적합 기 준에 따라 결과를 최적 적합 모형 또는 가장 적합하지 않은 모형으로 제한하도록 선택할 수 있습니다. 기본적으로 모든 추정된 모형이 결과에 포함됩니다.

**최적 적합 모형** 최적 적합 모형을 결과에 포함시키려면 이 옵션을 선택합니다. 적합도 측도를 선택하고 포함시킬 모형의 수를 지정합니다. 이 옵션을 선택하는 경우에도 가장 적합하지 않은 모형을 선택할 수 있습니다. 이러한 케이스에서는 가장 적합하지 않은 모형 및 최적 적합 모형으로 결과가 구성됩니다.

- **고정된 모형의 수** *n*개의 최적 적합 모형에 대해 결과를 표시하도록 지정합니다. 해당 숫자가 추정된 모형의 수 를 초과하는 경우 모든 모형이 표시됩니다.
- **전체 모형 수의 퍼센트** 추정 모형 전체에서 적합도 값이 상위 *n* 퍼센트인 모형에 대해 결과를 표시하도록 지정 합니다.

**가장 적합하지 않은 모형** 가장 적합하지 않은 모형을 결과에 포함시키려면 이 옵션을 선택합니다. 적합도 측도를 선택하고 포함시킬 모형의 수를 지정합니다. 이 옵션을 선택하는 경우에도 최적 적합 모형을 선택할 수 있습니다. 이러한 케이스에서는 최적 적합 모형 및 가장 적합하지 않은 모형으로 결과가 구성됩니다.

- <span id="page-13-0"></span>• **고정된 모형의 수** *n*개의 가장 적합하지 않은 모형에 대해 결과를 표시하도록 지정합니다. 해당 숫자가 추정된 모형의 수를 초과하는 경우 모든 모형이 표시됩니다.
- **전체 모형 수의 퍼센트** 추정 모형 전체에서 적합도 값이 하위 *n*퍼센트인 모형에 대해 결과를 표시하도록 지정 합니다.

**적합도 측도** 모형 필터링에 사용할 적합도 측도를 선택합니다. 기본값은 정상 *R* 제곱입니다.

## **모형 예측 및 모형 지정 사항 저장**

저장 탭을 사용하여 활성 데이터 세트에서 모형 예측을 새로운 변수로 저장하고 모형 지정 사항을 외부 파일에 XML 형식으로 저장할 수 있습니다.

**저장할 변수.** 모형 예측, 신뢰구간 및 잔차를 활성 데이터 세트에서 새로운 변수로 저장할 수 있습니다. 각각의 종 속 계열에서 자체의 새로운 변수 세트가 발생하고 각각의 새로운 변수는 추정 및 시계열 분석 기간 모두에 대한 값을 포함합니다. 예측 기간이 종속변수 계열의 길이 이상으로 확장되는 경우 새로운 케이스가 추가됩니다. 각각 의 새로운 변수에 대해 관련 저장 확인 상자를 선택하여 새로운 변수 저장을 선택합니다. 기본적으로 새로운 변수 는 저장되지 않습니다.

- **예측값.** 모형 예측값입니다.
- **신뢰 한계 하한** 예측값의 신뢰 한계 하한입니다.
- **신뢰 한계 상한** 예측값의 신뢰 한계 상한입니다.
- **잡음 잔차** 모형 잔차입니다. 종속변수의 변환을 수행하는 경우에는(예: 자연 로그) 변환된 계열의 잔차입니다.
- **변수 이름 접두부** 새로운 변수 이름에 대해 사용할 접두부를 지정하거나 기본값 접두부를 유지합니다. 변수 이 름은 접두부, 관련 종속변수 이름 및 모형 식별자로 구성됩니다. 필요한 경우 변수 이름이 확장되어 변수 이름 충돌 문제를 방지합니다. 접두부는 유효한 변수 이름 규칙을 준수해야 합니다.

**모형 파일 내보내기.** 모든 추정된 모형의 모형 지정 사항을 XML 형식의 지정된 파일로 내보냅니다. 저장된 모형 을 사용하여 업데이트된 예측을 얻을 수 있습니다.

- **XML 파일.** 모형 지정 사항을 IBM SPSS 애플리케이션과 사용할 수 있는 XML 파일로 저장합니다.
- **PMML 파일.** 모형 지정 사항을 IBM SPSS 애플리케이션을 포함하여 PMML 호환 애플리케이션과 사용할 수 있 는 PMML 호환 XML 파일로 저장합니다.

## **옵션**

옵션 탭을 사용하여 시계열 분석 기간 설정, 결측값 처리 지정, 신뢰구간 너비 설정, 모형 식별자에 대한 사용자 정 의 접두부 지정 및 자기상관에 대해 표시되는 시차 수 설정을 할 수 있습니다.

**예측 기간** 예측 기간은 언제나 추정 기간(모형 결정에 사용되는 케이스 세트) 종료 다음의 첫 번째 케이스와 함께 시작하여 활성 데이터 세트의 마지막 케이스 또는 사용자가 지정한 날짜까지 계속됩니다. 기본적으로 추정 기간 의 종료는 활성 데이터 세트의 마지막 케이스이지만 케이스 선택 대화 상자에서 **시간 또는 케이스 범위를 기준으 로**를 선택함으로써 변경될 수 있습니다.

- **추정 기간 종료 다음의 첫 번째 케이스에서 활성 데이터 세트의 마지막 케이스까지** 추정 기간 종료가 활성 데이 터 세트의 마지막 케이스 이전이고 마지막 케이스까지 예측을 생성하려는 경우 이 옵션을 선택합니다. 일반적 으로 이 옵션을 사용하여 검증용 기간에 대해 예측을 생성하고 실제 값 서브세트가 포함된 모형 예측을 비교할 수 있습니다.
- **추정 기간 종료 다음의 첫번째 케이스에서 지정한 날짜까지** 명시적으로 예측 기간의 종료를 지정하려면 이 옵 션을 선택합니다. 일반적으로 이 옵션을 사용하여 실제 계열 종료 이후의 예측을 생성합니다. 날짜 눈금의 모든 셀에 값을 입력합니다.

활성 데이터 세트에 대해 날짜 지정 사항이 정의되어 있지 않은 경우 날짜 눈금에 단일 열 관측값이 표시됩니 다. 예측 기간의 종료를 지정하려면 관련 케이스의 행 번호를 데이터 편집기에 표시된 대로 입력합니다.

날짜 눈금에 순환 열이 있는 경우 활성 데이터 세트의 *CYCLE\_* 변수 값을 참조합니다.

**사용자 결측값.** 사용자 결측값 처리를 제어하는 옵션입니다.

- **유효하지 않은 값으로 처리** 사용자 결측값을 시스템 결측값처럼 처리합니다.
- **유효한 값으로 처리** 사용자 결측값을 유효한 데이터로 처리합니다.

<span id="page-14-0"></span>**결측값 정책** 모델링 프로시저를 수행하는 동안 다음과 같은 규칙을 적용하여 결측값(시스템 결측값 및 유효하지 않은 값으로 처리되는 사용자 결측값 포함)을 처리합니다.

- 추정 기간 내에서 발생하는 종속변수의 결측값이 포함된 케이스가 모형에 있습니다. 결측값에 대한 특정 처리 는 추정 방법에 따라 다릅니다.
- 추정 기간 내에서 독립변수에 결측값이 있는 경우 경고를 발급합니다. 자동 모형 생성기의 경우 독립변수와 관 련된 모형은 변수 없이 추정됩니다. 사용자 정의 ARIMA의 경우 독립변수와 관련된 모형은 추정되지 않습니다.
- 시계열 분석 기간 내에서 독립변수에 결측값이 있는 경우 프로시저에서 경고를 발급하고 가능한 최대 범위까지 예측합니다.

**신뢰구간 너비(%)** 모형 예측 및 잔차 자기상관에 대해 신뢰구간을 계산합니다. 100보다 작은 양수를 지정할 수 있습니다. 기본적으로 95% 신뢰구간이 사용됩니다.

**결과에서 모형 식별자의 접두부** 변수 탭에서 지정된 각 종속변수에서 별도의 추정된 모형이 발생합니다. 모형은 사용자 정의 접두부와 정수 접미문자로 구성된 고유한 이름으로 구별합니다. 접두부를 입력하거나 모형의 기본 값을 유지할 수 있습니다.

**ACF 및 PACF 결과에 표시되는 최대 시차수** 자기상관 및 편자기상관 표와 도표에 표시되는 최대 시차수를 설정 할 수 있습니다.

## **TSMODEL 명령 추가 기능**

선택을 구문 창에 붙여넣고 결과 TSMODEL 명령 구문을 편집하여 시계열 모델링를 사용자 정의할 수 있습니다. 명령 구문 언어를 사용하면 다음이 가능합니다:

- AUXILIARY 부명령문에서 SEASONLENGTH 키워드를 사용하여 데이터의 계절 주기를 지정합니다. 활성 데이 터 세트에 대해 현재 주기성이 있는 경우 현재 주기성을 바꿉니다.
- ARIMA 및 TRANSFERFUNCTION 부명령문을 사용하여 사용자 정의 ARIMA의 비연속 시차 및 전이 함수 성분 을 지정합니다. 예를 들어, 자동 선형회귀 시차 차수 1, 3 및 6을 사용하여 사용자 정의 ARIMA 모형을 지정하거 나 분자 시차 차수 2, 5 및 8을 사용하여 전이 함수를 지정할 수 있습니다.
- MODEL 부명령문을 사용하여 시계열 모델러 프로시저 단일 실행에 대해 두 개 이상의 모델링 지정 사항 세트 (예: 모델링 방법, ARIMA 차수, 독립변수 등)를 제공합니다.

명령 구문에 대한 자세한 내용은 *Command Syntax Reference*를 참조하십시오.

# **시계열 모형 적용**

시계열 모형 적용 프로시저는 외부 파일로부터 기존의 시계열 모형을 불러와 활성 데이터 세트에 적용합니다. 이 프로시저를 사용하여 새로운 또는 변경된 데이터를 사용할 수 있는 계열에 대해 모형을 다시 설정하지 않고 예측 을 생성할 수 있습니다. 시계열 모델러 프로시저를 사용하여 모형을 생성합니다.

**예제.** 5,000개 제품 각각에 대해 책임을 지고 있는 주요 소매업자의 재고 관리자가 자동 모형 생성기를 사용하여 향후 3개월 간의 각 제품 판매액을 예측하는 모형을 작성하였습니다. 데이터 웨어하우스는 월별로 업데이트된 예측을 생성하는데 사용할 실제 데이터를 사용하여 매달 새로 고칩니다. 시계열 모형 적용 프로시저에서 원래 모 형으로 새로운 데이터를 설명하는 모형 모수를 재추정하여 이 작업을 수행할 수 있습니다.

통계. 적합도 측도: 정상 *R*-제곱, *R-*제곱(*R* <sup>2</sup>), 평균 제곱 오차 제곱근(RMSE), 평균 절대 오차(MAE), 평균 절대 퍼 센트 오차(MAPE), 절대 오차의 최대값(MaxAE), 절대 퍼센트 오차의 최대값(MaxAPE), 정규화된 베이지안 정보 기준(BIC)입니다. 잔차: 자기상관 함수, 편자기상관 함수, Ljung-Box *Q*입니다.

**도표.** 모든 모형 전체의 요약 도표: 정상 *R*-제곱의 히스토그램, *R*-제곱(*R* <sup>2</sup>), 평균 제곱 오차 제곱근(RMSE), 평균 절대 오차(MAE), 평균 절대 퍼센트 오차(MAPE), 절대 오차의 최대값(MaxAE), 절대 퍼센트 오차의 최대값 (MaxAPE), 정규화된 베이지안 정보 기준(BIC), 잔차 자기상관 및 편자기상관 상자도표입니다. 개별 모형의 결과: 예측 값, 적합값, 관측값, 신뢰 한계 상한 및 하한, 잔차 자기상관 및 편자기상관입니다.

시계열 모형 적용 데이터 고려 사항

**데이터.** 모형이 적용될 변수(종속 및 독립)는 숫자이어야 합니다.

**가정.** 모형은 모형에서 지정된 변수와 동일한 이름의 활성 데이터 세트 변수에 적용됩니다. 이러한 모든 변수는 시계열로 처리되며 각 케이스는 시점을 나타내고 연속 케이스가 일정한 시간 간격으로 구분된다는 것을 의미합 니다.

• **예측** 독립변수(예측변수)가 포함된 모형을 사용하여 예측을 생성하는 경우 활성 데이터 세트에는 예측 기간의 모든 케이스에 대해 이러한 변수의 값이 있어야 합니다. 모형 모수를 재추정하는 경우 독립변수는 추정 기간에 결측값이 없어야 합니다.

날짜 정의

시계열 모형 적용 프로시저에서는 활성 데이터 세트에 주기성이 있는 경우 적용될 모형의 주기성과 일치해야 합 니다. 모형 설정에 사용된 것과 동일한 데이터 세트(새로운 또는 변경된 데이터를 포함할 수 있음)를 사용하여 단 순 예측을 수행하는 경우 이 조건을 만족합니다. 활성 데이터 세트에 대해 주기성이 존재하지 않는 경우 날짜 정 의 대화 상자로 이동하여 하나를 작성할 수 있습니다. 그러나 주기성을 지정하지 않고 모형을 작성한 경우 활성 데이터 세트에도 주기성이 없어야 합니다.

모형 적용 방법

1. 메뉴에서 다음을 선택합니다.

**분석** > **시계열 분석** > **기존 모형 적용...**

2. 모형 파일의 파일 지정 사항을 입력하거나 **찾아보기**를 클릭하여 모형 파일을 선택합니다(모형 파일은 시계열 모델러 프로시저에서 작성).

선택적으로 다음을 수행할 수 있습니다.

- 활성 데이터 세트의 데이터를 사용하여 모형 모수를 재추정합니다. 재추정된 모수를 사용하여 예측을 작성합 니다.
- 예측, 신뢰구간 및 잡음 잔차를 [저장합니다](#page-18-0).
- 재추정된 모형을 XML 형식으로 [저장합니다](#page-18-0).

모형 모수 및 적합도 측도

**모형 파일에서 불러오기** 모형 파일의 모형 모수를 재추정하지 않은 채 이러한 모수를 사용하여 예측을 생성합니 다. 결과에 표시되고 가장 적합한 또는 적합하지 않은 모형 필터링에 사용되는 적합도 측도는 모형 파일에서 선택 하며 각 모형을 개발 또는 마지막 업데이트할 때 사용된 데이터를 반영합니다. 이 옵션을 사용하는 경우 예측에서 종속변수 또는 독립변수에 대해 활성 데이터 세트의 과거 데이터를 고려하지 않습니다. 과거 데이터가 예측에 영 향을 미치게 하려는 경우 **데이터에서 재추정**을 선택해야 합니다. 또한 예측에서 예측 기간의 종속 계열 값을 고려 하지 않지만 예측 기간의 독립변수 값은 고려합니다. 새로운 최신 종속 계열 값을 예측에 포함시키려는 경우 이러 한 값을 포함시킬 추정 기간을 조정하여 재추정해야 합니다.

**데이터에서 재추정** 활성 데이터 세트의 데이터를 사용하여 모형 모수를 재추정합니다. 모형 모수의 재추정은 모 형 구조에 영향을 주지 않습니다. 예를 들어, ARIMA(1,0,1) 모형이 그대로 유지되지만 자동 선형회귀 및 이동 평 균 모수를 재추정합니다. 재추정은 새로운 이상값을 발견하지 않습니다. 이상값이 있는 경우 언제나 모형 파일에 서 선택합니다.

• **추정 기간** 추정 기간은 모형 모수 재추정에 사용되는 케이스 세트를 정의합니다. 기본적으로 추정 기간은 활성 데이터 세트의 모든 케이스를 포함합니다. 추정 기간을 설정하려면 케이스 선택 대화 상자에서 **시간 또는 케이 스 범위를 기준으로**를 선택합니다. 사용 가능한 데이터에 따라 프로시저에서 사용되는 추정 기간이 모형별로 다를 수 있으며 따라서 표시된 값과 다를 수 있습니다. 모형이 지정되어 있는 경우 실제 추정 기간은 지정된 추 정 기간의 시작 또는 끝에서 발생하는 모형의 종속변수에서 연속 결측값을 제거한 후 남은 주기입니다.

시계열 분석 기간

각 모형의 예측 기간은 언제나 추정 기간 종료 다음의 첫 번째 케이스와 함께 시작하여 활성 데이터 세트의 마지 막 케이스 또는 사용자가 지정한 날짜까지 계속됩니다. 모수를 재추정하지 않는 경우(기본값인 경우) 각 모형의 추정 기간은 모형을 개발 또는 마지막 업데이트할 때 사용되었던 케이스 세트입니다.

- **추정 기간 종료 다음의 첫 번째 케이스에서 활성 데이터 세트의 마지막 케이스까지** 추정 기간 종료가 활성 데이 터 세트의 마지막 케이스 이전이고 마지막 케이스까지 예측을 생성하려는 경우 이 옵션을 선택합니다.
- **추정 기간 종료 다음의 첫번째 케이스에서 지정한 날짜까지** 명시적으로 예측 기간의 종료를 지정하려면 이 옵 션을 선택합니다. 날짜 눈금의 모든 셀에 값을 입력합니다.

<span id="page-16-0"></span>활성 데이터 세트에 대해 날짜 지정 사항이 정의되어 있지 않은 경우 날짜 눈금에 단일 열 관측값이 표시됩니 다. 예측 기간의 종료를 지정하려면 관련 케이스의 행 번호를 데이터 편집기에 표시된 대로 입력합니다.

날짜 눈금에 순환 열이 있는 경우 활성 데이터 세트의 *CYCLE\_* 변수 값을 참조합니다.

## **결과**

사용 가능한 결과로는 개별 모형의 결과 및 모든 모형에 대한 결과가 있습니다. 개별 모형의 결과를 사용자가 지 정한 기준에 따라 가장 적합한 모형 또는 가장 적합하지 않은 모형의 세트로 제한할 수 있습니다.

## **통계 및 예측표**

통계 탭은 모형 적합 통계, 모형 모수, 자기상관 함수 및 예측 테이블 표시 옵션을 제공합니다. 모형 모수를 재추정 하지 않는 경우(모형 탭의 **데이터에서 재추정**) 표시된 적합도 값, Ljung-Box 값 및 모형 모수는 모형 파일에서 가 져온 것이며 각 모형을 개발 또는 마지막 업데이트할 때 사용되었던 데이터를 반영합니다. 이상값 정보는 언제나 모형 파일에서 선택합니다.

**모형별 적합도, Ljung-Box 통계 및 이상값 수 표시.** 각 모형에 대해 선택된 적합도, Ljung-Box 값 및 이상값 수가 포함된 테이블을 표시하려면 이 옵션을 선택합니다.

**적합도.** 각 모형의 적합도가 포함된 테이블에 다음 중 하나 이상을 선택하여 포함시킬 수 있습니다.

- 정상 *R*-제곱
- *R*-제곱
- 평균 제곱 오차 제곱근
- 평균 절대 퍼센트 오차
- 평균 절대 오차
- 절대 퍼센트 오차의 최대값
- 절대 오차의 최대값
- 정규화된 BIC

**모형 비교 통계** 이 옵션 그룹은 모형 모두에 대한 통계를 포함하고 있는 테이블의 표시를 제어합니다. 각 옵션은 별도의 테이블을 생성합니다. 다음 옵션 중 한 개 이상을 선택할 수 있습니다.

- **적합도** 정상 *R*-제곱, *R*-제곱, 평균 제곱 오차 제곱근, 평균 절대 백분율 오차, 평균 절대 오차, 절대 백분율 오차 의 최대값, 절대 오차의 최대값 및 정규화된 베이지안 정보 기준의 요약 통계 및 백분위수 표입니다.
- **잔차 자기상관 함수(ACF)** 추정된 모형 모두의 잔차 자기상관에 대한 요약 통계 및 백분위수 테이블입니다. 이 테이블은 모형 모수를 재추정하는 경우에만 사용할 수 있습니다(모형 탭의 **데이터에서 재추정**).
- **잔차 편자기상관 함수(PACF)** 추정된 모형 모두의 잔차 편자기상관에 대한 요약 통계 및 백분위수 테이블입니 다. 이 테이블은 모형 모수를 재추정하는 경우에만 사용할 수 있습니다(모형 탭의 **데이터에서 재추정**).

**개별 모형 통계** 이 옵션 그룹은 각 모형의 상세한 정보를 포함하고 있는 테이블의 표시를 제어합니다. 각 옵션은 별도의 테이블을 생성합니다. 다음 옵션 중 한 개 이상을 선택할 수 있습니다.

- **모수 추정값.** 각 모형의 모수 추정값 테이블을 표시합니다. 지수평활 및 ARIMA 모형에 대해 별도의 테이블이 표시됩니다. 이상값이 존재하는 경우 해당 모수 추정값도 별도의 테이블에 표시됩니다.
- **잔차 자기상관 함수(ACF)** 각 추정된 모형의 시차별 잔차 자기상관 테이블을 표시합니다. 테이블에는 자기상관 의 신뢰구간이 포함됩니다. 이 테이블은 모형 모수를 재추정하는 경우에만 사용할 수 있습니다(모형 탭의 **데이 터에서 재추정**).
- **잔차 편자기상관 함수(PACF)** 각 추정된 모형의 시차별 잔차 편자기상관 테이블을 표시합니다. 테이블에는 편 자기상관의 신뢰구간이 포함됩니다. 이 테이블은 모형 모수를 재추정하는 경우에만 사용할 수 있습니다(모형 탭의 **데이터에서 재추정**).

**예측 표시** 각 모형의 모형 예측 및 신뢰구간 테이블을 표시합니다.

#### **도표**

도표 탭은 모형 적합 통계, 자기상관 함수 및 계열 값(예측 포함) 도표 표시 옵션을 제공합니다. 비교 모형 도표

<span id="page-17-0"></span>이 옵션 그룹은 모형 모두에 대한 통계를 포함하고 있는 도표의 표시를 제어합니다. 모형 모수를 재추정하지 않는 경우(모형 탭의 **데이터에서 재추정**) 표시된 값은 모형 파일에서 가져온 것이며 각 모형을 개발 또는 마지막 업데 이트할 때 사용되었던 데이터를 반영합니다. 또한 자기상관 도표는 모형 모수를 재추정하는 경우에만 사용할 수 있습니다. 각 옵션은 별도의 도표를 생성합니다. 다음 옵션 중 한 개 이상을 선택할 수 있습니다.

- 정상 *R*-제곱
- *R*-제곱
- 평균 제곱 오차 제곱근
- 평균 절대 퍼센트 오차
- 평균 절대 오차
- 절대 퍼센트 오차의 최대값
- 절대 오차의 최대값
- 정규화된 BIC
- 잔차 자기상관 함수(ACF)
- 잔차 편자기상관 함수(PACF)
- 개별 모형 도표

**계열** 각 모형의 예측값 도표를 구하려면 이 옵션을 선택합니다. 관측값, 적합값, 적합값의 신뢰구간 및 자기상관 은 모형 모수를 재추정하는 경우에만 사용할 수 있습니다(모형 탭의 **데이터에서 재추정**). 다음 중 한 개 이상을 선 택하여 도표에 포함시킬 수 있습니다.

- **관측값** 종속 계열의 관측값입니다.
- **예측** 예측 기간에 대한 모형 예측값입니다.
- **적합값** 추정 기간에 대한 모형 예측값입니다.
- **예측 신뢰구간** 예측 기간에 대한 신뢰구간입니다.
- **적합값 신뢰구간** 추정 기간에 대한 신뢰구간입니다.

**잔차 자기상관 함수(ACF)** 각 추정된 모형의 잔차 자기상관 도표를 표시합니다.

**잔차 편자기상관 함수(PACF)** 각 추정된 모형의 잔차 편자기상관 도표를 표시합니다.

## **가장 적합한 모형 또는 가장 적합하지 않은 모형으로 결과 제한**

결과 필터 탭은 표 및 도표 결과 모두를 모형의 서브세트로 제한하는 옵션을 제공합니다. 입력한 적합 기준에 따 라 결과를 최적 적합 모형 또는 가장 적합하지 않은 모형으로 제한하도록 선택할 수 있습니다. 기본적으로 모든 모형이 결과에 포함됩니다. 모형 모수를 재추정하지 않는 경우(모형 탭의 **데이터에서 재추정**) 모형 필터링에 사 용되는 적합도 값은 모형 파일에서 가져온 것이며 각 모형을 개발 또는 마지막 업데이트할 때 사용되었던 데이터 를 반영합니다.

**최적 적합 모형** 최적 적합 모형을 결과에 포함시키려면 이 옵션을 선택합니다. 적합도 측도를 선택하고 포함시킬 모형의 수를 지정합니다. 이 옵션을 선택하는 경우에도 가장 적합하지 않은 모형을 선택할 수 있습니다. 이러한 케이스에서는 가장 적합하지 않은 모형 및 최적 적합 모형으로 결과가 구성됩니다.

- **고정된 모형의 수** *n*개의 최적 적합 모형에 대해 결과를 표시하도록 지정합니다. 해당 숫자가 전체 모형 수를 초 과하는 경우 모든 모형이 표시됩니다.
- **전체 모형 수의 퍼센트** 모형 전체에서 적합도 값이 상위 *n* 퍼센트인 모형에 대해 결과를 표시하도록 지정합니 다.

**가장 적합하지 않은 모형** 가장 적합하지 않은 모형을 결과에 포함시키려면 이 옵션을 선택합니다. 적합도 측도를 선택하고 포함시킬 모형의 수를 지정합니다. 이 옵션을 선택하는 경우에도 최적 적합 모형을 선택할 수 있습니다. 이러한 케이스에서는 최적 적합 모형 및 가장 적합하지 않은 모형으로 결과가 구성됩니다.

- **고정된 모형의 수** *n*개의 가장 적합하지 않은 모형에 대해 결과를 표시하도록 지정합니다. 해당 숫자가 전체 모 형 수를 초과하는 경우 모든 모형이 표시됩니다.
- **전체 모형 수의 퍼센트** 모형 전체에서 적합도 값이 하위 *n* 퍼센트인 모형에 대해 결과를 표시하도록 지정합니 다.

**적합도 측도** 모형 필터링에 사용할 적합도 측도를 선택합니다. 기본값은 정상 *R*-제곱입니다.

## <span id="page-18-0"></span>**모형 예측 및 모형 지정 사항 저장**

저장 탭을 사용하여 활성 데이터 세트에서 모형 예측을 새로운 변수로 저장하고 모형 지정 사항을 외부 파일에 XML 형식으로 저장할 수 있습니다.

**저장할 변수.** 모형 예측, 신뢰구간 및 잔차를 활성 데이터 세트에서 새로운 변수로 저장할 수 있습니다. 각 모형에 서 자체의 새로운 변수 세트가 발생합니다. 예측 기간이 모형과 관련된 종속변수 계열의 길이 이상으로 확장되는 경우 새로운 케이스가 추가됩니다. 모형 모수를 재추정하지 않는 경우(모형 탭의 **데이터에서 재추정**) 예측값 및 신뢰 한계는 예측 기간에 대해서만 작성됩니다. 각각의 새로운 변수에 대해 관련 저장 확인 상자를 선택하여 새로 운 변수 저장을 선택합니다. 기본적으로 새로운 변수는 저장되지 않습니다.

- **예측값.** 모형 예측값입니다.
- **신뢰 한계 하한** 예측값의 신뢰 한계 하한입니다.
- **신뢰 한계 상한** 예측값의 신뢰 한계 상한입니다.
- **잡음 잔차** 모형 잔차입니다. 종속변수의 변환을 수행하는 경우에는(예: 자연 로그) 변환된 계열의 잔차입니다. 이 선택 사항은 모형 모수를 재추정하는 경우에만 사용할 수 있습니다(모형 탭의 **데이터에서 재추정**).
- **변수 이름 접두부** 새로운 변수 이름에 대해 사용할 접두부를 지정하거나 기본값 접두부를 유지합니다. 변수 이 름은 접두부, 관련 종속변수 이름 및 모형 식별자로 구성됩니다. 필요한 경우 변수 이름이 확장되어 변수 이름 충돌 문제를 방지합니다. 접두부는 유효한 변수 이름 규칙을 준수해야 합니다.

**모형 파일 내보내기** 재추정된 모수 및 적합 통계를 포함하여 모형 지정 사항을 XML 형식의 지정된 파일로 내보냅 니다. 이 옵션은 모형 모수를 재추정하는 경우에만 사용할 수 있습니다(모형 탭의 **데이터에서 재추정**).

- **XML 파일.** 모형 지정 사항을 IBM SPSS 애플리케이션과 사용할 수 있는 XML 파일로 저장합니다.
- **PMML 파일.** 모형 지정 사항을 IBM SPSS 애플리케이션을 포함하여 PMML 호환 애플리케이션과 사용할 수 있 는 PMML 호환 XML 파일로 저장합니다.

## **옵션**

옵션 탭을 사용하여 결측값 처리를 지정하고 신뢰구간 너비를 설정하며 자기상관에 대해 표시되는 시차 수를 설 정할 수 있습니다.

**사용자 결측값.** 사용자 결측값 처리를 제어하는 옵션입니다.

- **유효하지 않은 값으로 처리** 사용자 결측값을 시스템 결측값처럼 처리합니다.
- **유효한 값으로 처리** 사용자 결측값을 유효한 데이터로 처리합니다.

**결측값 정책** 다음과 같은 규칙을 적용하여 결측값(시스템-결측값 및 유효하지 않은 값으로 처리되는 사용자 결측 값 포함)을 처리합니다.

- 추정 기간 내에서 발생하는 종속변수의 결측값이 포함된 케이스가 모형에 있습니다. 결측값에 대한 특정 처리 는 추정 방법에 따라 다릅니다.
- ARIMA 모형의 경우 추정 기간 내에서 예측변수에 결측값이 있는 경우 경고를 발급합니다. 예측변수와 관련된 모형은 재추정되지 않습니다.
- 시계열 분석 기간 내에서 독립변수에 결측값이 있는 경우 프로시저에서 경고를 발급하고 가능한 최대 범위까지 예측합니다.

**신뢰구간 너비(%)** 모형 예측 및 잔차 자기상관에 대해 신뢰구간을 계산합니다. 100보다 작은 양수를 지정할 수 있습니다. 기본적으로 95% 신뢰구간이 사용됩니다.

**ACF 및 PACF 결과에 표시되는 최대 시차수** 자기상관 및 편자기상관 표와 도표에 표시되는 최대 시차수를 설정 할 수 있습니다. 이 옵션은 모형 모수를 재추정하는 경우에만 사용할 수 있습니다(모형 탭의 **데이터에서 재추정**).

## **TSAPPLY 명령 추가 기능**

선택을 구문 창으로 붙여넣고 결과로 나타나는 TSAPPLY 명령 구문을 편집하는 경우 추가 기능을 사용할 수 있습 니다. 명령 구문 언어를 사용하면 다음이 가능합니다:

• MODEL 부명령문에서 DROP 및 KEEP 키워드를 사용하여 모형 파일에서 모형의 서브세트만 활성 데이터 세트 에 적용하도록 지정합니다.

<span id="page-19-0"></span>• MODEL 부명령문을 사용하여 모형을 모형 파일 두 개 이상으로부터 데이터에 적용합니다. 예를 들어, 한 모형 파일에 판매 건수를 나타내는 계열의 모형이 있고 다른 모형 파일에 매출을 나타내는 계열의 모형이 있을 수 있 습니다.

명령 구문에 대한 자세한 내용은 *Command Syntax Reference*를 참조하십시오.

# **계절 분해**

계절 분해 프로시저는 계열을 계절 성분, 결합된 추세 및 순환 성분 그리고 "오차" 성분으로 분해합니다. 이 프로 시저는 비율 이동 평균 방법이라고도 하는 Census Method I의 구현입니다.

**예제.** 과학자가 특정 기상 관측소의 월별 오존 수준 측정값을 분석하려고 합니다. 데이터에 추세가 있는지 결정하 는 것이 목표입니다. 실제 추세를 확인하려면 과학자는 먼저 계절 효과로 인한 기록의 변동을 설명해야 합니다. 계절 분해 프로시저를 사용하여 계통 계절 변동을 제거할 수 있습니다. 그런 다음 계절별 조정 계열에 대해 추세 분석을 수행합니다.

- **통계.** 계절 요인 세트입니다.
- 계절 분해 데이터 고려 사항
- **데이터.** 변수는 숫자이어야 합니다.

**가정.** 변수에는 포함된 결측 데이터가 없어야 합니다. 하나 이상의 주기별 날짜 성분이 정의되어야 합니다.

- 계절 요인 추정
- 1. 메뉴에서 다음을 선택합니다.
	- **분석** > **예측** > **계절 분해...**
- 2. 사용 가능한 목록에서 하나 이상의 변수를 선택하여 변수 목록으로 이동합니다. 목록에는 숫자 변수만 있습니 다.
- **모형 유형.** 계절 분해 프로시저에는 계절 요인을 모델링하는 두 가지 다른 접근법(승법 또는 가법)이 있습니다.
- 승법. 계절 성분은 계절별 조정 계열에 곱하여 원래 계열을 산출하는 요인입니다. 실제로 계절 성분은 전체 계 열 수준에 비례하는 계절 성분을 추정합니다. 계절 변동이 없는 관측값의 계절 성분은 1입니다.
- 가법. 계절 조정은 관측값을 얻기 위해 계절별 조정 계열에 추가됩니다. 이 조정에서는 계절 성분에서 "감출 수 있는" 다른 주요 공정특성을 보기 위해 계열에서 계절 효과를 제거합니다. 실제로 계절 성분은 전체 계열 수준 에 영향을 받지 않습니다. 계절 변동이 없는 관측값의 계절 성분은 0입니다.

**이동 평균가중치** 이동 평균가중치 옵션을 사용하여 이동 평균을 계산할 때 해당 계열을 처리하는 방법을 지정할 수 있습니다. 이 옵션은 해당 계열의 주기성이 짝수인 경우에만 사용할 수 있습니다. 주기성이 홀수인 경우에는 모든 시점이 동일한 가중치를 갖게 됩니다.

- 모든 시점이 동일*(All points equal)*. 주기성과 동일한 범위와 모든 시점에서 동일한 가중치로 이동 평균을 계산 합니다. 이 방법은 주기성이 홀수일 때 항상 사용됩니다.
- 엔드포인트에 *0.5*를 가중치 적용*(Endpoints weighted by .5)*. 주기성이 짝수인 계열의 이동 평균은 주기성에 1 을 더한 값과 같은 범위와 범위의 엔드포인트에 0.5 가중치를 부여한 값을 사용하여 계산됩니다.

선택적으로 다음을 수행할 수 있습니다.

• **저장**을 클릭하여 새 변수가 저장되는 방법을 지정합니다.

## **계절 분해 저장**

**변수 작성** 새 변수 처리 방법을 선택할 수 있습니다.

- 파일에 추가*(Add to file)*. 계절 분해로 작성된 새 계열이 활성 데이터 세트에 정규 변수로 저장됩니다. 변수 이 름은 3자 접두부, 밑줄 및 숫자로 구성됩니다.
- 기존변수 바꾸기*(Replace existing)*. 계절 분해로 작성된 새로운 계열은 활성 데이터 세트에 임시 변수로 저장 됩니다. 이 때 예측 프로시저로 작성된 기존의 임시 변수가 있으면 바뀝니다. 변수 이름은 3개의 접두부, 파운드 부호(#) 및 숫자로 구성됩니다.
- 만들지 않음*(Do not create)*. 새로운 계열이 활성 데이터 세트에 추가되지 않습니다.

<span id="page-20-0"></span>새로운 변수 이름

계절 분해 프로시저에서는 지정된 각 계열에 대해 다음에 나오는 세 글자로 된 접두부가 포함된 네 개의 새 변수 (계열)를 작성합니다.

**SAF** 계절조정 요인입니다*.* 이러한 값은 각 주기의 계열 수준에 대한 영향을 나타냅니다.

**SAS.** 계절별 조정 계열 계열의 계절 변동을 제거한 다음에 구한 값입니다.

**STC** 평활 추세*-*순환 성분입니다*.* 이러한 값은 계열에 있는 추세 및 순환 동작을 나타냅니다.

**ERR** 잔차 또는 *"*오차*"* 값입니다*.* 계열에서 계절, 추세 및 순환 성분이 제거된 후 남아있는 값입니다.

# **SEASON 명령 추가 기능**

명령 구문을 사용하여 수행할 수 있는 추가 기능은 다음과 같습니다.

• 날짜 정의 프로시저에서 제공하는 항목 중 하나를 선택하기보다는 SEASON 명령 내에서 주기성을 지정할 수 있 습니다.

명령 구문에 대한 자세한 내용은 *Command Syntax Reference*를 참조하십시오.

# **스펙트럼 도표**

스펙트럼 도표 프로시저를 사용하여 시계열에서 주기 동작을 식별합니다. 한 시점에서 다음 시점으로의 변동을 분석하는 대신에 스펙트럼 분석은 계열 전체의 변동을 서로 다른 빈도의 주기 성분으로 분석합니다. 평활 계열은 낮은 빈도에서 더 강한 주기 성분을 갖게 됩니다. 임의 변동("백색 잡음")은 모든 빈도에 대하여 성분 강도를 갖게 됩니다.

결측 데이터를 포함하는 계열은 이 프로시저를 사용하여 분석할 수 없습니다.

**예제.** 새 주택 건설 비율은 중요한 경제 상태 지표입니다. 주택 건설 시작 데이터는 일반적으로 강한 계절 성분을 나타냅니다. 데이터에 현재 상태를 평가할 때 분석가가 유의해야 하는 더 긴 순환이 있습니까?

**통계.** 각각의 빈도 또는 주기 성분에 대한 사인 및 코사인 변환, 주기도 값 그리고 스펙트럼 밀도 추정값입니다. 이 변량 분석이 선택된 경우에는 각각의 빈도 또는 주기 성분에 대한 교차 주기도, 공스펙트럼 밀도, 구적 스펙트럼, 증가, 제곱 일관도 및 위상 스펙트럼의 실제 또는 가상 부분입니다.

**도표.** 일변량 및 이변량 분석의 경우 주기도 및 스펙트럼 밀도입니다. 이변량 분석에 대해서는 제곱 일관도, 구적 스펙트럼, 교차진폭, 공스펙트럼 밀도, 위상 스펙트럼 및 증가입니다.

스펙트럼 도표 데이터 고려 사항

**데이터.** 변수는 숫자이어야 합니다.

**가정.** 변수에는 포함된 결측 데이터가 없어야 합니다. 분석할 시계열 데이터는 정상이어야 하며 0이 아닌 평균은 계열에서 빼야 합니다.

• 정상. ARIMA 모형이 적합화되는 시계열이 충족시켜야 하는 조건입니다. 순수 MA 계열은 정상적이지만 AR과 ARMA 계열은 아닐 수 있습니다. 정상 계열은 시간에 따라 일정한 평균과 분산을 가집니다.

스펙트럼 분석 구하기

1. 메뉴에서 다음을 선택합니다.

**분석** > **시계열** > **스펙트럼 분석...**

- 2. 사용 가능한 목록에서 하나 이상의 변수를 선택하여 변수 목록으로 이동합니다. 목록에는 숫자 변수만 있습니 다.
- 3. 스펙트럼 밀도 추정값을 구하기 위해 주기도를 평활하는 방법을 선택하려면 스펙트럼 창 옵션 중 하나를 선택 합니다. 사용 가능한 평활 옵션은 Tukey-Hamming, Tukey, Parzen, Bartlett, Daniell(Unit) 및 지정않음입니 다.
- *Tukey-Hamming*. 가중치는 k = 0, ..., p에 대해 Wk = .54Dp(2 pi fk) + .23Dp (2 pi fk + pi/p) + .23Dp (2 pi fk - pi/p)로 계산됩니다. 여기서 p는 범위의 절반 중 정수 부분이고, Dp는 p 차수의 Dirichlet 커널입니다.
- <span id="page-21-0"></span>• *Tukey*. 가중치는 k = 0, ..., p에 대해 Wk = 0.5Dp(2 pi fk) + 0.25Dp (2 pi fk + pi/p) + 0.25Dp(2 pi fk - pi/p)로 계산됩니다. 여기서 p는 범위의 절반 중 정수 부분이고, Dp는 p 차수의 Dirichlet 커널입니다.
- *Parzen*. 가중치는 k = 0, ..., p에 대해 Wk = 1/p(2 + cos(2 pi fk)) (F[p/2] (2 pi fk))\*\*2로 계산됩니다. 여기서 p 는 범위의 절반 중 정수 부분 부분이고 F[p/2]는 차수 p/2의 Fejer 커널입니다.
- *Bartlett*. 스펙트럼 창의 형태로 위쪽 반 가중치는 Wk = Fp (2\*pi\*fk), k = 0, ... p로 계산됩니다. 여기서 p는 범 위 반의 정수 부분, Fp는 차수 p의 Fejer 커널입니다. 아래쪽 반은 위쪽 반과 대칭을 이룹니다.
- *Daniell(Unit)*. 가중치가 모두 1인 스펙트럼 창 형태입니다.
- 지정않음. 평활하지 않습니다. 이 옵션을 선택하면 스펙트럼 밀도 추정값이 주기도와 같아집니다.

범위. 평활 작업이 수행되는 연속되는 값의 범위입니다. 일반적으로 홀수가 사용됩니다. 범위가 클수록 스펙트럼 밀도 도표는 더욱 평평해집니다.

계열을 평균 *0*으로 조정*(Center variables)*. 스펙트럼 계산 이전에 계열 평균이 0이 되고, 계열 평균과 연관될 수 있는 큰 항이 제거되도록 계열을 조정합니다.

**이변량 분석은 처음 변수와 기타 변수입니다.** 둘 이상의 변수를 선택한 경우 이 옵션을 선택하여 이변량 스펙트럼 분석을 요청할 수 있습니다.

- 변수 목록의 첫 번째 변수를 독립변수로 취급하고 나머지 변수를 종속변수로 취급합니다.
- 다른 계열과는 독립적으로 이름 붙여진 첫 번째 계열을 이용하여 첫 번째 이후의 계열을 분석합니다. 각 계열의 일변량 분석도 수행됩니다.

**도표.** 주기도 및 스펙트럼 밀도를 일변량 및 이변량 분석에 사용할 수 있습니다. 다른 모든 선택 사항은 이변량 분 석에 대해서만 사용할 수 있습니다.

- 주기도*(Periodogram)*. 빈도나 주기에 대한 스펙트럼 진폭(로그 척도로 도표화)의 평활되지 않은 도표입니다. 낮은 빈도 변동은 평활 계열의 특징을 나타냅니다. 전체 빈도에 균일하게 펼쳐진 변동은 "백색 잡음"을 나타냅 니다.
- 제곱 일관도*(Squared coherency)*. 두 계열의 gain 값의 곱입니다.
- 구적 스펙트럼*(Quadrature spectrum)*. 두 시계열에 대한 이위상 빈도 성분의 상관 측도인 교차 주기도에 대한 가상 부분입니다. 성분의 이위상은 pi/2 라디안입니다.
- 교차진폭*(Cross amplitude)*. 공스펙트럼 밀도 제곱과 구적 스펙트럼 제곱을 더한 합의 제곱근입니다.
- 스펙트럼 밀도. 불규칙한 변동을 제거하도록 평활화된 주기도입니다.
- 공스펙트럼 밀도*(Cospectral density)*. 두 시계열에 대한 동위상 빈도 성분의 상관 측도인 교차 주기도의 실수 부입니다.
- 위상 스펙트럼*(Phase spectrum)*. 한 계열의 각 빈도 성분이 다른 계열을 리드하거나 시차를 두는 범위에 대한 측도입니다.
- 이득*(Gain)*. 교차진폭을 계열 중 하나의 스펙트럼 밀도로 나눈 몫입니다. 두 계열에는 각각 고유한 gain 값이 있 습니다.

빈도 기준*(By frequency)*. 모든 도표가 빈도를 기준으로 만들어지며 빈도의 범위는 0(상수항 또는 평균 항)에서 0.5(두 관측값 사이를 순환하는 항)까지입니다.

주기 기준*(By period)*. 모든 도표가 주기를 기준으로 만들어지며 주기의 범위는 2(두 관측값 사이를 순환하는 항) 에서 관측값 수와 동일한 주기(상수항 또는 평균 항)까지입니다. 주기는 로그 척도에 표시됩니다.

## **SPECTRA 명령 추가 기능**

명령 구문을 사용하여 수행할 수 있는 추가 기능은 다음과 같습니다.

- 나중에 다시 사용하려면 계산된 스펙트럼 분석 변수를 활성 데이터 세트에 저장합니다.
- 스펙트럼 창에 대하여 사용자 정의 가중치를 지정합니다.
- 빈도와 주기를 동시에 나타내는 도표를 작성합니다.
- 도표에 나타나는 값에 대한 완전한 목록을 인쇄합니다.

명령 구문에 대한 자세한 내용은 *Command Syntax Reference*를 참조하십시오.

# <span id="page-22-0"></span>**시간 인과 모형**

시간 인과 모형화는 시계열 데이터에서 키 인과 관계를 검색합니다. 시간 인과 모형화에서는 대상 계열 세트 및 해당 목표에 대한 후보 입력 세트를 지정합니다. 그런 다음 프로시저에서 각 목표에 대한 자동 선형회귀 시계열 모형을 작성하고 목표와 인과 관계가 있는 입력만 포함시킵니다. 이 접근 방식은 대상 계열에 대한 예측자를 명시 적으로 지정해야 하는 기존 시계열과 다릅니다. 시간 인과 모형화에서는 일반적으로 여러 개의 관련 시계열에 대 한 작성 모형을 포함하므로 모형 시스템이 결과가 됩니다.

시간 인과 모형화의 컨텍스트에서 인과라는 용어는 Granger 인과 관계를 참조합니다. X와 Y의 이전 값에서 Y에 대한 회귀가 Y의 이전 값만에 대한 회귀보다 Y를 더 잘 모형화하는 경우 시계열 X를 "Granger 인과" 다른 시계열 Y라고 합니다.

## **예**

비즈니스 의사 결정자는 시간 인과 모형화를 사용하여 비즈니스를 설명하는 대규모의 시간 기반 메트릭 세트 내 에서 인과 관계를 알아낼 수 있습니다. 분석을 통해 핵심성과지표에서 가장 큰 영향을 미치는 제어 가능한 몇 가 지 입력을 찾습니다.

대형 IT 시스템의 관리자는 시간 인과 모형화를 사용하여 상호 관련된 대규모의 운영 메트릭 세트에서 비정상을 발견할 수 있습니다. 인과 모형을 통해 비정상적인 발견과 가능성이 가장 높은 비정상의 근본 원인을 발견할 수 있습니다.

## **필드 요구 사항**

하나 이상의 목표가 있어야 합니다. 기본적으로 사전 정의된 역할이 없음인 필드는 사용되지 않습니다.

## **데이터 구조**

시간 인과 모형화에서는 두 가지 유형의 데이터 구조를 지원합니다.

## **열 기반 데이터**

열 기반 데이터의 경우 각 시계열 필드에 단일 시계열의 데이터가 포함됩니다. 이 구조는 시계열 모형 생성기 에서 사용된 것과 같은 기존 시계열 데이터 구조입니다.

#### **다차원 데이터**

다차원 데이터의 경우 각 시계열 필드에는 다중 시계열의 데이터가 포함됩니다. 특정 필드에서 별도의 시계 열이 차원 필드라는 범주형 필드의 값 세트로 식별됩니다. 예를 들어 두 개의 다른 판매 채널(소매 및 웹)의 판 매 데이터가 단일 *sales* 필드에 저장될 수 있습니다. 이름이 *channel*이고 'retail'과 'web' 값을 가지는 차원 필드는 두 개의 판매 채널 각각과 연관된 레코드를 식별합니다.

## **시간 인과 모형 얻기**

이 기능에는 통계량 예측 옵션이 필요합니다.

메뉴에서 다음을 선택합니다.

## **분석** > **시계열 분석** > **시간 인과 모형 생성...**

1. 관측값이 날짜/시간 필드로 정의된 경우 해당 필드를 지정하십시오.

2. 다차원 데이터 경우, 시계열을 식별하는 차원 필드를 지정하십시오.

- 지정되는 차원 필드의 순서는 모든 후속 대화 상자 및 결과에서 표시되는 순서를 정의합니다. 위로 및 아래 로 화살표 단추를 사용하여 차원 필드를 다시 정렬하십시오.
- 분석을 특히 차원 필드의 값으로 제한하는 차원 값의 부분 집합을 지정할 수 있습니다. 예를 들어 지역 및 브 랜드 차원이 있는 경우 분석을 특정 지역으로 제한할 수 있습니다. 차원 부분집합은 분석에 사용되는 모든 메트릭 필드에 적용됩니다.
- 또한 메트릭 필드 수준에서 역할별 차원 값을 지정하여 분석을 사용자 정의할 수도 있습니다. 예를 들어 판 매 채널('소매' 및 '웹' 값이 있음)에 대한 차원이 있고 해당 채널의 판매 및 광고에 대한 정량이 있는 경우 웹 광고를 소매와 웹 판매 둘 다에 대한 입력으로 지정할 수 있습니다. 기본적으로 이 유형의 사용자 정의가 사 용으로 설정되고 각 차원 필드의 구별된 값의 수(기본적으로 250임)까지 선택하도록 제한됩니다.

<span id="page-23-0"></span>3. **계속**을 클릭하십시오.

**참고:** 활성 데이터 세트에 날짜 지정 사항이 있는 경우 1, 2 및 3단계가 적용되지 않습니다. 날짜 정의 대화 상 자 또는 DATE 명령을 사용하여 날짜 지정 사항을 작성합니다.

- 4. **필드**를 클릭하여 모형에 포함시킬 시계열 및 관측값을 정의하는 방법을 지정하십시오. 하나 이상의 필드가 대 상 또는 입력과 대상 둘 다로 지정되어야 합니다.
- 5. **데이터 지정 사항**을 클릭하여 분석에 대한 시간 간격을 포함하는 선택적 설정, 데이터 통합 및 분배 설정, 결측 값 처리를 지정하십시오.
- 6. **작성 옵션**을 클릭하여 추정 기간을 정의하고, 결과의 내용을 지정하고, 목표당 최대 입력 수와 같은 작성 설정 을 지정하십시오.
- 7. **모형 옵션**을 클릭하여 예측값을 요청하고, 예측을 저장하고, 모형 시스템을 외부 파일로 내보내십시오.

8. **실행**을 클릭하여 프로시저를 실행하십시오.

## **모형에 대한 시계열**

필드 탭에서 **시계열** 설정을 사용하여 모형 시스템에 포함시킬 계열을 지정하십시오.

열 기반 데이터의 경우 계열이라는 용어는 필드 용어와 같은 의미입니다. 다차원 데이터의 경우 시계열이 포함된 필드는 정량 필드로 참조됩니다. 다차원 데이터의 경우 시계열은 각 차원 필드의 메트릭 필드 및 값으로 정의됩니 다. 열 기반 및 다차원 데이터에 대해 다음 고려사항이 적용됩니다.

- 후보 입력 또는 목표와 입력 모두로 지정된 계열은 각 목표의 모형에 포함되도록 간주됩니다. 각 목표의 모형에 는 항상 대상 자체의 지연된 값이 포함됩니다.
- 강제 입력으로 지정된 계열은 항상 각 목표의 모형에 포함됩니다.
- 하나 이상의 계열이 대상 또는 목표와 입력 둘 다로 지정되어야 합니다.
- **사전 정의된 역할**을 선택하면 입력의 역할을 가진 필드가 후보 입력으로 설정됩니다. 사전 정의된 역할은 강제 입력에 매핑하지 않습니다.

#### **다차원 데이터**

다차원 데이터의 경우 격자에서 격자의 각 행이 단일 메트릭 및 역할을 지정하는 메트릭 필드와 연관된 역할을 지 정합니다. 기본적으로 모형 시스템은 격자의 각 행에 대한 차원 필드의 모든 조합에 대한 계열을 포함합니다. 예 를 들어 *region* 및 *brand*에 대한 차원이 있는 경우 기본적으로 메트릭 *sales*를 목표로 지정하면 *region*과 *brand* 의 각 조합에 대해 개별 판매 대상 계열이 있음을 의미합니다.

격자의 각 행에 대해 차원의 생략 기호 단추를 클릭하여 차원 필드의 값 세트를 사용자 정의할 수 있습니다. 이 조 치는 차원 값 선택 하위 대화 상자를 엽니다. 또한 격자 행을 추가, 삭제 또는 복사할 수 있습니다.

**계열 수** 열은 연관된 정량에 대해 현재 지정된 차원 값 세트 수를 표시합니다. 표시된 값은 실제 계열 수(세트당 하 나의 계열)보다 더 클 수 있습니다. 이 조건은 차원 값에 지정된 일부 조합이 연관된 정량에 의해 포함된 계열에 해 당하지 않는 경우 발생합니다.

## **차원 값 선택**

다차원 데이터의 경우 특정 역할을 가진 특정 메트릭 필드에 적용할 차원 값을 지정하여 분석을 사용자 정의할 수 있습니다. 예를 들어, *sales*가 메트릭 필드이고 *channel* 값이 'retail' 및 'web'인 경우 'web' 판매를 입력으로 하 고 'retail' 판매를 목표로 지정할 수 있습니다. 또한 분석에 사용되는 모든 메트릭 필드에 적용할 차원 부분집합을 지정할 수도 있습니다. 예를 들어, *region*이 지리적 지역을 표시하는 차원 필드인 경우 특정 지역으로 분석을 제 한할 수 있습니다.

#### **모든 값**

현재 차원 필드의 모든 값이 포함되도록 지정합니다. 이 옵션은 기본값입니다.

## **포함하거나 제외할 값 선택**

이 옵션을 사용하여 현재 차원 필드에 대한 값 세트를 지정합니다. **모드**에 **포함**을 선택한 경우 **선택한 값** 목록 에 지정된 값만 포함됩니다. **모드**에 **제외**를 선택한 경우 **선택한 값** 목록에 지정된 값 이외의 모든 값이 포함됩 니다.

<span id="page-24-0"></span>선택사항에서 값 세트를 필터링할 수 있습니다. 필터 조건을 충족하는 값은 **매치됨** 탭에 표시되고 필터 조건 을 충족하지 않는 값은 **선택하지 않은 값** 목록의 **매치하지 않음** 탭에 표시됩니다. **모두** 탭은 필터 조건에 상관 없이 선택하지 않은 모든 값을 나열합니다.

- 필터를 지정할 때 별표(\*)를 사용하여 와일드카드 문자를 표시할 수 있습니다.
- 현재 필터를 지우려면 표시되는 값 필터 대화 상자에서 검색어를 비워두십시오.

## **관측값**

필드 탭에서 **관측값** 설정을 사용하여 관측값을 정의하는 필드를 지정하십시오.

**참고:** 활성 데이터 세트에 날짜 지정 사항이 있는 경우 관측값은 날짜 지정 사항으로 정의되고 시간적 인과 모형 화 프로시저에서 수정할 수 없습니다. 날짜 정의 대화 상자 또는 DATE 명령을 사용하여 날짜 지정 사항을 작성합 니다.

## **날짜/시간으로 정의된 관측값**

관측값이 날짜, 시간 또는 날짜시간 형식의 필드로 정의되거나 날짜/시간을 나타내는 문자열 필드로 정의되 도록 지정할 수 있습니다. 문자열 필드는 YYYY-MM-DD 형식의 날짜, HH:MM:SS 형식의 시간 또는 YYYY-MM-DD HH:MM:SS 형식의 날짜시간으로 표시될 수 있습니다. 문자열 표시에서 선행하는 0은 생략될 수 있 습니다. 예를 들어, 문자열 2014-9-01은 2014-09-01과 동일합니다.

관측값을 정의하는 필드 외에 관측값을 설명하는 적절한 시간 간격을 선택하십시오. 지정된 시간 간격에 따 라 관측값(증가) 또는 주당 일 수 간의 구간과 같이 다른 설정을 지정할 수도 있습니다. 시간 간격에는 다음 고 려사항이 적용됩니다.

- 관측값이 판매 주문이 처리되는 시간과 같이 시간 내에서 비정기적으로 발생하는 경우 **비정규** 값을 사용하 십시오. **비정규**를 선택하면 데이터 지정 사항 탭의 **시간 간격** 설정에서 분석에 사용되는 시간 간격을 지정 해야 합니다.
- 관측값이 날짜 및 시간을 나타내고 시간 간격이 시, 분 또는 초인 경우 **일별 시간**, **일별 시간(분)** 또는 **일별 시간(초)**를 사용하십시오. 관측값이 날짜에 대한 참조가 없는 시간(기간)을 나타내고 시간 간격이 시, 분 또 는 초인 경우 **시간(비주기적)**, **분(비주기적)** 또는 **초(비주기적)**을 사용하십시오.
- 선택한 시간 간격에 따라 프로시저는 결측 관측값을 발견할 수 있습니다. 프로시저에서 모든 관측값이 시 간 내에서 동일한 간격이고 결측 관측값이 없다고 가정한 경우 결측 관측값 발견은 필수입니다. 예를 들어 첫 번째 구간이 일이고 날짜 2014-10-27 뒤에 2014-10-29가 있는 경우 2014-10-28에 대한 결측 관측 값이 있습니다. 결측 관측값에 대한 값이 대체됩니다. 데이터 지정 사항 탭에서 결측값 처리 설정을 지정할 수 있습니다.
- 지정된 시간 간격을 사용하면 프로시저에서 함께 통합하고 월의 첫 날과 같이 구간 경계에서 관측값을 맞추 어야 하는 동일한 시간 간격에서 여러 관측값을 발견할 수 있으며 이를 통해 관측값이 동일한 간격으로 되 어 있음을 확인할 수 있습니다. 예를 들어 시간 간격이 월인 경우 동일한 월에서 여러 개의 날짜가 함께 통 합됩니다. 이 유형의 통합을 그룹화라고 합니다. 기본적으로 관측값은 그룹화될 때 합계됩니다. 데이터 지 정 사항 탭의 **데이터 통합 및 분배** 설정에서 관측값 평균과 같은 다른 방법의 그룹화를 지정할 수 있습니다.
- 일부 시간 간격의 경우 추가 설정에서 간격, 일반적으로 동일한 간격의 중단을 정의할 수 있습니다. 예를 들 어 시간 간격이 일이지만 평일만 유효한 경우, 일주일이 5일이고 주는 월요일로 시작한다고 지정할 수 있습 니다.

## **주기 또는 순환 주기로 정의된 관측값**

주기 또는 반복 순환 주기를 나타내는 하나 이상의 정수 필드(임의의 순환 수준 수까지)로 관측값을 정의할 수 있습니다. 이 구조를 통해 표준 시간 간격 중 하나에 맞지 않는 관측값 계열을 설명할 수 있습니다. 예를 들 어, 회계 연도에 10개월만 있는 경우 월을 나타내는 주기 필드와 연도를 나타내는 순환 필드로 설명할 수 있 으며 한 순환 길이가 10입니다.

순환 주기를 지정하는 필드는 주기 수준의 계층 구조를 정의하며, 가장 낮은 수준은 **주기** 필드로 정의됩니다. 다음 최상위 수준은 수준 1인 순환 필드와 그 뒤에 수준 2, 수준 3 등의 순환 필드로 지정됩니다. 최상위를 제 외한 각 수준의 필드 값은 다음 최상위 수준과 관련된 주기여야 합니다. 최상위 수준 값은 주기적일 수 없습니 다. 예를 들어 10개월의 회계 연도의 경우 월은 연도에서 주기적이며 연도가 주기적이지 않습니다.

• 특정 수준의 순환 길이는 다음 최하위 수준의 주기입니다. 예를 들어 다음 최하위 수준이 월을 표시하고 지 정된 회계 연도에 10개월이 있는 경우 회계 연도에 대해 하나의 순환 수준만 있으며 순환 길이는 10입니 다.

<span id="page-25-0"></span>• 1부터 시작하지 않는 주기 필드의 시작 값을 지정하십시오. 이 설정은 결측값을 발견하는 데 필요합니다. 예를 들어 주기 필드가 2부터 시작하지만 시작 값이 1로 지정된 경우 프로시저에서는 해당 필드의 각 순환 에서 첫 번째 주기에 대해 결측값이 있다고 가정합니다.

## **레코드 순서로 정의된 관측값**

열 기반 데이터의 경우 첫 번째 레코드가 첫 번째 관측값을 나타내고 두 번째 레코드가 두 번째 관측값을 나타 내는 방식으로 관측값을 레코드 순서로 정의하도록 지정할 수 있습니다. 그런 다음 레코드가 시간 내에서 동 일한 간격인 관측값을 나타낸다고 가정합니다.

## **분석의 시간 간격**

분석에 사용되는 시간 간격은 관측값의 시간 간격과 다를 수 있습니다. 예를 들어 관측값의 시간 간격이 일인 경 우 분석의 시간 간격에 월을 선택할 수 있습니다. 그런 다음 데이터는 모형이 작성되기 전에 일별에서 월별로 통 합됩니다. 또한 더 긴 구간에서 더 짧은 시간 간격으로 데이터를 분배하도록 선택할 수도 있습니다. 예를 들어 관 측값의 시간 간격이 분기별인 경우 분기별에서 월별 데이터로 데이터를 분배할 수 있습니다.

분석이 완료된 시간 간격에 대해 사용 가능한 선택은 관측값이 정의되는 방법 및 해당 관측값의 시간 간격에 따라 다릅니다. 특히 관측값이 순환 주기로 정의되거나 날짜 지정 사항이 활성 데이터 세트에 대해 정의된 경우 데이터 통합만 지원됩니다. 이러한 경우 분석의 시간 간격은 관측값의 시간 간격보다 크거나 같아야 합니다.

분석 시간 간격은 데이터 지정 사항 탭의 **시간 간격** 설정에서 지정됩니다. 데이터를 통합하거나 분배하는 방법은 데이터 지정 사항 탭의 **데이터 통합 또는 분배** 설정에서 지정됩니다.

## **통합 및 분포**

#### **통합 함수**

분석에 사용되는 시간 간격이 관측값의 시간 간격보다 긴 경우 입력 데이터가 통합됩니다. 예를 들어 관측값 의 시간 간격이 일이고 분석의 시간 간격이 월인 경우 통합이 수행됩니다. 평균, 합, 최빈값, 최소값, 최대값의 통합 함수를 사용할 수 있습니다.

#### **분포 함수**

분석에 사용되는 시간 간격이 관측값의 시간 간격보다 짧은 경우 입력 데이터가 분배됩니다. 예를 들어 관측 값의 시간 간격이 분기이고 분석의 시간 간격이 월인 경우 분배가 수행됩니다. 평균 또는 합의 분배 함수를 사 용할 수 있습니다.

#### **집단 함수**

집단은 관측값이 날짜/시간으로 정의되고 여러 개의 관측값이 동일한 시간 간격으로 발생하는 경우에 적용 됩니다. 예를 들어 관측값의 시간 간격이 월인 경우 동일한 달에 여러 개의 날짜가 집단화되고 발생한 달과 연 관됩니다. 평균, 합, 최빈값, 최소값, 최대값의 집단 함수를 사용할 수 있습니다. 집단은 관측값이 날짜/시간으 로 정의되고 관측값의 시간 간격이 비정규로 지정된 경우에 항상 수행됩니다.

**참고:** 집단은 통합의 한 형태지만 이는 결측값 처리 전에 수행되는 반면 일반적인 통합은 결측값을 처리한 후 에 수행됩니다. 관측값의 시간 간격이 비정규로 지정되는 경우 통합은 집단 함수로만 수행됩니다.

#### **교차일 관측값을 전일로 통합**

날짜 경계가 교차되는 시간을 가진 관측값을 전일의 값으로 통합할지 여부를 지정합니다. 예를 들어 20:00에 시작하는 일일 8시간의 시간별 관측값의 경우 이 설정은 00:00에서 04:00 사이의 관측값이 전일의 통합 결 과에 포함시킵니다. 이 설정은 관측값의 시간 간격이 일별 시간(시), 일별 시간(분), 일별 시간(초)이고 분석의 시간 간격이 일인 경우에만 적용됩니다.

#### **지정된 필드에 대한 사용자 정의 설정**

필드 기초로 필드에서 통합, 분배 및 집단 함수를 지정할 수 있습니다. 이러한 설정은 통합, 분배 및 집단 함수 에 대한 기본 설정을 대체합니다.

## **결측값**

입력 데이터의 결측값을 대체값으로 바꿉니다. 다음 대체 방법을 사용할 수 있습니다.

#### **선형 보간법**

선형 보간법을 사용하여 결측값을 대체합니다. 보간에는 결측값 앞의 마지막 유효값과 결측값 뒤의 처음 유 효값을 모두 사용합니다. 계열의 첫 번째 또는 마지막 관측값에 결측값이 있는 경우 계열의 시작 또는 끝 부분 에서 가장 근접한 두 개의 비결측값이 사용됩니다.

<span id="page-26-0"></span>**계열 평균**

결측값을 전체 계열에 대한 평균으로 바꿉니다.

**근접한 값들의 평균**

결측값을 근접한 유효값의 평균으로 바꿉니다. 근접한 값들의 계산너비는 평균 계산에 사용된 결측값의 앞과 뒤에 있는 유효값의 수가 됩니다.

#### **근접한 값들의 중위수**

결측값을 근접한 유효값의 중앙값으로 바꿉니다. 근접한 값들의 계산너비는 중앙값 계산에 사용된 결측값의 앞과 뒤에 있는 유효값의 수가 됩니다.

**선형 추세**

이 옵션은 결측값 계산에 사용된 단순 선형 회귀 모형에 맞도록 계열에 있는 모든 비결측 관측값을 사용합니 다.

기타 설정:

#### **결측값의 최대 퍼센트(%)**

계열에 허용되는 결측값의 최대 퍼센트를 지정합니다. 지정된 최대값보다 결측값이 더 많은 계열은 분석에서 제외됩니다.

**사용자 결측값**

이 옵션은 사용자 결측값이 유효 데이터로 취급되어 계열에 포함되는지 여부를 지정합니다. 기본적으로 사용 자 결측값은 제외되어 대체된 시스템 결측값으로 처리됩니다.

## **일반 데이터 옵션**

#### **차원 필드당 구별된 값의 최대 수**

이 설정은 다차원 데이터에 적용되며 한 차원 필드에 허용되는 구별된 값의 최대 수를 지정합니다. 기본적으 로 이 한계는 10000으로 설정되지만 임의로 큰 수로 늘릴 수 있습니다.

## **일반 작성 옵션**

## **신뢰구간 너비(%)**

이 설정은 예측값과 모형 모수 둘 다에 대한 신뢰구간을 제어합니다. 100보다 작은 양수를 지정할 수 있습니 다. 기본적으로 95% 신뢰구간이 사용됩니다.

#### **각 목표에 대한 최대 입력 수**

이 설정은 각 목표에 대한 모형에서 허용되는 최대 입력 수를 지정합니다. 1 - 20 사이의 정수를 지정할 수 있 습니다. 각 목표의 모형은 항상 자체 지연 값을 포함하므로 이 값을 1로 설정하면 입력만이 목표가 됨을 지정 합니다.

## **모형 공차**

이 설정은 각 목표에 대한 최적의 입력 세트를 판별하는 데 사용되는 반복 프로세스를 제어합니다. 0값을 초 과하는 값을 지정할 수 있습니다. 기본값은 0.001입니다.

## **이상값 임계값(%)**

이상값인 확률(모형에서 계산됨)이 이 임계값을 초과하는 경우 관측값이 이상값으로 플래그 지정됩니다. 50 에서 100 사이의 값을 지정할 수 있습니다.

#### **각 입력에 대한 시차 수**

이 설정은 각 목표에 대한 모형에서 각 입력의 시차 항 수를 지정합니다. 기본적으로 시차 항 수는 분석에 사 용되는 시간 간격에서 자동으로 결정됩니다. 예를 들어, 시간 간격이 개월(1개월씩 증가)인 경우 시차 수는 12입니다. 필요한 경우 시차 수를 명시적으로 지정할 수 있습니다. 지정된 값은 1 - 20 사이의 정수여야 합니 다.

## **표시할 계열**

이러한 옵션은 결과가 표시될 계열(대상 또는 입력)을 지정합니다. 지정된 계열의 결과 내용은 **출력 옵션** 설정으 로 판별됩니다.

### **최적 적합 모형과 연관된 대상 표시**

기본적으로 결과는 R 제곱 값에 의해 결정된 대로 10개의 최적 적합 모형과 연관되는 목표에 대해 표시됩니 다. 최적 적합 모형의 다른 고정 숫자를 지정하거나 최적 적합 모형의 퍼센트를 지정할 수 있습니다. 또한 다 음 적합도에서 선택할 수 있습니다.

<span id="page-27-0"></span>**R 제곱**

선형모형의 적합도 측도로서 결정계수라고도 합니다. 이 항목은 모형으로 설명한 목표변수의 변동 비율 이 됩니다. 값 범위는 0 - 1입니다. 값을 작을수록 모형이 데이터에 적합하지 않음을 의미합니다.

**평균제곱근 퍼센트 오류**

모형 예측값이 계열의 관측값과 얼마나 다른지의 측도입니다. 사용된 단위와 상관이 없으므로 다른 단위 의 계열을 비교하는 데 사용할 수 있습니다.

**평균 제곱 오차 제곱근**

평균 제곱 오차의 제곱근입니다. 종속 계열이 모형 예측 수준과 얼마나 다른지에 대한 측도로서, 종속 계 열과 같은 단위로 표시됩니다.

**BIC**

베이지안 정보 기준입니다. -2 축소 로그 우도에 기반한 모형을 선택 및 비교하기 위한 측도입니다. 값이 작을수록 모형이 우수함을 나타냅니다. BIC도 초과 모수화된 모델(예: 입력이 많은 복잡한 모델)에 "페널 티를 부여"하지만 AIC보다 더 엄격하게 부여합니다.

**AIC**

Akaike 정보 기준입니다. -2 축소 로그 우도에 기반한 모형을 선택 및 비교하기 위한 측도입니다. 값이 작 을수록 모형이 우수함을 나타냅니다. AIC는 초과 모수화된 모델(예: 입력이 많은 복잡한 모델)에 "페널티 를 부여합니다".

## **개별 계열 지정**

결과를 원하는 개별 계열을 지정할 수 있습니다.

- 열 기반 데이터의 경우 원하는 계열이 포함된 필드를 지정합니다. 지정된 필드의 순서는 결과에 표시되는 순서를 정의합니다.
- 다차원 데이터 경우 계열이 포함된 메트릭 필드의 격자에 항목을 추가하여 특정한 계열을 지정합니다. 그 런 다음 계열을 정의하는 차원 필드의 값을 지정합니다.
	- 각 차원 필드의 값을 격자에 직접 입력하거나 사용 가능한 차원 값 목록에서 선택할 수 있습니다. 사용 가 능한 차원 값 목록에서 선택하려면 원하는 차원 셀에서 생략 기호를 클릭하십시오. 이 동작은 차원 값 선 택 하위 대화 상자를 엽니다.
	- 차원 값 선택 하위 대화 상자에서 쌍안경 아이콘을 클릭하고 검색어를 지정하여 차원 값 목록을 검색할 수 있습니다. 공백은 검색어의 일부로 처리됩니다. 검색어에서 별표(\*)는 와일드카드 문자를 표시하지 않습니다.
	- 격자에서 계열의 순서는 결과에서 계열이 표시되는 순서를 정의합니다.

열 기반 데이터 및 다차원 데이터 둘 다에 대해 결과가 30개의 계열로 제한됩니다. 이 한계는 지정한 개별 계 열(입력 또는 대상) 및 최적 적합 모형과 연관된 목표를 포함합니다. 개별적으로 지정된 계열이 최적 적합 모 형과 연관된 목표에 우선합니다.

## **결과 옵션**

이러한 옵션은 결과의 내용을 지정합니다. **목표의 출력결과** 그룹의 옵션은 **표시할 계열** 설정에서 최적 적합 모형 과 연관된 목표에 대한 결과를 생성합니다. **계열의 출력결과** 그룹은 **표시할 계열** 설정에서 지정된 개별 계열에 대 한 결과를 생성합니다.

#### **전체 모형 시스템**

모형 시스템의 계열 사이에 인과 관계를 그래픽으로 표시합니다. 표시된 목표에 대한 모형 적합 통계량 및 이 상값 표는 모두 항목의 일부로 포함됩니다. **계열의 출력결과** 그룹에서 이 옵션을 선택하면 **표시할 계열** 설정 에 지정된 각 개별 계열에 대해 별도의 결과 항목이 작성됩니다.

계열 간의 인과 관계에 연관된 유의수준이 있으며 여기서 유의수준이 작을수록 유의성 연결이 더 큼을 나타 냅니다. 유의수준이 지정된 값보다 더 큰 관계를 숨기도록 선택할 수 있습니다.

## **모형 적합 통계량 및 이상값**

표시하도록 선택한 대상 계열의 모형 적합 통계량 및 이상값 표. 이러한 표에는 전체 모형 시스템 시각화의 표 와 같은 정보가 포함되어 있습니다. 이러한 표는 피벗 및 편집 표에 대한 모든 표준 기능을 지원합니다.

#### **모형 효과 및 모형 모수**

표시하도록 선택한 대상 계열의 모형 효과 검정 및 모형 모수 표. 모형 효과 검정에는 모형에 포함된 각 입력 에 대한 F 통계량 및 연관된 유의수준 값이 포함됩니다.

#### **영향 다이어그램**

관심 계열과 이에 영향을 주거나 받는 다른 계열 간의 인과 관계를 그래픽을 표시합니다. 관심 계열에 영향을 주는 계열을 원인이라고 합니다. **효과**를 선택하면 효과를 표시하도록 초기화되는 영향 다이어그램이 생성됩 니다. **원인**을 선택하면 원인을 표시하도록 초기화되는 영향 다이어그램이 생성됩니다. **원인과 효과 둘 다**를 선택하면 두 개의 별도 영향 다이어그램이 생성되는데, 하나는 원인으로 초기화되고 다른 하나는 효과로 초 기화됩니다. 영향 다이어그램을 표시하는 결과 항목에서 원인과 효과 사이를 대화형으로 전환할 수 있습니 다.

표시할 원인 또는 효과의 수준 수를 지정할 수 있으며, 여기서 첫 번째 수준은 관심 계열입니다. 각 추가 수준 에서 관심 계열의 더 간접적인 원인 또는 효과를 표시합니다. 예를 들어 효과 표시의 세 번째 수준은 직접 입 력으로 두 번째 수준에 계열이 포함되는 계열로 구성됩니다. 관심 계열이 두 번째 수준의 계열에 대한 직접 입 력이므로 세 번째 수준의 계열은 관심 계열에 의해 간접적인 영향을 받습니다.

#### **계열 도표**

표시하도록 선택된 대상 계열의 관측값 및 예측값 도표. 예측이 요청되면 이 도표에서 예측값 및 예측값의 신 뢰구간도 표시합니다.

#### **잔차도표**

표시하도록 선택된 대상 계열의 모형 잔차 도표.

#### **상위 입력**

목표의 상위 3개의 입력과 함께 시간 경과에 따라 표시되는 각 목표의 도표. 상위 입력은 유의성 값이 가장 낮 은 입력입니다. 입력 및 목표에 대해 다른 스케일을 사용하기 위해 y축이 각 계열의 z 점수를 나타냅니다.

## **예측값 표**

표시하도록 선택한 대상 계열의 예측값과 해당 예측값의 신뢰구간 표.

#### **이상값 근본 원인 분석**

관심 계열에서 각 이상값의 원인이 될 가능성이 가장 높은 계열을 판별합니다. **표시할 계열** 설정의 개별 계열 목록에 포함된 각 대상 계열에 대해 이상값 근본 원인 분석이 수행됩니다.

#### **결과**

#### **대화형 이상값 표 및 도표**

각 관심 계열에 대한 이상값과 해당 이상값의 근본 원인 표 및 도표. 표에서는 각 이상값이 단일 행으 로 표시됩니다. 도표는 영향 다이어그램입니다. 표에서 행을 선택하면 영향 다이어그램에서 관심 계 열로부터 연관된 이상값의 원인이 될 가능성이 가장 높은 계열로의 경로를 강조표시합니다.

#### **이상값의 피벗표**

각 관심 계열에 대한 이상값과 해당 이상값의 근본 원인 표. 이 표에는 대화형 표시의 표와 동일한 정 보가 있습니다. 이 표는 피벗 및 편집 표에 대한 모든 표준 기능을 지원합니다.

#### **인과 수준**

근본 원인 검색에 포함시킬 수준 수를 지정할 수 있습니다. 여기에 사용되는 수준 개념은 영향 다이어그 램에서 설명한 수준과 동일합니다.

#### **모든 모형의 모형 적합**

모든 모형 및 선택한 적합 통계량에 대한 모형 적합 히스토그램. 다음 적합 통계량을 사용할 수 있습니다.

#### **R 제곱**

선형모형의 적합도 측도로서 결정계수라고도 합니다. 이 항목은 모형으로 설명한 목표변수의 변동 비율 이 됩니다. 값 범위는 0 - 1입니다. 값을 작을수록 모형이 데이터에 적합하지 않음을 의미합니다.

## **평균제곱근 퍼센트 오류**

모형 예측값이 계열의 관측값과 얼마나 다른지의 측도입니다. 사용된 단위와 상관이 없으므로 다른 단위 의 계열을 비교하는 데 사용할 수 있습니다.

#### **평균 제곱 오차 제곱근**

평균 제곱 오차의 제곱근입니다. 종속 계열이 모형 예측 수준과 얼마나 다른지에 대한 측도로서, 종속 계 열과 같은 단위로 표시됩니다.

## **BIC**

베이지안 정보 기준입니다. -2 축소 로그 우도에 기반한 모형을 선택 및 비교하기 위한 측도입니다. 값이 작을수록 모형이 우수함을 나타냅니다. BIC도 초과 모수화된 모델(예: 입력이 많은 복잡한 모델)에 "페널 티를 부여"하지만 AIC보다 더 엄격하게 부여합니다.

<span id="page-29-0"></span>**AIC**

Akaike 정보 기준입니다. -2 축소 로그 우도에 기반한 모형을 선택 및 비교하기 위한 측도입니다. 값이 작 을수록 모형이 우수함을 나타냅니다. AIC는 초과 모수화된 모델(예: 입력이 많은 복잡한 모델)에 "페널티 를 부여합니다".

### **시간 경과에 따른 이상값**

추정 기간 동안 각 시간 간격에 대해 모든 목표의 이상값 수를 표시하는 막대도표.

**계열 변환**

모형 시스템의 계열에 적용된 변환 표. 가능한 변환은 결측값 대체, 통합 및 분배입니다.

## **추정 기간**

기본적으로 추정 기간은 가장 빠른 관측값의 시간에 시작하고 모든 계열에서 가장 마지막 관측값의 시간에 종료 됩니다.

#### **시작 및 종료 시간 기준**

추정 기간의 시작 및 종료 시간을 둘 다 지정하거나 시작만 또는 종료만 지정할 수 있습니다. 추정 기간의 시 작 또는 종료를 생략하는 경우 기본값이 사용됩니다.

- 관측값이 날짜/시간 필드로 정의된 경우 날짜/시간 필드에 사용되는 것과 동일한 형식의 시작 및 종료 값을 입력하십시오.
- 순환 주기로 정의되는 관측값의 경우 각 순환 주기 필드에 값을 지정하십시오. 각 필드는 별도의 열에 표시 됩니다.
- 날짜 지정 사항이 활성 데이터 세트에 영향을 미치는 경우 날짜 지정 사항의 각 성분(예: 월)에 대한 값을 지 정해야 합니다. 각 성분은 별도의 열에 표시됩니다.
- 관측값이 레코드 순서로 정의된 경우 추정 기간의 시작 및 종료가 관련된 케이스의 행 번호(데이터 편집기 에 표시된 대로)로 정의됩니다.

## **가장 마지막 또는 빠른 시간 간격 기준**

시간 간격의 수에서 시작이 데이터의 가장 빠른 시간 간격으로, 종료가 데이터의 가장 마지막 시간 간격으로 지정된 추정 기간을 정의합니다(선택적 변위 포함). 이 컨텍스트에서 시간 간격은 분석의 시간 간격을 의미합 니다. 예를 들어 관측값이 월별이지만 분석의 시간 간격이 분기라도 가정합니다. **마지막**을 지정하고 값이 24 인 **시간 간격의 수**를 사용하는 경우 이는 최근의 24분기를 의미합니다.

선택적으로 지정된 시간 간격 수를 제외할 수 있습니다. 예를 들어 마지막 24개의 시간 간격을 지정하고 제외 할 수를 1로 지정한 경우 이는 추정 기간이 마지막 1개 앞에 있는 24개의 구간으로 구성되었음을 의미합니 다.

## **예측값**

**레코드를 미래로 확장**에 대한 옵션은 시간 간격 수를 추정 기간의 끝을 지나 예측하도록 설정합니다. 이 경우 시 간 간격은 분석의 데이터 지정 사항 탭에 지정된 분석의 시간 간격입니다. 예측값을 요청하는 경우 목표가 아닌 입력 계열에 대해 자동 선형회귀 모형이 자동으로 작성됩니다. 해당 모형을 사용하여 예측 기간에서 해당 입력 계 열에 대한 값을 생성합니다.

## **저장**

#### **대상 옵션**

데이터(결측값의 데이터 통합 또는 대체) 및 새 변수(**목표 저장** 설정에 지정됨) 둘 다에 대한 변환을 현재 세션 의 IBM SPSS Statistics 데이터 파일 또는 새 데이터 세트로 저장할 수 있습니다. 저장된 데이터의 날짜/시간 값은 각 시간 간격의 시작(예: 월의 시작)에 맞추고 모형 시스템의 분석 시간 간격을 표시합니다. 관측값이 날 짜 지정 사항 또는 레코드 순서로 정의되고 데이터가 통합되지 않는 경우에만 새 변수를 활성 데이터 세트에 저장할 수 있습니다.

#### **대상 저장**

모형 예측, 신뢰구간 및 잔차를 새로운 변수로 저장할 수 있습니다. 저장할 각 지정 목표는 새 변수 세트를 생 성하고 각각의 새 변수에는 추정 및 시계열 분석 기간 둘 다에 대한 값이 포함됩니다. 예측값, 신뢰구간 및 잡 음 잔차의 경우 새 변수의 접두문자로 사용할 루트 이름을 지정할 수 있습니다. 전체 변수 이름은 대상 계열이 포함된 필드 이름과 루트 이름이 결합된 이름입니다. 루트 이름은 유효한 변수 이름 규칙을 준수해야 합니다. 필요한 경우 변수 이름이 확장되어 변수 이름 충돌 문제를 방지합니다.

#### <span id="page-30-0"></span>**예측값이 포함된 케이스 표시**

레코드에 예측값 데이터를 포함할지 여부를 표시하는 변수를 작성합니다. 변수 이름을 지정할 수 있습니 다. 기본값은 *ForecastIndicator*입니다.

#### **저장할 대상**

새 변수가 모형 시스템의 모든 대상 계열에 대해 작성되거나 **표시할 계열** 설정에 지정된 대상 계열에 대 해서만 작성되는지 여부를 지정합니다.

#### **모형 시스템 내보내기**

모형 시스템을 압축된 파일 아카이브(.zip 파일)로 저장합니다. 시간 인과 모형 시계열 분석 프로시저에서 모 형 시스템 파일을 사용하여 업데이트된 시계열 분석을 얻고 사용 가능한 결과를 생성할 수 있습니다. 또한 시 간 인과 모형 시나리오 프로시저에서 모형 시스템 파일을 사용하여 시나리오 분석을 실행할 수도 있습니다.

## **대화형 결과**

시간 인과 모형화의 결과는 수 많은 상호작용 결과 개체를 포함합니다. 상호작용 기능은 결과 뷰어에서 개체를 활 성화(두 번 클릭)하면 사용 가능합니다.

#### **전체 모형 시스템**

모형 시스템의 계열 사이에 인과 관계를 표시합니다. 특정 목표를 해당 입력에 연결하는 모든 선의 색상은 동 일합니다. 선의 두께는 인과 연결의 유의성을 표시합니다. 여기서 선이 두꺼울수록 연결이 더 유의적임을 나 타냅니다. 또한 목표가 아닌 입력은 검은색 정사각형으로 표시됩니다.

- 어떤 입력 없이 상위 모형, 지정된 계열, 모든 계열 또는 모형에 대한 관계를 표시할 수 있습니다. 상위 모형 은 **표시할 계열** 설정에서 가장 적합한 모형에 지정된 표준을 충족하는 모형입니다.
- 도표에서 계열 이름을 선택하고 이를 마우스 오른쪽 단추로 클릭한 다음 컨텍스트 메뉴에서 **영향 다이어그 램 생성**을 선택하여 하나 이상의 계열에 대한 영향 다이어그램을 생성할 수 있습니다.
- 유의수준이 지정된 값보다 더 큰 인과 관계를 숨기도록 선택할 수 있습니다. 유의수준이 더 작은 경우 더 유 의적인 인과 관계를 나타냅니다.
- 도표에서 계열 이름을 선택하고 이를 마우스 오른쪽 단추로 클릭한 다음 컨텍스트 메뉴에서 **계열의 관계 강 조표시**를 선택하여 특정 계열에 대한 관계를 표시할 수 있습니다.

**영향 다이어그램**

관심 계열과 이에 영향을 주거나 받는 다른 계열 간의 인과 관계를 그래픽을 표시합니다. 관심 계열에 영향을 주는 계열을 원인이라고 합니다.

- 원하는 계열의 이름을 지정하여 관심 있는 계열을 변경할 수 있습니다. 영향 다이어그램의 노드를 두 번 클 릭하면 관심 있는 계열이 해당 노드와 연관된 계열로 변경됩니다.
- 원인과 효과 사이를 전환하여 표시할 수 있으며 표시할 원인과 효과 레벨의 수를 변경할 수 있습니다.
- 노드를 한 번 클릭하면 해당 노드와 연관된 계열에 대한 세부 순차 다이어그램이 열립니다.

**이상값 근본 원인 분석**

관심 계열에서 각 이상값의 원인이 될 가능성이 가장 높은 계열을 판별합니다.

- 이상값 테이블에서 이상값에 대한 행을 선택하여 이상값의 근본 원인을 표시할 수 있습니다. 또한 순차도 표에서 이상값 아이콘을 클릭하여 근본 원인을 표시할 수도 있습니다.
- 노드를 한 번 클릭하면 해당 노드와 연관된 계열에 대한 세부 순차 다이어그램이 열립니다.

**전체 모형 품질**

특정한 적합 통계량을 위한 모든 모형의 모형 적합 히스토그램. 막대도표의 막대를 클릭하면 선택한 막대와 연관된 모형만 표시하도록 점도표를 필터링합니다. 계열 이름을 지정하여 점도표에서 특정한 대상 계열에 대 한 모형을 찾을 수 있습니다.

**이상값 분포**

추정 기간 동안 각 시간 간격에 대해 모든 목표의 이상값 수를 표시하는 막대도표. 막대도표의 막대를 클릭하 면 선택한 막대와 연관된 이상값만 표시하도록 점도표를 필터링합니다.

**참고:**

• 시간적 인과 모형화의 대화형 결과를 포함하는 출력 문서를 저장하고 대화형 변수를 유지하려면 출력을 다른 이름으로 저장 대화 상자에서 **출력 문서와 함께 필수 모형정보 저장**이 선택되었는지 확인하십시오.

<span id="page-31-0"></span>• 일부 대화형 변수의 경우 활성 데이터 세트는 시간적 인과 모형 시스템을 작성하는 데 사용된 데이터여야 합니 다.

# **시간 인과 모형 적용**

## **시간 인과 모형 적용**

시간 인과 모형화 프로시저에서 작성된 모형을 적용하는 데 두 가지 프로시저를 사용할 수 있습니다. 두 프로시저 모두 시간 인과 모형화 프로시저의 일부로 저장될 수 있는 모형 시스템 파일을 필요로 합니다.

## **시간 인과 모형 시계열 분석**

이 프로시저를 사용하여 모형을 다시 작성하지 않고도 최신 데이터를 사용할 수 있는 계열의 예측값을 얻을 수 있습니다. 또한 시간 인과 모형화 프로시저에서 사용할 수 있는 결과를 생성할 수도 있습니다.

## **시간 인과 모형 시나리오**

이 프로시저를 사용하여 모형 시스템에서 특정 시계열의 특정 값이 이와 인과적으로 관련된 시계열의 예측값 에 얼마나 많은 영향을 미치는지를 조사할 수 있습니다.

## **시간 인과 모형 시계열 분석**

시간 인과 모형 시계열 분석 프로시저에서는 시간 인과 모형화 프로시저에서 작성된 모형 시스템 파일을 로드하 고 이 모형을 활성 데이터 세트에 적용합니다. 이 프로시저를 사용하여 모형을 다시 작성하지 않고도 최신 데이터 를 사용할 수 있는 계열의 예측값을 얻을 수 있습니다. 또한 시간 인과 모형화 프로시저에서 사용할 수 있는 결과 를 생성할 수도 있습니다.

## **가정**

- 활성 데이터 세트의 데이터 구조인 열 기반 또는 다차원은 모형 시스템이 작성될 때 사용된 것과 동일한 구조여 야 합니다. 다차원 데이터의 경우 다차원 필드는 모형 시스템 작성에 사용된 것과 같아야 합니다. 또한 모형 시 스템 작성에 사용된 차원 값이 활성 데이터 세트에도 있어야 합니다.
- 모형은 모형 시스템에서 지정된 필드와 동일한 이름의 활성 데이터 세트 필드에 적용됩니다.
- 모형 시스템을 작성할 때 관측값이 정의된 필드는 활성 데이터 세트에도 있어야 합니다. 관측값 사이의 시간 간 격은 모형이 작성될 때와 같다고 가정합니다. 관측값이 날짜 지정 사항으로 정의된 경우 동일한 날짜 지정 사항 이 활성 데이터 세트에 있어야 합니다. 날짜 정의 대화 상자 또는 DATE 명령을 사용하여 날짜 지정 사항을 작성 합니다.
- 분석의 시간 간격과 통합, 분배 및 결측값에 대한 설정이 모형이 작성될 때와 같습니다.

## **시간 인과 모형 시계열 분석 사용**

이 기능에는 통계량 예측 옵션이 필요합니다.

메뉴에서 다음을 선택합니다.

## **분석** > **시계열 분석** > **시간 인과 모형 적용...**

- 1. 모형 시스템 파일의 파일 지정 사항을 입력하거나 **찾아보기**를 클릭하여 모형 시스템 파일을 선택하십시오. 모 형 시스템 파일은 시간 인과 모형화 프로시저에서 작성됩니다.
- 2. 이 옵션을 클릭하여 모형을 재추정하고, 예측값을 작성하고, 결과를 생성하십시오.
- 3. **계속**을 클릭하십시오.
- 4. 기존 모형 모수를 사용하거나 활성 데이터 세트의 데이터에서 모형 모수를 재추정할지 여부를 지정하십시오.
- 5. 예측할 이후의 시간을 지정하거나 예측하지 않도록 지정하십시오.
- 6. **옵션**을 클릭하여 결과 내용을 지정하십시오.
- 7. 모형 모수를 재추정할 때 **저장**을 클릭하고 업데이트된 모형 시스템을 외부 파일로 내보내십시오.
- 8. **실행**을 클릭하여 프로시저를 실행하십시오.

#### **모형 모수 및 시계열 분석**

#### **모형 파일에서 불러오기**

예측값은 모형 시스템 파일의 모형 모수와 활성 데이터 세트의 데이터(모형 모수를 재추정하지 않음)를 사용 하여 생성됩니다. 결과에 표시되고 최적 적합 모형 선택에 사용되는 적합도는 모형 시스템 파일에서 가져옵 니다. 적합도는 각 모형이 개발될 때(또는 마지막으로 업데이트되었을 때) 사용된 데이터를 반영합니다. 이 옵션은 모형 시스템 작성에 사용된 데이터에서 예측값 및 결과를 생성하는 데 적합합니다.

## **데이터에서 재추정**

모형 모수는 활성 데이터 세트의 데이트를 사용하여 재추정됩니다. 모형 모수의 재추정은 각 목표의 모형에 포함되는 입력에 영향을 미치지 않습니다. 이 옵션은 원래 추정 기간 이후의 새 데이터를 가지고 있고 업데이 트된 데이터를 사용하여 예측값 및 기타 결과를 생성할 경우 적합합니다.

#### **모든 관측값**

추정 기간이 가장 빠른 관측값의 시간에 시작하고 모든 계열에서 가장 마지막 관측값의 시간에 종료하도 록 지정합니다.

#### **시작 및 종료 시간 기준**

추정 기간의 시작 및 종료 시간을 둘 다 지정하거나 시작만 또는 종료만 지정할 수 있습니다. 추정 기간의 시작 또는 종료를 생략하는 경우 기본값이 사용됩니다.

- 관측값이 날짜/시간 필드로 정의된 경우 날짜/시간 필드에 사용되는 것과 동일한 형식의 시작 및 종료 값을 입력하십시오.
- 순환 주기로 정의되는 관측값의 경우 각 순환 주기 필드에 값을 지정하십시오. 각 필드는 별도의 열에 표시됩니다.
- 날짜 지정 사항이 활성 데이터 세트에 영향을 미치는 경우 날짜 지정 사항의 각 성분(예: 월)에 대한 값 을 지정해야 합니다. 각 성분은 별도의 열에 표시됩니다.
- 관측값이 레코드 순서로 정의된 경우 추정 기간의 시작 및 종료가 관련된 케이스의 행 번호(데이터 편 집기에 표시된 대로)로 정의됩니다.

## **가장 마지막 또는 빠른 시간 간격 기준**

시간 간격의 수에서 시작이 데이터의 가장 빠른 시간 간격으로, 종료가 데이터의 가장 마지막 시간 간격 으로 지정된 추정 기간을 정의합니다(선택적 변위 포함). 이 컨텍스트에서 시간 간격은 분석의 시간 간격 을 의미합니다. 예를 들어 관측값이 월별이지만 분석의 시간 간격이 분기라도 가정합니다. **마지막**을 지정 하고 값이 24인 **시간 간격의 수**를 사용하는 경우 이는 최근의 24분기를 의미합니다.

선택적으로 지정된 시간 간격 수를 제외할 수 있습니다. 예를 들어 마지막 24개의 시간 간격을 지정하고 제외할 수를 1로 지정한 경우 이는 추정 기간이 마지막 1개 앞에 있는 24개의 구간으로 구성되었음을 의 미합니다.

#### **레코드를 미래로 확장**

예측값에 대한 시간 간격 수를 추정 기간 종료 이후까지 설정합니다. 이 경우 시간 간격은 분석의 시간 간격입 니다. 예측값을 요청하는 경우 목표가 아닌 입력 계열에 대해 자동 선형회귀 모형이 자동으로 작성됩니다. 해 당 모형을 사용하여 예측 기간에서 해당 입력 계열에 대한 값을 생성함으로써 해당 입력의 목표에 대한 예측 값을 얻을 수 있습니다.

#### **일반 옵션**

#### **신뢰구간 너비(%)**

이 설정은 예측값과 모형 모수 둘 다에 대한 신뢰구간을 제어합니다. 100보다 작은 양수를 지정할 수 있습니 다. 기본적으로 95% 신뢰구간이 사용됩니다.

## **이상값 임계값(%)**

이상값인 확률(모형에서 계산됨)이 이 임계값을 초과하는 경우 관측값이 이상값으로 플래그 지정됩니다. 50 에서 100 사이의 값을 지정할 수 있습니다.

## **표시할 계열**

이러한 옵션은 결과가 표시될 계열(대상 또는 입력)을 지정합니다. 지정된 계열의 결과 내용은 **출력 옵션** 설정으 로 판별됩니다.

#### <span id="page-33-0"></span>**최적 적합 모형과 연관된 대상 표시**

기본적으로 결과는 R 제곱 값에 의해 결정된 대로 10개의 최적 적합 모형과 연관되는 목표에 대해 표시됩니 다. 최적 적합 모형의 다른 고정 숫자를 지정하거나 최적 적합 모형의 퍼센트를 지정할 수 있습니다. 또한 다 음 적합도에서 선택할 수 있습니다.

#### **R 제곱**

선형모형의 적합도 측도로서 결정계수라고도 합니다. 이 항목은 모형으로 설명한 목표변수의 변동 비율 이 됩니다. 값 범위는 0 - 1입니다. 값을 작을수록 모형이 데이터에 적합하지 않음을 의미합니다.

#### **평균제곱근 퍼센트 오류**

모형 예측값이 계열의 관측값과 얼마나 다른지의 측도입니다. 사용된 단위와 상관이 없으므로 다른 단위 의 계열을 비교하는 데 사용할 수 있습니다.

## **평균 제곱 오차 제곱근**

평균 제곱 오차의 제곱근입니다. 종속 계열이 모형 예측 수준과 얼마나 다른지에 대한 측도로서, 종속 계 열과 같은 단위로 표시됩니다.

**BIC**

베이지안 정보 기준입니다. -2 축소 로그 우도에 기반한 모형을 선택 및 비교하기 위한 측도입니다. 값이 작을수록 모형이 우수함을 나타냅니다. BIC도 초과 모수화된 모델(예: 입력이 많은 복잡한 모델)에 "페널 티를 부여"하지만 AIC보다 더 엄격하게 부여합니다.

**AIC**

Akaike 정보 기준입니다. -2 축소 로그 우도에 기반한 모형을 선택 및 비교하기 위한 측도입니다. 값이 작 을수록 모형이 우수함을 나타냅니다. AIC는 초과 모수화된 모델(예: 입력이 많은 복잡한 모델)에 "페널티 를 부여합니다".

## **개별 계열 지정**

결과를 원하는 개별 계열을 지정할 수 있습니다.

- 열 기반 데이터의 경우 원하는 계열이 포함된 필드를 지정합니다. 지정된 필드의 순서는 결과에 표시되는 순서를 정의합니다.
- 다차원 데이터 경우 계열이 포함된 메트릭 필드의 격자에 항목을 추가하여 특정한 계열을 지정합니다. 그 런 다음 계열을 정의하는 차원 필드의 값을 지정합니다.
	- 각 차원 필드의 값을 격자에 직접 입력하거나 사용 가능한 차원 값 목록에서 선택할 수 있습니다. 사용 가 능한 차원 값 목록에서 선택하려면 원하는 차원 셀에서 생략 기호를 클릭하십시오. 이 동작은 차원 값 선 택 하위 대화 상자를 엽니다.
	- 차원 값 선택 하위 대화 상자에서 쌍안경 아이콘을 클릭하고 검색어를 지정하여 차원 값 목록을 검색할 수 있습니다. 공백은 검색어의 일부로 처리됩니다. 검색어에서 별표(\*)는 와일드카드 문자를 표시하지 않습니다.
	- 격자에서 계열의 순서는 결과에서 계열이 표시되는 순서를 정의합니다.

열 기반 데이터 및 다차원 데이터 둘 다에 대해 결과가 30개의 계열로 제한됩니다. 이 한계는 지정한 개별 계 열(입력 또는 대상) 및 최적 적합 모형과 연관된 목표를 포함합니다. 개별적으로 지정된 계열이 최적 적합 모 형과 연관된 목표에 우선합니다.

#### **결과 옵션**

이러한 옵션은 결과의 내용을 지정합니다. **목표의 출력결과** 그룹의 옵션은 **표시할 계열** 설정에서 최적 적합 모형 과 연관된 목표에 대한 결과를 생성합니다. **계열의 출력결과** 그룹은 **표시할 계열** 설정에서 지정된 개별 계열에 대 한 결과를 생성합니다.

## **전체 모형 시스템**

모형 시스템의 계열 사이에 인과 관계를 그래픽으로 표시합니다. 표시된 목표에 대한 모형 적합 통계량 및 이 상값 표는 모두 항목의 일부로 포함됩니다. **계열의 출력결과** 그룹에서 이 옵션을 선택하면 **표시할 계열** 설정 에 지정된 각 개별 계열에 대해 별도의 결과 항목이 작성됩니다.

계열 간의 인과 관계에 연관된 유의수준이 있으며 여기서 유의수준이 작을수록 유의성 연결이 더 큼을 나타 냅니다. 유의수준이 지정된 값보다 더 큰 관계를 숨기도록 선택할 수 있습니다.

#### **모형 적합 통계량 및 이상값**

표시하도록 선택한 대상 계열의 모형 적합 통계량 및 이상값 표. 이러한 표에는 전체 모형 시스템 시각화의 표 와 같은 정보가 포함되어 있습니다. 이러한 표는 피벗 및 편집 표에 대한 모든 표준 기능을 지원합니다.

#### **모형 효과 및 모형 모수**

표시하도록 선택한 대상 계열의 모형 효과 검정 및 모형 모수 표. 모형 효과 검정에는 모형에 포함된 각 입력 에 대한 F 통계량 및 연관된 유의수준 값이 포함됩니다.

#### **영향 다이어그램**

관심 계열과 이에 영향을 주거나 받는 다른 계열 간의 인과 관계를 그래픽을 표시합니다. 관심 계열에 영향을 주는 계열을 원인이라고 합니다. **효과**를 선택하면 효과를 표시하도록 초기화되는 영향 다이어그램이 생성됩 니다. **원인**을 선택하면 원인을 표시하도록 초기화되는 영향 다이어그램이 생성됩니다. **원인과 효과 둘 다**를 선택하면 두 개의 별도 영향 다이어그램이 생성되는데, 하나는 원인으로 초기화되고 다른 하나는 효과로 초 기화됩니다. 영향 다이어그램을 표시하는 결과 항목에서 원인과 효과 사이를 대화형으로 전환할 수 있습니 다.

표시할 원인 또는 효과의 수준 수를 지정할 수 있으며, 여기서 첫 번째 수준은 관심 계열입니다. 각 추가 수준 에서 관심 계열의 더 간접적인 원인 또는 효과를 표시합니다. 예를 들어 효과 표시의 세 번째 수준은 직접 입 력으로 두 번째 수준에 계열이 포함되는 계열로 구성됩니다. 관심 계열이 두 번째 수준의 계열에 대한 직접 입 력이므로 세 번째 수준의 계열은 관심 계열에 의해 간접적인 영향을 받습니다.

#### **계열 도표**

표시하도록 선택된 대상 계열의 관측값 및 예측값 도표. 예측이 요청되면 이 도표에서 예측값 및 예측값의 신 뢰구간도 표시합니다.

#### **잔차도표**

표시하도록 선택된 대상 계열의 모형 잔차 도표.

#### **상위 입력**

목표의 상위 3개의 입력과 함께 시간 경과에 따라 표시되는 각 목표의 도표. 상위 입력은 유의성 값이 가장 낮 은 입력입니다. 입력 및 목표에 대해 다른 스케일을 사용하기 위해 y축이 각 계열의 z 점수를 나타냅니다.

## **예측값 표**

표시하도록 선택한 대상 계열의 예측값과 해당 예측값의 신뢰구간 표.

#### **이상값 근본 원인 분석**

관심 계열에서 각 이상값의 원인이 될 가능성이 가장 높은 계열을 판별합니다. **표시할 계열** 설정의 개별 계열 목록에 포함된 각 대상 계열에 대해 이상값 근본 원인 분석이 수행됩니다.

## **결과**

#### **대화형 이상값 표 및 도표**

각 관심 계열에 대한 이상값과 해당 이상값의 근본 원인 표 및 도표. 표에서는 각 이상값이 단일 행으 로 표시됩니다. 도표는 영향 다이어그램입니다. 표에서 행을 선택하면 영향 다이어그램에서 관심 계 열로부터 연관된 이상값의 원인이 될 가능성이 가장 높은 계열로의 경로를 강조표시합니다.

## **이상값의 피벗표**

각 관심 계열에 대한 이상값과 해당 이상값의 근본 원인 표. 이 표에는 대화형 표시의 표와 동일한 정 보가 있습니다. 이 표는 피벗 및 편집 표에 대한 모든 표준 기능을 지원합니다.

#### **인과 수준**

근본 원인 검색에 포함시킬 수준 수를 지정할 수 있습니다. 여기에 사용되는 수준 개념은 영향 다이어그 램에서 설명한 수준과 동일합니다.

#### **모든 모형의 모형 적합**

모든 모형 및 선택한 적합 통계량에 대한 모형 적합 히스토그램. 다음 적합 통계량을 사용할 수 있습니다.

**R 제곱**

선형모형의 적합도 측도로서 결정계수라고도 합니다. 이 항목은 모형으로 설명한 목표변수의 변동 비율 이 됩니다. 값 범위는 0 - 1입니다. 값을 작을수록 모형이 데이터에 적합하지 않음을 의미합니다.

## **평균제곱근 퍼센트 오류**

모형 예측값이 계열의 관측값과 얼마나 다른지의 측도입니다. 사용된 단위와 상관이 없으므로 다른 단위 의 계열을 비교하는 데 사용할 수 있습니다.

#### <span id="page-35-0"></span>**평균 제곱 오차 제곱근**

평균 제곱 오차의 제곱근입니다. 종속 계열이 모형 예측 수준과 얼마나 다른지에 대한 측도로서, 종속 계 열과 같은 단위로 표시됩니다.

**BIC**

베이지안 정보 기준입니다. -2 축소 로그 우도에 기반한 모형을 선택 및 비교하기 위한 측도입니다. 값이 작을수록 모형이 우수함을 나타냅니다. BIC도 초과 모수화된 모델(예: 입력이 많은 복잡한 모델)에 "페널 티를 부여"하지만 AIC보다 더 엄격하게 부여합니다.

**AIC**

Akaike 정보 기준입니다. -2 축소 로그 우도에 기반한 모형을 선택 및 비교하기 위한 측도입니다. 값이 작 을수록 모형이 우수함을 나타냅니다. AIC는 초과 모수화된 모델(예: 입력이 많은 복잡한 모델)에 "페널티 를 부여합니다".

#### **시간 경과에 따른 이상값**

추정 기간 동안 각 시간 간격에 대해 모든 목표의 이상값 수를 표시하는 막대도표.

#### **계열 변환**

모형 시스템의 계열에 적용된 변환 표. 가능한 변환은 결측값 대체, 통합 및 분배입니다.

#### **저장**

#### **대상 저장**

모형 예측, 신뢰구간 및 잔차를 새로운 변수로 저장할 수 있습니다. 저장할 각 지정 목표는 새 변수 세트를 생 성하고 각각의 새 변수에는 추정 및 시계열 분석 기간 둘 다에 대한 값이 포함됩니다. 예측값, 신뢰구간 및 잡 음 잔차의 경우 새 변수의 접두문자로 사용할 루트 이름을 지정할 수 있습니다. 전체 변수 이름은 대상 계열이 포함된 필드 이름과 루트 이름이 결합된 이름입니다. 루트 이름은 유효한 변수 이름 규칙을 준수해야 합니다. 필요한 경우 변수 이름이 확장되어 변수 이름 충돌 문제를 방지합니다.

#### **예측값이 포함된 케이스 표시**

레코드에 예측값 데이터를 포함할지 여부를 표시하는 변수를 작성합니다. 변수 이름을 지정할 수 있습니 다. 기본값은 *ForecastIndicator*입니다.

## **저장할 대상**

새 변수가 모형 시스템의 모든 대상 계열에 대해 작성되거나 **표시할 계열** 설정에 지정된 대상 계열에 대 해서만 작성되는지 여부를 지정합니다.

#### **대상 옵션**

데이터(결측값의 데이터 통합 또는 대체) 및 새 변수(**목표 저장** 설정에 지정됨) 둘 다에 대한 변환을 현재 세션 의 IBM SPSS Statistics 데이터 파일 또는 새 데이터 세트로 저장할 수 있습니다. 저장된 데이터의 날짜/시간 값은 각 시간 간격의 시작(예: 월의 시작)에 맞추고 모형 시스템의 분석 시간 간격을 표시합니다. 관측값이 날 짜 지정 사항 또는 레코드 순서로 정의되고 데이터가 통합되지 않는 경우에만 새 변수를 활성 데이터 세트에 저장할 수 있습니다.

#### **모형 시스템 내보내기**

모형 시스템을 압축된 파일 아카이브(.zip 파일)로 저장합니다. 이 프로시저에서는 모형 시스템 파일을 재사 용할 수 있습니다. 또한 시간 인과 모형 시나리오 프로시저에서 모형 시스템 파일을 사용하여 시나리오 분석 을 실행할 수도 있습니다. 이 옵션은 모형 모수가 재추정될 때만 사용할 수 있습니다.

## **시간 인과 모형 시나리오**

시간 인과 모형 시나리오 프로시저에서는 활성 데이터 세트를 사용하여 시간 인과 모형 시스템의 사용자 정의 시 나리오를 실행합니다. 시나리오는 원 계열이라는 시계열과 지정된 시간 경과에 따른 해당 계열의 사용 정의 값 세 트를 사용하여 정의됩니다. 그런 다음 지정된 값을 사용하여 원 계열의 영향을 받는 시계열에 대한 예측값을 생성 합니다. 이 프로시저에서는 시간 인과 모형화 프로시저에서 작성된 모형 시스템 파일이 필요합니다. 여기서는 활 성 데이터 세트가 모형 시스템 파일을 작성하는 데 사용된 것과 동일한 데이터라고 가정합니다.

## **예**

비즈니스 의사결정자는 시간 인과 모형화 프로시저를 사용하여 중요한 성능지표 수에 영향을 미치는 핵심 정량 을 발견했습니다. 이 정량은 제어 가능하므로 의사결정자는 다음 분기 동안 여러 가지 메트릭 값 세트의 효과를 조사하려고 합니다. 모형 시스템 파일을 시간 인과 모형 시나리오 프로시저에 로드하고 핵심 메트릭 값 세트를 지 정하여 이 조사를 쉽게 수행할 수 있습니다.

## **시간 인과 모형 시나리오 실행**

이 기능에는 통계량 예측 옵션이 필요합니다.

메뉴에서 다음을 선택합니다.

## **분석** > **시계열 분석** > **시간 인과 모형 적용...**

- 1. 모형 시스템 파일의 파일 지정 사항을 입력하거나 **찾아보기**를 클릭하여 모형 시스템 파일을 선택하십시오. 모 형 시스템 파일은 시간 인과 모형화 프로시저에서 작성됩니다.
- 2. 시나리오를 실행할 옵션을 클릭하십시오.
- 3. **계속**을 클릭하십시오.
- 4. 시나리오 탭(시간 인과 모형 시나리오 대화 상자에 있음)에서 **시나리오 주기 정의**를 클릭하고 시나리오 주기 를 지정하십시오.
- 5. 열 기반 데이터의 경우 **시나리오 추가**를 클릭하여 각 시나리오를 정의하십시오. 다차원 데이터의 경우 **시나리 오 추가**를 클릭하여 각 개별 시나리오를 정의하거나 **시나리오 그룹 추가**를 클릭하여 각 시나리오 그룹을 정의 하십시오.
- 6. **옵션**을 클릭하여 결과 내용을 지정하고 시나리오의 영향을 받는 계열의 너비를 지정하십시오.

7. **실행**을 클릭하여 프로시저를 실행하십시오.

## **시나리오 주기 정의**

이 시나리오 주기는 시나리오 실행에 사용되는 값을 지정하는 주기입니다. 추정 기간 종료 전 또는 후에 시작할 수 있습니다. 선택적으로 시나리오 주기의 종료 이후에도 예측하도록 지정할 수 있습니다. 기본적으로 예측값은 시나리오 주기의 종료 시 생성됩니다. 모든 시나리오는 동일한 시나리오 주기와 남은 예측에 대한 지정 사항을 사 용합니다.

**참고:** 예측은 시나리오 주기 시작 후 첫 번째 시간 주기에 시작됩니다. 예를 들어, 시나리오 주기가 2014-11-01 에 시작되고 시간 간격이 개월인 경우, 첫 번째 예측값은 2014-12-01입니다.

#### **시작, 종료 및 예측범위 시간 지정**

- 관측값이 날짜/시간 필드로 정의된 경우 날짜/시간 필드에 사용되는 것과 동일한 형식의 시작, 종료 및 예 측범위 값을 입력하십시오. 날짜/시간 필드의 값은 연관된 시간 간격의 시작에 맞춰집니다. 예를 들어 분석 의 시간 간격이 월인 경우 10/10/2014 값은 월의 시작인 10/01/2014로 조정됩니다.
- 순환 주기로 정의되는 관측값의 경우 각 순환 주기 필드에 값을 지정하십시오. 각 필드는 별도의 열에 표시 됩니다.
- 날짜 지정 사항이 활성 데이터 세트에 영향을 미치는 경우 날짜 지정 사항의 각 성분(예: 월)에 대한 값을 지 정해야 합니다. 각 성분은 별도의 열에 표시됩니다.
- 관측값이 레코드 순서로 정의된 경우 시작, 종료 및 예측범위는 관련된 케이스의 행 번호(데이터 편집기에 표시된 대로)로 정의됩니다.

## **추정 기간의 종료와 관련된 시간 간격으로 지정**

추정 기간의 종료와 관련된 시간 간격의 수에 대해 시작 및 종료를 정의합니다. 여기서 시간 간격은 분석의 시 간 간격입니다. 추정 기간의 종료는 시간 간격 0으로 정의됩니다. 추정 기간 종료 전의 시간 간격은 음수값이 고 추정 기간 종료 후의 구간은 양수값입니다. 또한 시나리오 주기의 종료 이후에도 예측하는 구간 수를 지정 할 수도 있습니다. 기본값은 0입니다.

예를 들어 분석의 시간 간격이 월이고 시작 간격을 1로, 종료 간격을 3으로, 종료 이후에도 남아 있는 예측을 1이라고 가정합니다. 그려면 시나리오 기간은 추정 기간의 종료 후 3개월입니다. 예측값은 시나리오 주기의 두 번째 및 세 번째 달과 시나리오 주기 종료 이후의 추가 1개월에 대해 생성됩니다.

## **시나리오 및 시나리오 그룹 추가**

이 시나리오 탭은 실행할 시나리오를 지정합니다. 시나리오를 정의하려면 **시나리오 기간 정의**를 클릭하여 먼저 시나리오 기간을 정의해야 합니다. 시나리오 및 시나리오 그룹(다차원 데이터에만 적용)은 **시나리오 추가** 또는 **시나리오 그룹 추가** 단추를 클릭하여 작성할 수 있습니다. 연관된 격자에서 특정한 시나리오 또는 시나리오 그룹 을 선택하여 이를 편집하거나, 해당 사본을 작성하거나, 삭제할 수 있습니다.

## **열 기반 데이터**

격자의 **루트 필드** 열은 시나리오 값으로 대체되는 값이 있는 시계열 필드를 지정합니다. **시나리오 값** 열은 지정된 시나리오 값을 가장 빠른 것에서 가장 마지막 순서로 표시합니다. 시나리오 값이 표현식으로 정의된 경우 열에서 표현식을 표시합니다.

## **다차원 데이터**

#### **개별 시나리오**

개별 시나리오의 각 행은 지정된 시나리오 값으로 대체되는 값이 있는 시계열을 지정합니다. 이 계열은 **원 메 트릭** 열에 지정된 필드와 각 차원 필드에 지정된 값의 조합으로 정의됩니다. **시나리오 값** 열의 내용은 열 기반 데이터와 같습니다.

#### **시나리오 그룹**

시나리오 그룹은 단일 원 메트릭 필드와 여러 차원 값 세트를 기반으로 하는 시나리오 세트를 정의합니다. 지 정된 메트릭 필드에 대해 각 차원 값 세트(차원 필드당 하나의 값)는 시계열을 정의합니다. 이러한 시계열 각 각에 대해 개별 시나리오가 생성되고 해당 값은 시나리오 값으로 대체됩니다. 시나리오 그룹의 시나리오 값 은 그룹의 각 시계열에 적용된 표현식으로 지정됩니다.

**계열 수** 열은 시나리오 그룹과 연관된 차원 값 세트 수를 표시합니다. 표시된 값은 시나리오 그룹과 연관된 실 제 시계열 수(세트당 하나의 계열)보다 더 클 수 있습니다. 이 조건은 차원 값에 지정된 일부 조합이 그룹의 원 메트릭에 의해 포함된 계열에 해당하지 않는 경우 발생합니다.

시나리오 그룹의 예로 메트릭 필드 *advertising*과 두 개의 차원 필드 *region* 및 *brand*를 고려하십시오. 원 메 트릭 *advertising*을 기반으로 하고 *region* 및 *brand*의 모든 조합이 포함된 시나리오 그룹을 정의할 수 있습니 다. 표현식을 advertising\*1.2로 지정하여 *advertising* 필드와 연관된 각 시계열에 대해 *advertising* 값 을 20% 늘린 효과를 조사할 수 있습니다. *region* 값이 4이고 *brand* 값이 2인 경우 8개의 해당 시계열이 있으 므로 그룹에서 8개의 시나리오가 정의됩니다.

## **시나리오 정의**

시나리오 정의를 위한 설정은 데이터가 열 기반인지 다차원인지 여부에 따라 다릅니다.

**원 계열**

시나리오의 원 계열을 지정합니다. 각 시나리오는 단일 원 계열을 기반으로 합니다. 열 기반 데이터의 경우 원 계열을 정의하는 필드를 선택합니다. 다차원 데이터 경우 계열이 포함된 메트릭 필드의 격자에 항목을 추가 하여 원 계열을 지정합니다. 그런 다음 원 계열을 정의하는 차원 필드의 값을 지정합니다. 다음은 차원 값 지 정에 적용됩니다.

- 각 차원 필드의 값을 격자에 직접 입력하거나 사용 가능한 차원 값 목록에서 선택할 수 있습니다. 사용 가능 한 차원 값 목록에서 선택하려면 원하는 차원 셀에서 생략 기호를 클릭하십시오. 이 동작은 차원 값 선택 하 위 대화 상자를 엽니다.
- 차원 값 선택 하위 대화 상자에서 쌍안경 아이콘을 클릭하고 검색어를 지정하여 차원 값 목록을 검색할 수 있습니다. 공백은 검색어의 일부로 처리됩니다. 검색어에서 별표(\*)는 와일드카드 문자를 표시하지 않습니 다.

## **영향 받는 대상 지정**

원 계열의 영향을 받는 특정 목표를 알고 해당 목표에 대한 효과만 조사하려는 경우 이 옵션을 사용하십시오. 기본적으로 원 계열의 영향 목표는 자동으로 판별됩니다. 옵션 탭의 설정을 사용하여 시나리오의 영향을 받 는 계열의 너비를 지정할 수 있습니다.

열 기반 데이터의 경우 원하는 목표를 선택하십시오. 다차원 데이터 경우 계열이 포함된 대상 메트릭 필드의 격자에 항목을 추가하여 대상 계열을 지정합니다. 기본적으로 지정된 메트릭 필드에 포함된 모든 계열이 포 함됩니다. 하나 이상의 차원 필드에 포함된 값을 사용자 정의하여 포함된 계열 세트를 사용자 정의할 수 있습 니다. 포함된 차원 값을 사용자 정의하려면 원하는 차원에 대한 생략 기호를 클릭하십시오. 이 동작은 차원 값 선택 대화 상자를 엽니다.

**계열 수** 열(다차원)은 연관된 대상 정량에 대해 현재 지정된 차원 값 세트 수를 표시합니다. 표시된 값은 실제 영향을 받는 대상 계열 수(세트당 하나의 계열)보다 더 클 수 있습니다. 이 조건은 차원 값에 지정된 일부 조합 이 연관된 대상 정량에 의해 포함된 계열에 해당하지 않는 경우 발생합니다.

## **시나리오 ID**

각 시나리오에는 고유 식별자가 있어야 합니다. 식별자는 시나리오와 연관된 결과에 표시됩니다. 식별자 값 에는 고유성 이외의 제한사항이 없습니다.

**원 계열의 시나리오 값 지정**

이 옵션을 사용하여 시나리오 주기에서 원 계열에 대한 명시적인 값을 지정합니다. 격자에 나열된 각 시간 주 기에 대해 숫자 값을 지정해야 합니다. **읽기**, **예측값** 또는 **읽기\예측값**을 클릭하여 시나리오 주기의 각 구간 에 대해 원 계열의 값(실제값 또는 예측값)을 얻을 수 있습니다.

#### **원 계열의 시나리오 값에 대한 표현식 지정**

시나리오 주기에서 원 계열의 값을 계산하기 위한 표현식을 정의할 수 있습니다. 표현식을 직접 입력하거나 계산기 단추를 클릭하여 시나리오 값 표현식 작성기에서 표현식을 작성할 수 있습니다.

- 표현식은 모형 시스템에 임의의 대상 또는 입력을 포함할 수 있습니다.
- 시나리오 주기가 기존 데이터를 넘는 경우 표현식에 있는 필드의 예측값에 표현식이 적용됩니다.
- 다차원 데이터의 경우 표현식의 각 필드는 원 메트릭에 대해 지정된 필드와 차원 값으로 정의된 시계열을 지정합니다. 이는 표현식을 평가하는 데 사용되는 시계열입니다.

예를 들어 루트 필드가 *advertising*이고 표현식이 advertising\*1.2라고 가정합니다. 시나리오에 사용되 는 *advertising* 값은 기존 값의 20% 증가된 값을 나타냅니다.

**참고:** 시나리오 탭에서 **시나리오 추가**를 클릭하여 시나리오를 작성합니다.

시나리오 값 표현식 작성기

시나리오 값 표현식 작성기를 사용하여 단일 시나리오 또는 시나리오 그룹에 대한 시나리오 값을 계산하는 데 사 용되는 표현식을 작성합니다. 표현식을 작성하려면 **Expression** 필드에 성분을 붙여넣거나 **표현식** 필드에 직접 입력하십시오.

- 표현식은 모형 시스템에 임의의 대상 또는 입력을 포함할 수 있습니다.
- 함수 그룹 목록에서 그룹을 선택하고 함수 목록의 함수를 두 번 클릭하여 함수를 붙여넣거나 함수를 선택한 다 음, 함수 그룹 목록 옆에 있는 화살표를 클릭할 수 있습니다. 물음표로 표시된 모수를 입력하십시오. **모두**라는 레이블이 있는 함수 그룹에서는 사용 가능한 모든 함수 목록을 제공합니다. 대화 상자의 지정된 영역에는 현재 선택한 함수에 대한 간략한 설명이 표시됩니다.
- 문자 상수는 따옴표로 묶어야 합니다.
- 값에 소수점이하자리수가 포함된 경우 소수점 구분자로는 마침표(.)를 사용해야 합니다.

시나리오 값 표현식 빌더에 액세스하려면 시나리오 정의 또는 시나리오 그룹 정의 대화 상자의 계산기 단추를 클 릭하십시오.

차원 값 선택

다차원 데이터의 경우 시나리오 또는 시나리오 그룹의 영향 목표를 정의하는 차원 값을 사용자 정의할 수 있습니 다. 또한 시나리오 그룹의 원 계열 세트를 정의하는 차원 값을 사용자 정의할 수도 있습니다.

**모든 값**

현재 차원 필드의 모든 값이 포함되도록 지정합니다. 이 옵션은 기본값입니다.

**값 선택**

이 옵션을 사용하여 현재 차원 필드에 대한 값 세트를 지정합니다. 선택사항에서 값 세트를 필터링할 수 있습 니다. 필터 조건을 충족하는 값은 **매치됨** 탭에 표시되고 필터 조건을 충족하지 않는 값은 **선택하지 않은 값** 목 록의 **매치하지 않음** 탭에 표시됩니다. **모두** 탭은 필터 조건에 상관 없이 선택하지 않은 모든 값을 나열합니다.

- 필터를 지정할 때 별표(\*)를 사용하여 와일드카드 문자를 표시할 수 있습니다.
- 현재 필터를 지우려면 표시되는 값 필터 대화 상자에서 검색어를 비워두십시오.

영향 받는 목표에 대한 차원 값을 사용자 정의하려면 다음을 수행하십시오.

1. 시나리오 정의 또는 시나리오 그룹 정의 대화 상자에서 차원 값을 사용자 정의할 대상 정량을 선택하십시오.

2. 사용자 정의할 차원의 열에서 생략 기호 단추를 클릭하십시오.

시나리오 그룹의 원 계열에 대한 차원 값을 사용자 정의하려면 다음을 수행하십시오.

<span id="page-39-0"></span>1. 시나리오 그룹 정의 대화 상자에서 사용자 정의할 차원에 대한 생략 기호 단추(원 계열 격자에 있음)를 클릭하 십시오.

#### **시나리오 그룹 정의**

#### **원 계열**

시나리오 그룹의 원 계열 세트를 지정합니다. 세트의 각 시계열에 대해 개별 시나리오가 생성됩니다. 원하는 계열이 포함된 메트릭 필드의 격자에 항목을 추가하여 원 계열을 지정합니다. 그런 다음 세트를 정의하는 차 원 필드의 값을 지정합니다. 기본적으로 지정된 원 메트릭 필드에 포함된 모든 계열이 포함됩니다. 하나 이상 의 차원 필드에 포함된 값을 사용자 정의하여 포함된 계열 세트를 사용자 정의할 수 있습니다. 포함된 차원 값 을 사용자 정의하려면 차원에 대한 생략 기호를 클릭하십시오. 이 동작은 차원 값 선택 대화 상자를 엽니다.

**계열 수** 열은 연관된 원 메트릭에 대해 현재 포함된 차원 값 세트 수를 표시합니다. 표시된 값은 시나리오 그 룹에 대한 실제 원 계열 수(세트당 하나의 계열)보다 더 클 수 있습니다. 이 조건은 차원 값에 지정된 일부 조 합이 원 메트릭에 의해 포함된 계열에 해당하지 않는 경우 발생합니다.

## **영향 받는 대상 계열 지정**

원 계열 세트의 영향을 받는 특정 목표를 알고 해당 목표에 대한 효과만 조사하려는 경우 이 옵션을 사용하십 시오. 기본적으로 각 원 계열의 영향 목표는 자동으로 판별됩니다. 옵션 탭의 설정을 사용하여 각 시나리오의 영향을 받는 계열의 너비를 지정할 수 있습니다.

계열이 포함된 메트릭 필드의 격자에 항목을 추가하여 대상 계열을 지정합니다. 기본적으로 지정된 메트릭 필드에 포함된 모든 계열이 포함됩니다. 하나 이상의 차원 필드에 포함된 값을 사용자 정의하여 포함된 계열 세트를 사용자 정의할 수 있습니다. 포함된 차원 값을 사용자 정의하려면 원하는 차원에 대한 생략 기호를 클 릭하십시오. 이 동작은 차원 값 선택 대화 상자를 엽니다.

**계열 수** 열은 연관된 대상 정량에 대해 현재 지정된 차원 값 세트 수를 표시합니다. 표시된 값은 실제 영향을 받는 대상 계열 수(세트당 하나의 계열)보다 더 클 수 있습니다. 이 조건은 차원 값에 지정된 일부 조합이 연관 된 대상 정량에 의해 포함된 계열에 해당하지 않는 경우 발생합니다.

#### **시나리오 ID 접두문자**

각 시나리오 그룹에는 고유한 접두문자가 있어야 합니다. 접두문자는 시나리오 그룹의 각 개별 시나리오와 연관된 결과에 표시되는 식별자를 작성하는 데 사용됩니다. 개별 시나리오에 대한 식별자는 접두부이며, 그 뒤에 밑줄, 그 뒤에 원 계열을 식별하는 각 차원 필드의 값이 있습니다. 차원 값은 밑줄로 구분됩니다. 접두문 자 값에는 고유성 이외의 제한사항이 없습니다.

## **원 계열의 시나리오 값에 대한 표현식**

시나리오 그룹의 시나리오 값은 그룹의 각 원 계열에 대한 값을 계산하는 데 사용되는 표현식으로 지정됩니 다. 표현식을 직접 입력하거나 계산기 단추를 클릭하여 시나리오 값 표현식 작성기에서 표현식을 작성할 수 있습니다.

- 표현식은 모형 시스템에 임의의 대상 또는 입력을 포함할 수 있습니다.
- 시나리오 주기가 기존 데이터를 넘는 경우 표현식에 있는 필드의 예측값에 표현식이 적용됩니다.
- 그룹의 각 원 계열의 경우 표현식의 필드는 해당 필드로 정의되는 시계열과 원 계열을 정의하는 차원 값을 지정합니다. 이는 표현식을 평가하는 데 사용되는 시계열입니다. 예를 들어 원 계열이 region='north' 및 brand='X'로 정의된 경우 표현식에 사용되는 시계열은 동일한 차원 값을 사용하여 정의됩니다.

예를 들어 원 메트릭 필드가 *advertising*이고 두 개의 차원 필드 *region* 및 *brand*가 있다고 가정합니다. 또한 시나리오 그룹에 차원 필드 값의 모든 조합이 있다고 가정합니다. 표현식을 advertising\*1.2로 지정하여 *advertising* 필드와 연관된 각 시계열에 대해 *advertising* 값을 20% 늘린 효과를 조사할 수 있습니다.

**참고:** 시나리오 그룹은 다차원 데이터에만 적용되며 시나리오 탭에서 **시나리오 그룹 추가**를 클릭하여 작성합니 다.

## **옵션**

#### **영향 받는 목표에 대한 최대 수준**

영향 받는 목표의 최대 수준 수를 지정합니다. 최대 5개까지의 각 연속 수준은 원 계열에 의해 더 간접적인 영 향 목표를 포함합니다. 특히 첫 번째 수준에는 직접 입력한 원 계열이 있는 목표가 포함됩니다. 두 번째 수준 의 목표에는 직접 입력 등으로 지정된 첫 번째 수준인 목표가 있습니다. 이 설정 값을 늘리면 계산 복잡도가 증가하여 성능에 영향을 미칠 수 있습니다.

## <span id="page-40-0"></span>**최대 자동 감지 대상 수**

각 원 계열에 대해 자동으로 발견되는 영향 받는 최대 대상 수를 지정합니다. 이 설정 값을 늘리면 계산 복잡 도가 증가하여 성능에 영향을 미칠 수 있습니다.

## **영향 다이어그램**

각 시나리오의 원 계열과 영향을 받는 대상 계열 간의 인과 관계를 그래프로 표시합니다. 영향 목표의 예측값 과 시나리오 값 둘 다에 대한 표가 결과 항목의 일부로 포함됩니다. 이 그래프는 영향 목표의 예측값을 도표로 포함합니다. 영향 다이어그램에서 노드를 한 번 클릭하면 해당 노드와 연관된 계열에 대한 세부 순차 다이어 그램이 열립니다. 각 시나리오에 대해 별도의 영향 다이어그램이 생성됩니다.

## **계열 도표**

각 시나리오에서 영향을 받는 각 목표에 대한 예측값의 계열 도표를 생성합니다.

#### **예측값 및 시나리오 표**

각 시나리오에 대한 예측값 및 시나리오 값의 표. 이러한 표에는 영향 다이어그램의 표와 같은 정보가 포함되 어 있습니다. 이러한 표는 피벗 및 편집 표에 대한 모든 표준 기능을 지원합니다.

## **도표 및 표에 신뢰구간 포함**

시나리오 예측값에 대한 신뢰구간을 도표 및 표 결과 둘 다에 포함시킬지 여부를 지정합니다.

#### **신뢰구간 너비(%)**

이 설정은 시나리오 예측값에 대한 신뢰구간을 제어합니다. 100보다 작은 양수를 지정할 수 있습니다. 기본 적으로, 95% 신뢰구간이 사용됩니다.

# **적합도 측도**

이 절에서는 시계열 모델링에 사용되는 적합도 측도의 정의를 제공합니다.

- 정상 *R-*제곱*(Stationary R-squared)*. 모형의 정상 부분과 단순 평균 모형을 비교하는 측도입니다. 추세나 계절 패턴이 있는 경우 보통 R-제곱보다 이 측도를 사용하는 것이 좋습니다. 정상 R-제곱의 범위는 음의 무한대에서 1까지입니다. 음수 값은 고려 중인 모형이 기준선 모형보다 나쁨을 의미하며 양수 값은 고려 중인 모형이 기준 선 모형보다 좋음을 의미합니다.
- *R-*제곱*(R-squared)*. 모형이 설명하는 계열의 총 변동 비율에 대한 추정값입니다. 이 측도는 정상 계열에 가장 유용합니다. R-제곱의 범위는 음의 무한대에서 1까지입니다. 음수 값은 고려 중인 모형이 기준선 모형보다 나 쁨을 의미하며 양수 값은 고려 중인 모형이 기준선 모형보다 좋음을 의미합니다.
- *RMSE*. 제곱근 평균제곱오차(RMSE)는 평균 제곱 오차의 제곱근입니다. 종속 계열이 모형 예측 수준과 얼마나 다른지에 대한 측도로서, 종속 계열과 같은 단위로 표시됩니다.
- *MAPE*. 평균 절대 퍼센트 오차로서, 종속 계열이 모형 예측 수준에서 얼마나 달라지는지에 대한 측도입니다. 사 용된 단위와 상관이 없으므로 다른 단위의 계열을 비교하는 데 사용할 수 있습니다.
- *MAE*. 평균 절대 오차입니다. 계열이 모형 예측 수준에서 얼마나 달라지는지에 대한 측도입니다. MAE는 원래의 계열 단위로 보고됩니다.
- *MaxAPE*. 최대 절대 퍼센트 오차로서, 퍼센트로 표현되는 최대 예측 오차입니다. 이 측도는 예측에 대한 최악의 시나리오를 예상하는 데 유용합니다.
- *MaxAE*. 절대 오차의 최대값으로서, 종속 계열과 같은 단위로 표현되는 최대 예측 오차입니다. MaxAPE와 마찬 가지로 예측에 대한 최악의 케이스 시나리오를 예상하는 데 유용합니다. 절대 오차의 최대값과 절대 퍼센트 오 차의 최대값은 다른 계열 지점에서 발생할 수 있습니다. 예를 들어 대형 계열 값의 절대 오차는 소형 계열 값의 절대 오차보다 약간 큽니다. 그런 경우, 절대 오차의 최대값은 더 큰 계열 값에서 발생하며 최대 절대 퍼센트 오 차는 더 작은 계열 값에서 발생합니다.
- 정규화된 *BIC(Normalized BIC)*. 정규화된 Bayesian 정보 기준입니다. 모형의 전반적인 적합도에 대한 일반적 인 측도로서 모형 복합성을 설명해 줍니다. 평균 제곱 오차를 기반으로 하는 스코어이며, 모형 내 모수의 수와 계열의 길이에 대한 페널티를 포함합니다. 페널티는 모수가 더 많은 모형의 이점을 제거하게 되므로 동일 계열 의 경우 다른 모형끼리 통계를 쉽게 비교할 수 있습니다.

# **이상값 유형**

이 절에서는 시계열 모델링에 사용되는 이상값 유형의 정의를 제공합니다.

- <span id="page-41-0"></span>• 가법*(Additive)*. 단일 관측값에 영향을 주는 이상값입니다. 예를 들어 데이터 코딩 오류는 가법 이상값으로 식별 될 수 있습니다.
- 수준 이동*(Level shift)*. 특정 계열 점부터 시작하여 모든 관측값을 상수만큼 이동하는 이상값입니다. 방법을 변 경하면 수준 이동이 발생합니다.
- 혁신적*(Innovational)*. 특정 계열 지점에서 잡음 항에 추가되는 이상값입니다. 정상 계열의 경우 혁신적 이상값 은 몇몇 관측값에 영향을 주는 반면 비정상 계열에서는 특정 계열 지점에서 시작되는 모든 관측값에 영향을 줄 수 있습니다.
- 일시적*(Transient)*. 영향력이 0까지 지수형으로 감소하는 이상값입니다.
- 계절 가법모형*(Seasonal additive)*. 특정 관측값과 그로부터 하나 이상의 계절 주기로 분리되는 모든 후속 관측 값에 영향을 주는 이상값입니다. 이와 같은 관측값은 모두 동일한 영향을 받습니다. 계절 가법 이상값은 특정 해의 첫 달인 매1월에 판매가 더 높은 경우에 발생할 수 있습니다.
- 지역 추세*(Local trend)*. 특정 계열 지점에서 지역 추세를 시작하는 이상값입니다.
- 가법 패치*(Additive patch)*. 2개 이상의 연속된 가법 이상값의 그룹입니다. 이러한 이상값 유형을 선택하면 이 상값 그룹 이외에 각각의 가법 이상값을 확인할 수 있습니다.

# **ACF/PACF 도표**

여기 표시된 도표는 순수 또는 이론적 ARIMA 프로세스 도표입니다. 프로세스를 식별하려면 다음을 참조하십시 오.

- 비정상 계열에는 빠르게 0으로 감소하지 않고 6개 이상의 시차에 대해 유의한 ACF가 있습니다. 이러한 계열은 정상이 될 때까지 차이를 해야 프로세스를 식별할 수 있습니다.
- 자동 선형회귀 프로세스는 처음 한 개 이상의 PACF 시차에 지수형으로 감소하는 ACF 및 말뚝표시가 있습니다. 말뚝표시 수는 자동 선형회귀 차수를 나타냅니다.
- 이동 평균 프로세스는 처음 한 개 이상의 ACF 시차에 말뚝표시를 가지고 있고 지수형으로 감소하는 PACF를 가 지고 있습니다. 말뚝표시 수는 이동 평균 차수를 나타냅니다.
- 혼합(ARMA) 프로세스는 일반적으로 ACF 및 PACF 모두에서 지수 감소를 나타냅니다.

식별 단계에서는 ACF나 PACF 기호에 대해서 또는 지수형으로 감소하는 ACF나 PACF가 0이 되는 속도에 대해서 걱정할 필요가 없습니다. 기호나 AR 및 MA 계수의 실제 값에 따라 달라집니다. 일부 경우에서는 지수형으로 감소 하는 ACF가 번갈아 양의 값과 음의 값을 가집니다.

실제 데이터의 *ACF* 및 *PACF* 도표는 여기에 표시된 도표처럼 분명하지 않습니다*.* 지정된 도표에서 중요한 것을 찾아내는 방법을 알아야 합니다. 식별이 잘못되는 경우에 대비하여 항상 잔차의 ACF 및 PACF를 확인합니다. 다 음의 내용을 알고 있어야 합니다.

- 계절 프로세스는 계절 시차(다중 계절 주기)에서 이러한 패턴을 표시합니다.
- 비유의수준은 0으로 처리할 수 있습니다. 즉, 도표의 신뢰구간 내에 있는 값을 무시할 수 있습니다. 그러나 특히 통계적으로 유의한 값의 패턴이 계속되는 경우에는 이러한 값을 무시할 필요가 없습니다.
- 특별한 자기상관은 우연에 의해서만 통계적으로 유의합니다. 통계적으로 유의한 자기상관이 비교적 높은 시차 에서 분리되어 있으며 계절 시차에서 발생하지 않는 경우 무시할 수 있습니다.

ACF 및 PACF 도표에 대한 더 자세한 내용은 ARIMA 분석에 대한 모든 텍스트를 참조하십시오.

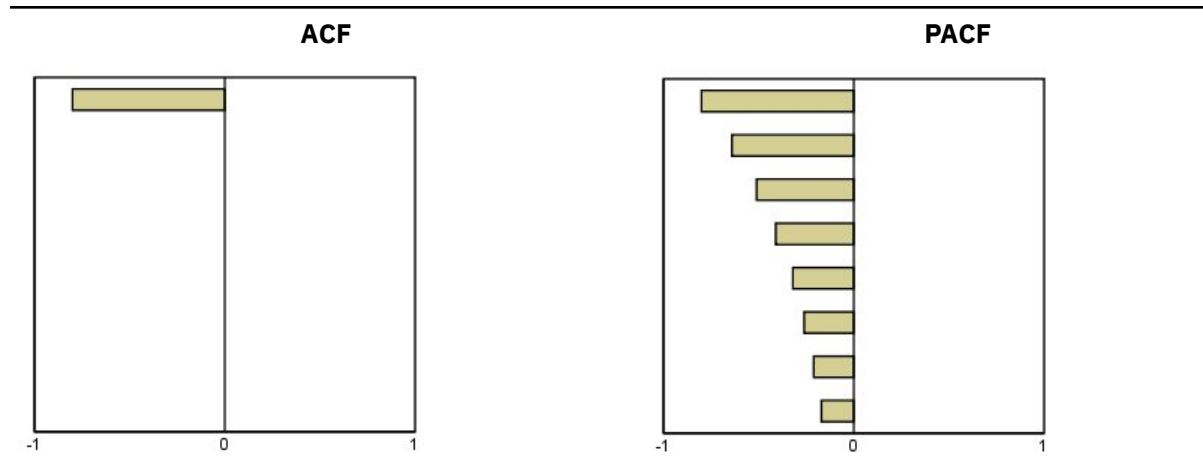

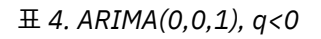

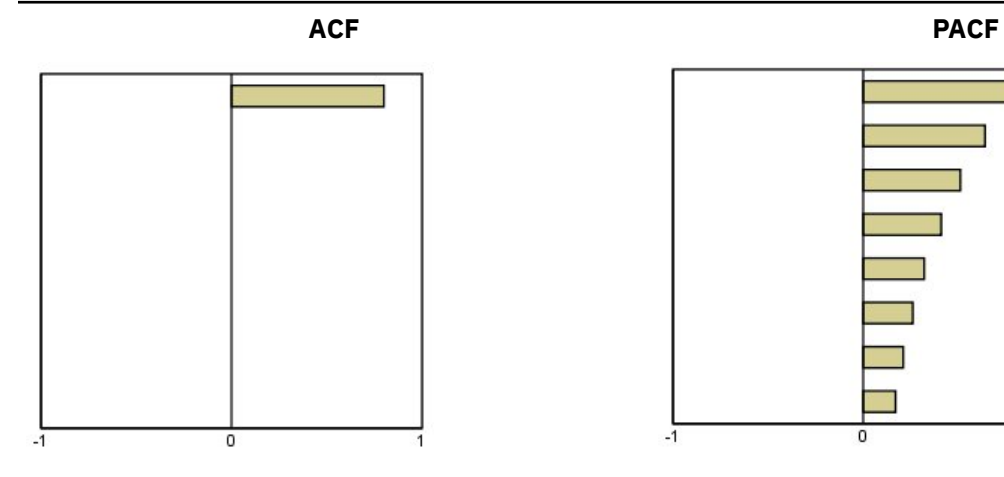

 $\mathbf 0$ 

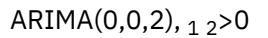

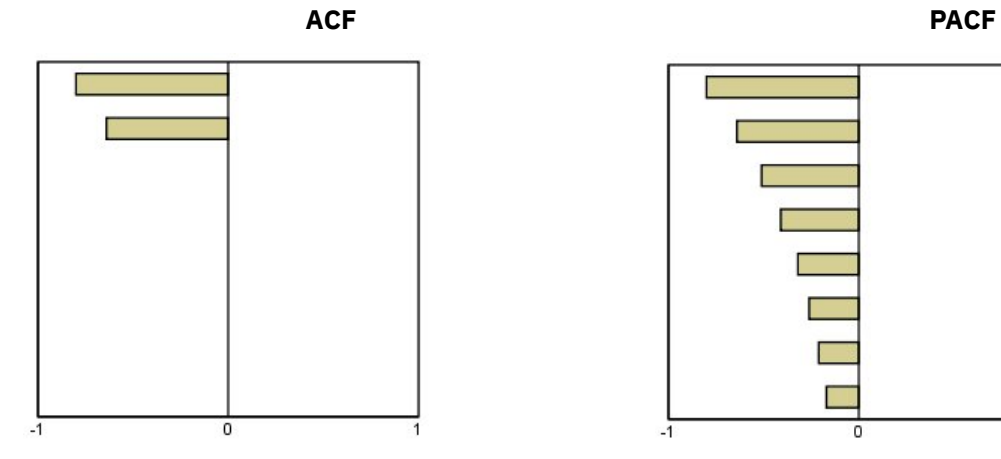

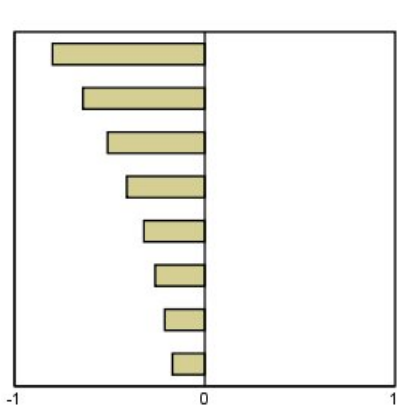

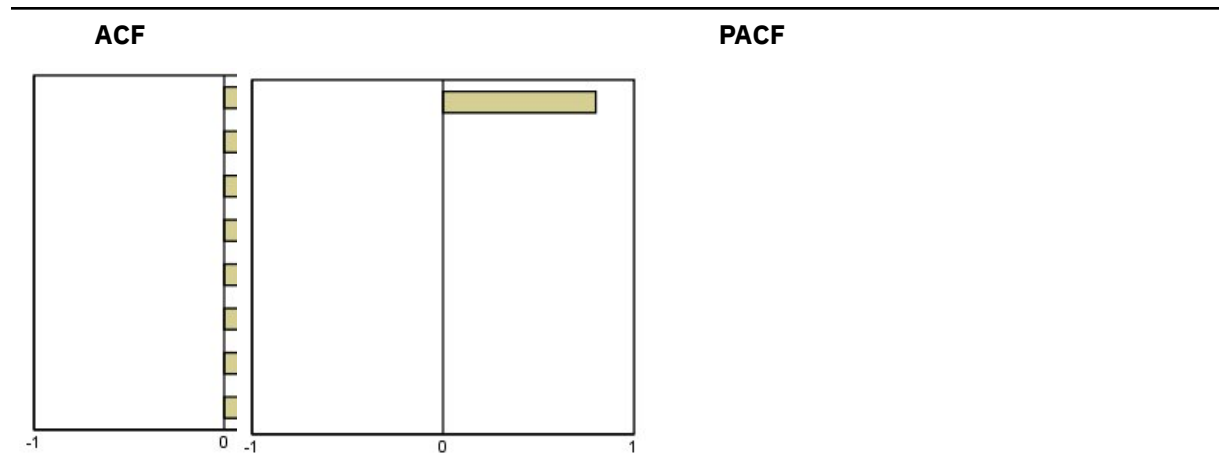

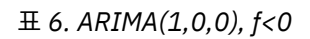

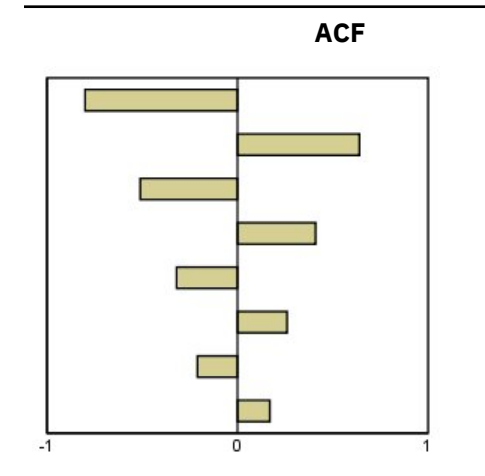

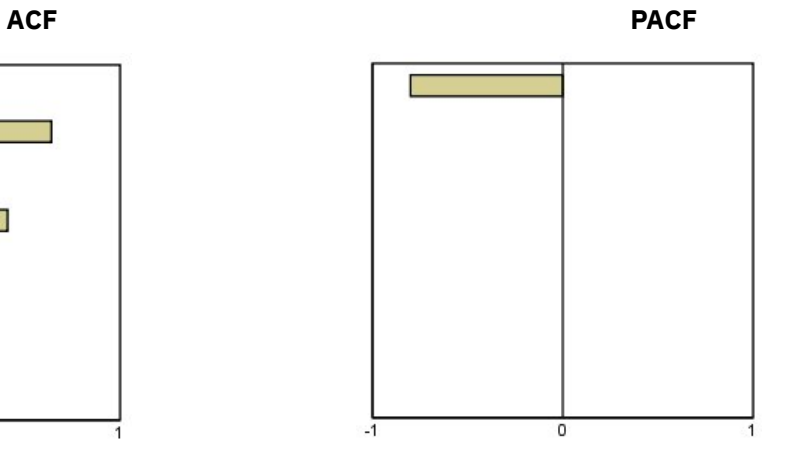

ARIMA(1,0,1), <0, >0

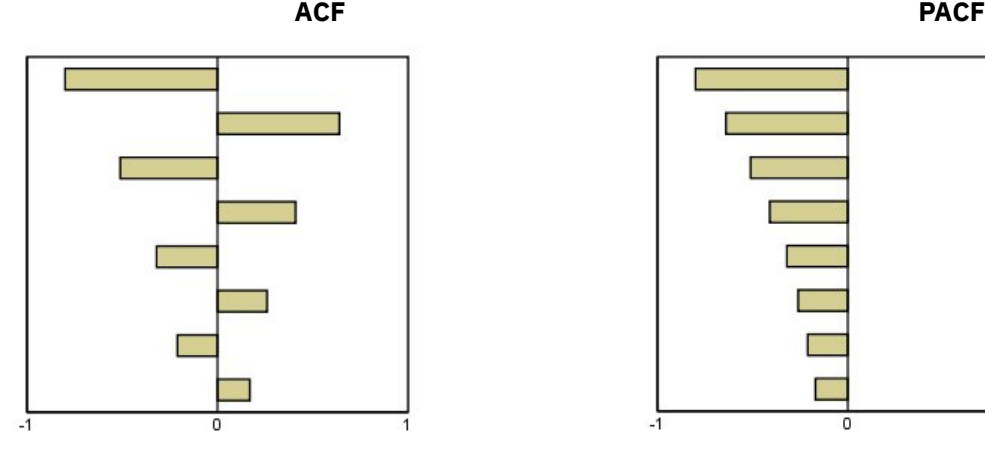

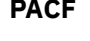

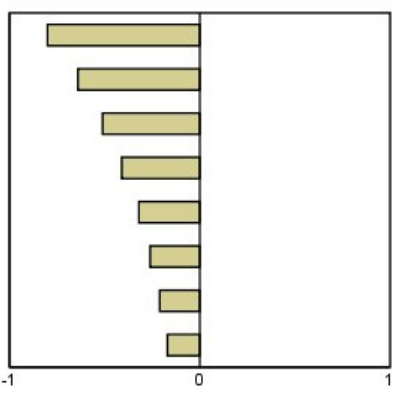

ARIMA $(2,0,0)$ ,  $12>0$ 

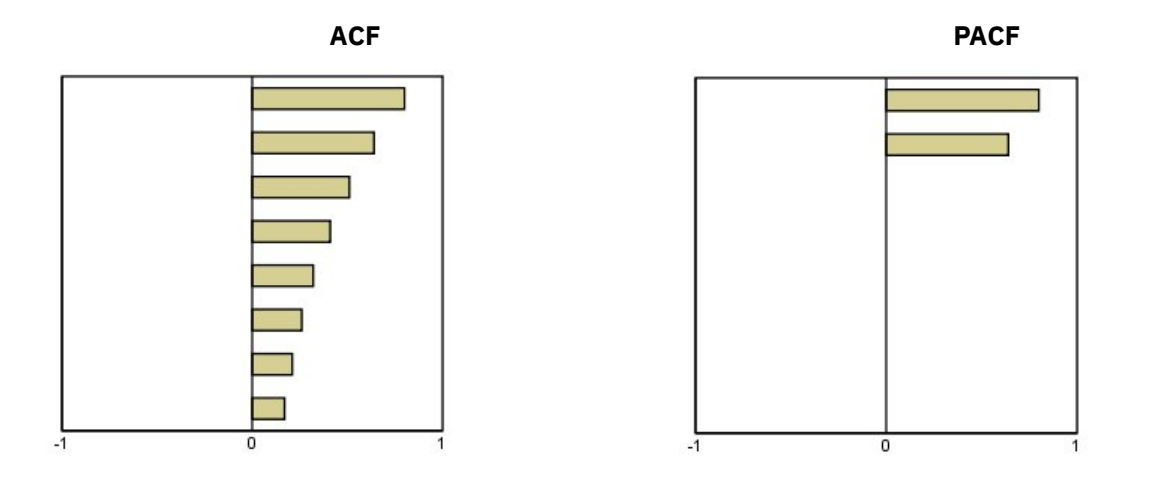

표 *7. ARIMA(0,1,0)(*통합 계열*)*

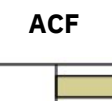

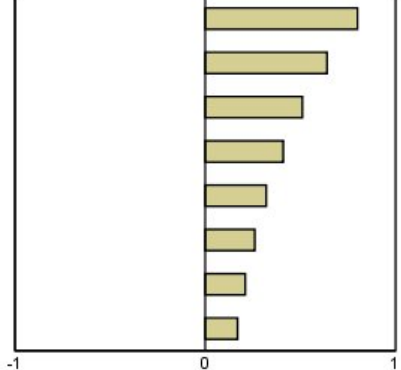

IBM SPSS Forecasting V27

# <span id="page-46-0"></span>**주의사항**

이 정보는 미국에서 제공되는 제품 및 서비스용으로 작성된 것입니다. 이 자료는 IBM에서 다른 언어로 제공할 수 있습니다. 그러나 자료에 접근하기 위해서는 해당 언어로 된 제품 또는 제품 버전의 사본이 필요할 수 있습니다.

IBM은 다른 국가에서 이 책에 기술된 제품, 서비스 또는 기능을 제공하지 않을 수도 있습니다. 현재 사용할 수 있 는 제품 및 서비스에 대한 정보는 한국 IBM 담당자에게 문의하십시오. 이 책에서 IBM 제품, 프로그램 또는 서비 스를 언급했다고 해서 해당 IBM 제품, 프로그램 또는 서비스만을 사용할 수 있다는 것을 의미하지는 않습니다. IBM의 지적 재산권을 침해하지 않는 한, 기능상으로 동등한 제품, 프로그램 또는 서비스를 대신 사용할 수도 있 습니다. 그러나 비IBM 제품, 프로그램 또는 서비스의 운영에 대한 평가 및 검증은 사용자의 책임입니다.

IBM은 이 책에서 다루고 있는 특정 내용에 대해 특허를 보유하고 있거나 현재 특허 출원 중일 수 있습니다. 이 책 을 제공한다고 해서 특허에 대한 라이센스까지 부여하는 것은 아닙니다. 라이센스에 대한 의문사항은 다음으로 문의하십시오.

*07326* 서울특별시 영등포구 국제금융로 *10, 3IFC* 한국 아이*.*비*.*엠 주식회사 대표전화서비스*: 02-3781-7114*

2바이트(DBCS) 정보에 관한 라이센스 문의는 한국 IBM에 문의하거나 다음 주소로 서면 문의하시기 바랍니다.

*Intellectual Property Licensing Legal and Intellectual Property Law IBM Japan Ltd. 19-21, Nihonbashi-Hakozakicho, Chuo-ku Tokyo 103-8510, Japan* 

IBM은 타인의 권리 비침해, 상품성 및 특정 목적에의 적합성에 대한 묵시적 보증을 포함하여(단, 이에 한하지 않 음) 묵시적이든 명시적이든 어떠한 종류의 보증 없이 이 책을 "현상태대로" 제공합니다. 일부 국가에서는 특정 거 래에서 명시적 또는 묵시적 보증의 면책사항을 허용하지 않으므로, 이 사항이 적용되지 않을 수도 있습니다.

이 정보에는 기술적으로 부정확한 내용이나 인쇄상의 오류가 있을 수 있습니다. 이 정보는 주기적으로 변경되며, 변경된 사항은 최신판에 통합됩니다. IBM은 이 책에서 설명한 제품 및/또는 프로그램을 사전 통지 없이 언제든지 개선 및/또는 변경할 수 있습니다.

이 정보에서 언급되는 비IBM 웹 사이트는 단지 편의상 제공된 것으로, 어떤 방식으로든 이들 웹 사이트를 옹호하 고자 하는 것은 아닙니다. 해당 웹 사이트의 자료는 본 IBM 제품 자료의 일부가 아니므로 해당 웹 사이트 사용으 로 인한 위험은 사용자 본인이 감수해야 합니다.

IBM은 귀하의 권리를 침해하지 않는 범위 내에서 적절하다고 생각하는 방식으로 귀하가 제공한 정보를 사용하 거나 배포할 수 있습니다.

(i) 독립적으로 작성된 프로그램과 기타 프로그램(본 프로그램 포함) 간의 정보 교환 및 (ii) 교환된 정보의 상호 이 용을 목적으로 본 프로그램에 관한 정보를 얻고자 하는 라이센스 사용자는 다음 주소로 문의하십시오.

*07326* 서울특별시 영등포구 국제금융로 *10, 3IFC* 한국 아이*.*비*.*엠 주식회사 대표전화서비스*: 02-3781-7114*

이러한 정보는 해당 조건(예를 들면, 사용료 지불 등)하에서 사용될 수 있습니다.

이 정보에 기술된 라이센스가 부여된 프로그램 및 프로그램에 대해 사용 가능한 모든 라이센스가 부여된 자료는 IBM이 IBM 기본 계약, IBM 프로그램 라이센스 계약(IPLA) 또는 이와 동등한 계약에 따라 제공한 것입니다.

인용된 성능 데이터와 고객 예제는 예시 용도로만 제공됩니다. 실제 성능 결과는 특정 구성과 운영 조건에 따라 다를 수 있습니다.

<span id="page-47-0"></span>비IBM 제품에 관한 정보는 해당 제품의 공급업체, 공개 자료 또는 기타 범용 소스로부터 얻은 것입니다. IBM에 서는 이러한 제품들을 테스트하지 않았으므로, 비IBM 제품과 관련된 성능의 정확성, 호환성 또는 기타 청구에 대 해서는 확신할 수 없습니다. 비IBM 제품의 성능에 대한 의문사항은 해당 제품의 공급업체에 문의하십시오.

IBM이 제시하는 방향 또는 의도에 관한 모든 언급은 특별한 통지 없이 변경될 수 있습니다.

이 정보에는 일상의 비즈니스 운영에서 사용되는 자료 및 보고서에 대한 예제가 들어 있습니다. 이들 예제에는 개 념을 가능한 완벽하게 설명하기 위하여 개인, 회사, 상표 및 제품의 이름이 사용될 수 있습니다. 이들 이름은 모두 가공의 것이며 실제 인물 또는 기업의 이름과 유사하더라도 이는 전적으로 우연입니다.

저작권 라이센스:

이 정보에는 여러 운영 플랫폼에서의 프로그래밍 기법을 보여주는 원어로 된 샘플 응용프로그램이 들어 있습니 다. 귀하는 이러한 샘플 프로그램의 작성 기준이 된 운영 플랫폼의 애플리케이션 프로그래밍 인터페이스(API)에 부합하는 애플리케이션을 개발, 사용, 판매 또는 배포할 목적으로 IBM에 추가 비용을 지불하지 않고 이들 샘플 프로그램을 어떠한 형태로든 복사, 수정 및 배포할 수 있습니다. 이러한 샘플 프로그램은 모든 조건하에서 완전히 테스트된 것은 아닙니다. 따라서 IBM은 이러한 프로그램의 신뢰성, 서비스 가능성 또는 기능을 보증하거나 진술 하지 않습니다. 본 샘플 프로그램은 일체의 보증 없이 "현상태대로" 제공됩니다. IBM은 귀하의 샘플 프로그램 사 용과 관련되는 손해에 대해 책임을 지지 않습니다.

이러한 샘플 프로그램 또는 파생 제품의 각 사본이나 그 일부에는 반드시 다음과 같은 저작권 표시가 포함되어야 합니다.

© Copyright IBM Corp. 2020. 이 코드의 일부는 IBM Corp.의 샘플 프로그램에서 파생됩니다.

© Copyright IBM Corp. 1989 - 2020. All rights reserved.

# **상표**

IBM, IBM 로고 및 ibm.com은 전세계 여러 국가에 등록된 International Business Machines Corp.의 상표 또는 등록상표입니다. 기타 제품 및 서비스 이름은 IBM 또는 타사의 상표입니다. 현재 IBM 상표 목록은 "저작권 및 상 표 정보" 웹 페이지[\(www.ibm.com/legal/copytrade.shtml\)](http://www.ibm.com/legal/us/en/copytrade.shtml)에 있습니다.

Adobe, Adobe 로고, PostScript 및 PostScript 로고는 미국 및/또는 기타 국가에서 사용되는 Adobe Systems Incorporated의 등록상표 또는 상표입니다.

Intel, Intel 로고, Intel Inside, Intel Inside 로고, Intel Centrino, Intel Centrino 로고, Celeron, Intel Xeon, Intel SpeedStep, Itanium 및 Pentium은 미국 또는 기타 국가에서 사용되는 Intel Corporation 또는 그 계열사 의 상표 또는 등록상표입니다.

Linux는 미국 또는 기타 국가에서 사용되는 Linus Torvalds의 등록상표입니다.

Microsoft, Windows, Windows NT 및 Windows 로고는 미국 또는 기타 국가에서 사용되는 Microsoft Corporation의 상표입니다.

UNIX는 미국 및 기타 국가에서 사용되는 The Open Group의 등록상표입니다.

Java 및 모든 Java 기반 상표와 로고는 Oracle 및/또는 그 계열사의 상표 또는 등록상표입니다.

# <span id="page-48-0"></span>**색인**

# **A**

ACF 순수 ARIMA 프로세스 도표 [38](#page-41-0) 시계열 모델러 [8,](#page-11-0) [9](#page-12-0) 시계열 모형 적용 [13](#page-16-0) ARIMA 모형 이상값 [7](#page-10-0) 전이 함수 [7](#page-10-0)

# **B**

Box-Ljung 통계 시계열 모델러 [8](#page-11-0) 시계열 모형 적용 [13](#page-16-0) Brown's 지수평활 모형 [5](#page-8-0)

# **H**

Holt's 지수평활 모형 [5](#page-8-0)

# **M**

MAE 시계열 모델러 [8,](#page-11-0) [9](#page-12-0) 시계열 모형 적용 [13](#page-16-0) MAPE 시계열 모델러 [8,](#page-11-0) [9](#page-12-0) 시계열 모형 적용 [13](#page-16-0) MaxAE 시계열 모델러 [8,](#page-11-0) [9](#page-12-0) 시계열 모형 적용 [13](#page-16-0) MaxAPE 시계열 모델러 [8,](#page-11-0) [9](#page-12-0) 시계열 모형 적용 [13](#page-16-0)

# **P**

PACF 순수 ARIMA 프로세스 도표 [38](#page-41-0) 시계열 모델러 [8,](#page-11-0) [9](#page-12-0) 시계열 모형 적용 [13](#page-16-0)

# **R**

R2 시계열 모델러 [8,](#page-11-0) [9](#page-12-0) 시계열 모형 적용 [13](#page-16-0) RMSE 시계열 모델러 [8,](#page-11-0) [9](#page-12-0) 시계열 모형 적용 [13](#page-16-0)

# **W**

Winters' 지수평활 모형 가법 [5](#page-8-0)

Winters' 지수평활 모형 *(*계속*)* 승법 [5](#page-8-0)

# **X**

XML 재추정된 모형을 XML 형식으로 저장 [15](#page-18-0) XML로 시계열 모형 저장 <u>10</u>

# **가**

가법 이상값 시계열 모델러 [5,](#page-8-0) [7](#page-10-0) 가법 패치 이상값 시계열 모델러 [5,](#page-8-0) [7](#page-10-0) 검증 주기 [2](#page-5-0) 검증 케이스 [2](#page-5-0) 결측값 시계열 모델러 [10](#page-13-0) 시계열 모형 적용 [15](#page-18-0) 계절 가법 이상값 시계열 모델러 [5,](#page-8-0) [7](#page-10-0) 계절 분해 가정 [16](#page-19-0) 모형 [16](#page-19-0) 변수 생성 [16](#page-19-0) 새 변수 저장 [16](#page-19-0) 이동 평균 계산 [16](#page-19-0) 과거 데이터 시계열 모델러 [9](#page-12-0) 시계열 모형 적용 [13](#page-16-0) 과거 주기 [2](#page-5-0)

# **다**

단순 계절 지수평활 모형 [5](#page-8-0) 단순 지수평활 모형 [5](#page-8-0)

# **라**

로그 변환 시계열 모델러 [5–](#page-8-0)[7](#page-10-0) 로컬 추세 이상값 시계열 모델러 [5,](#page-8-0) [7](#page-10-0)

# **마**

모형 자동 모형 생성기 [3](#page-6-0) 지수평활 [3](#page-6-0), [5](#page-8-0) ARIMA [3](#page-6-0) 모형 모수 시계열 모델러 [8](#page-11-0) 시계열 모형 적용 [13](#page-16-0) 모형 모수 재추정 시계열 모형 적용 [11](#page-14-0) 모형 이름 시계열 모델러 [10](#page-13-0)

## **바**

변수 이름 시계열 모델러 [10](#page-13-0) 시계열 모형 적용 [15](#page-18-0)

## **사**

수준 이동 이상값 시계열 모델러 [5,](#page-8-0) [7](#page-10-0) 스펙트럼 도표 가운데 변환 [17](#page-20-0) 가정 [17](#page-20-0) 스펙트럼 창 [17](#page-20-0) 이변량 스펙트럼 분석 [17](#page-20-0) 시간 인과 모형 [19](#page-22-0)–[24](#page-27-0), [26,](#page-29-0) [27](#page-30-0) 시간 인과 모형 시계열 분석 [28](#page-31-0)[–30](#page-33-0), [32](#page-35-0) 시간 인과 모형 시나리오 [32](#page-35-0)–[36](#page-39-0) 시계열 모델러 가장 적합한 또는 가장 적합하지 않은 모형 [9](#page-12-0) 결측값 [10](#page-13-0) 계열 변환 [5](#page-8-0)–[7](#page-10-0) 모형 모수 [8](#page-11-0) 모형 이름 [10](#page-13-0) 새로운 변수 이름 [10](#page-13-0) 시계열 분석 [8](#page-11-0), [9](#page-12-0) 시계열 분석 기간 [3,](#page-6-0) [10](#page-13-0) 신뢰구간 [9](#page-12-0), [10](#page-13-0) 예측 저장 [10](#page-13-0) 이벤트 [5](#page-8-0) 이상값 [5,](#page-8-0) [7](#page-10-0) 자동 모형 생성기 [3](#page-6-0) 잔차 자기상관 함수 [8](#page-11-0), [9](#page-12-0) 잔차 편자기상관 함수 [8](#page-11-0), [9](#page-12-0) 적합값 [9](#page-12-0) 적합도 통계량 [8,](#page-11-0) [9](#page-12-0) 전이 함수 [7](#page-10-0) 전체 모형의 통계 [8,](#page-11-0) [9](#page-12-0) 주기성 [5–](#page-8-0)[7](#page-10-0) 지수평활 [3](#page-6-0), [5](#page-8-0) 추정 기간 [3](#page-6-0) ARIMA [3,](#page-6-0) [6](#page-9-0) Box-Ljung 통계 [8](#page-11-0) XML로 모형 지정 사항 저장 [10](#page-13-0) 시계열 모형 적용 가장 적합한 또는 가장 적합하지 않은 모형 [14](#page-17-0) 결측값 [15](#page-18-0) 모형 모수 [13](#page-16-0) 모형 모수 재추정 [11](#page-14-0) 새로운 변수 이름 [15](#page-18-0) 시계열 분석 [13](#page-16-0) 시계열 분석 기간 [11](#page-14-0) 신뢰구간 [13,](#page-16-0) [15](#page-18-0) 예측 저장 [15](#page-18-0) 잔차 자기상관 함수 [13](#page-16-0) 잔차 편자기상관 함수 [13](#page-16-0) 재추정된 모형을 XML 형식으로 저장 [15](#page-18-0) 적합값 [13](#page-16-0) 적합도 통계량 [13](#page-16-0) 전체 모형의 통계 [13](#page-16-0)

시계열 모형 적용 *(*계속*)* 추정 기간 [11](#page-14-0) Box-Ljung 통계 [13](#page-16-0) 시계열 분석 시계열 모델러 [8,](#page-11-0) [9](#page-12-0) 시계열 모형 적용 [13](#page-16-0) 시계열 분석 기간 시계열 모델러 [3,](#page-6-0) [10](#page-13-0) 시계열 모형 적용 [11](#page-14-0) 시계열도표 분석 시간 인과 모형 [19](#page-22-0) 신뢰구간 시계열 모델러 [9,](#page-12-0) [10](#page-13-0) 시계열 모형 적용 [13](#page-16-0), [15](#page-18-0)

## **아**

```
이벤트
  시계열 모델러 5
이상값
   5
  정의 37
  ARIMA 모형 7
일시적 이상값
  시계열 모델러 5, 7
```
# **자**

자기상관 함수 순수 ARIMA 프로세스 도표 [38](#page-41-0) 시계열 모델러 [8,](#page-11-0) [9](#page-12-0) 시계열 모형 적용 [13](#page-16-0) 자동 모형 생성기 모형 공간 제한 [5](#page-8-0) 이상값 [5](#page-8-0) 자연 로그 변환 시계열 모델러 [5–](#page-8-0)[7](#page-10-0) 잔차 시계열 모델러 [8,](#page-11-0) [9](#page-12-0) 시계열 모형 적용 [13](#page-16-0) 저장 모형 예측 [10,](#page-13-0) [15](#page-18-0) 새로운 변수 이름 [10](#page-13-0), [15](#page-18-0) XML 형식의 재추정된 모형 [15](#page-18-0) XML로 모형 지정 사항 [10](#page-13-0) 적합값 시계열 모델러 [9](#page-12-0) 시계열 모형 적용 [13](#page-16-0) 적합도 시계열 모델러 [8,](#page-11-0) [9](#page-12-0) 시계열 모형 적용 [13](#page-16-0) 정의 [37](#page-40-0) 전이 함수 계절 차수 [7](#page-10-0) 분모 차수 [7](#page-10-0) 분자 차수 [7](#page-10-0) 지연 [7](#page-10-0) 차이 차수 [7](#page-10-0) 절대 오차의 최대값 시계열 모델러 [8,](#page-11-0) [9](#page-12-0) 시계열 모형 적용 [13](#page-16-0) 절대 퍼센트 오차의 최대값 시계열 모델러 [8,](#page-11-0) [9](#page-12-0)

절대 퍼센트 오차의 최대값 *(*계속*)* 시계열 모형 적용 [13](#page-16-0) 정규화된 BIC(베이지안 정보 기준 ) 시계열 모델러 [8,](#page-11-0) [9](#page-12-0) 시계열 모형 적용 [13](#page-16-0) 정상 R2 시계열 모델러 [8,](#page-11-0) [9](#page-12-0) 시계열 모형 적용 [13](#page-16-0) 제곱근 변환 시계열 모델러 [5–](#page-8-0)[7](#page-10-0) 조화 분석 [17](#page-20-0) 주기성 시계열 모델러 [5–](#page-8-0)[7](#page-10-0) 지수평활 모형 [3,](#page-6-0) [5](#page-8-0) 진폭감소 지수평활 모형 [5](#page-8-0)

# **차**

추정 기간 시계열 모델러 [3](#page-6-0) 시계열 모형 적용 [11](#page-14-0)

# **파**

편자기상관 함수 순수 ARIMA 프로세스 도표 [38](#page-41-0) 시계열 모델러 [8,](#page-11-0) [9](#page-12-0) 시계열 모형 적용 [13](#page-16-0) 평균 절대 오차 시계열 모델러 [8,](#page-11-0) [9](#page-12-0) 시계열 모형 적용 [13](#page-16-0) 평균 절대 퍼센트 오차 시계열 모델러 [8,](#page-11-0) [9](#page-12-0) 시계열 모형 적용 [13](#page-16-0) 평균 제곱 오차 제곱근 시계열 모델러 [8,](#page-11-0) [9](#page-12-0) 시계열 모형 적용 [13](#page-16-0)

# **하**

혁신적 이상값 시계열 모델러 [5,](#page-8-0) [7](#page-10-0)

IBM SPSS Forecasting V27

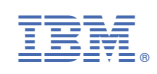